Collateral Perfection User Guide Oracle Banking Credit Facilities Process Management Release 14.4.0.0.0

### Part No. F29963-01

March 2020

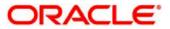

Oracle Banking Credit Facilities Process Management User Guide Oracle Financial Services Software Limited Off Western Express Highway Goregaon (East) Mumbai, Maharashtra 400 063 India Worldwide Inquiries: Phone: +91 22 6718 3000 Fax: +91 22 6718 3001 www.oracle.com/financialservices/ Copyright © 2019, 2020, Oracle and/or its affiliates. All rights reserved. Oracle and Java are registered trademarks of Oracle and/or its affiliates. Other names may be trademarks of their respective owners.

U.S. GOVERNMENT END USERS: Oracle programs, including any operating system, integrated software, any programs installed on the hardware, and/or documentation, delivered to U.S. Government end users are "commercial computer software" pursuant to the applicable Federal Acquisition Regulation and agency-specific supplemental regulations. As such, use, duplication, disclosure, modification, and adaptation of the programs, including any operating system, integrated software, any programs installed on the hardware, and/or documentation, shall be subject to license terms and license restrictions applicable to the programs. No other rights are granted to the U.S. Government.

This software or hardware is developed for general use in a variety of information management applications. It is not developed or intended for use in any inherently dangerous applications, including applications that may create a risk of personal injury. If you use this software or hardware in dangerous applications, then you shall be responsible to take all appropriate failsafe, backup, redundancy, and other measures to ensure its safe use. Oracle Corporation and its affiliates disclaim any liability for any damages caused by use of this software or hardware in dangerous applications.

This software and related documentation are provided under a license agreement containing restrictions on use and disclosure and are protected by intellectual property laws. Except as expressly permitted in your license agreement or allowed by law, you may not use, copy, reproduce, translate, broadcast, modify, license, transmit, distribute, exhibit, perform, publish or display any part, in any form, or by any means. Reverse engineering, disassembly, or decompilation of this software, unless required by law for interoperability, is prohibited.

The information contained herein is subject to change without notice and is not warranted to be error-free. If you find any errors, please report them to us in writing.

This software or hardware and documentation may provide access to or information on content, products and services from third parties. Oracle Corporation and its affiliates are not responsible for and expressly disclaim all warranties of any kind with respect to third-party content, products, and services. Oracle Corporation and its affiliates will not be responsible for any loss, costs, or damages incurred due to your access to or use of third-party content, products, or services.

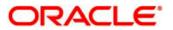

# Contents

| 1. Welc  | come to Oracle Banking Credit Facilities Process Management | 6  |
|----------|-------------------------------------------------------------|----|
| 2. Colla | ateral Perfection                                           | 7  |
| 2.1.     | Collateral Perfection - Process Flow Diagram                | 8  |
| 2.2.     | Initiation                                                  |    |
| 2.2.1.   | Quick Initiation                                            |    |
| 2.2.2.   | Initiation                                                  |    |
| 2.2.3.   | Application/Collateral Details                              |    |
| 2.2.4.   | Comments                                                    |    |
| 2.3.     | Data Enrichment                                             |    |
| 2.3.1.   | Basic Info                                                  |    |
| 2.3.2.   | Ownership Details                                           |    |
| 2.3.3.   | Seniority of Charge Details                                 |    |
| 2.3.4.   | Collateral Types                                            |    |
| 2.3.5.   | Collateral's Insurance                                      |    |
| 2.3.6.   | Covenants                                                   |    |
| 2.3.7.   | Configuration                                               | 20 |
| 2.3.8.   | Comments                                                    |    |
| 2.4.     | Internal Legal Opinion                                      | 23 |
| 2.4.1.   | Collateral Summary                                          | 23 |
| 2.4.2.   | Internal Legal Opinion                                      | 24 |
| 2.4.3.   | Comments                                                    |    |
| 2.5.     | Risk Evaluation                                             |    |
| 2.5.1.   | Collateral Summary                                          |    |
| 2.5.2.   | Risk Evaluation                                             |    |
| 2.5.3.   | Comments                                                    |    |
| 2.6.     | Internal Valuation                                          |    |
| 2.6.1.   | Collateral Summary                                          |    |
| 2.6.2.   | Internal Valuation                                          |    |
| 2.6.3.   | Comments                                                    |    |
| 2.7.     | External Valuation                                          |    |
| 2.7.1.   | Collateral Summary                                          |    |
| 2.7.2.   | External Valuation                                          |    |
| 2.7.3.   | Comments                                                    |    |
| 2.8.     | External Legal Opinion                                      |    |
| 2.8.1.   | Collateral Summary                                          | 41 |
| 2.8.2.   | External Legal Opinion                                      |    |
| 2.8.3.   | Comments                                                    |    |
| 2.9.     | External Check                                              |    |
| 2.9.1.   | Collateral Summary                                          |    |

| 2.9.2.  | External Check                                   | .46 |
|---------|--------------------------------------------------|-----|
| 2.9.3.  | Comments                                         | .47 |
| 2.10.   | Field Investigation                              | .48 |
| 2.10.1. | Collateral Summary                               | .49 |
| 2.10.2. | Field Investigation                              | .50 |
| 2.10.3. | Comments                                         | .52 |
| 2.11.   | Final Valuation                                  | .53 |
| 2.11.1. | Collateral Summary                               | .53 |
| 2.11.2. | Final Valuation                                  | .55 |
| 2.11.3. | Comments                                         | .56 |
| 2.12.   | Review and Recommendations                       | .58 |
| 2.12.1. | Collateral Summary                               | .58 |
| 2.12.2. | Review and Recommendation                        | .60 |
| 2.12.3. | Comments                                         | .61 |
| 2.13.   | Legal Approval                                   | .62 |
| 2.13.1. | Collateral Summary                               | .63 |
| 2.13.2. | Legal Approval                                   | .65 |
| 2.13.3. | Comments                                         | .66 |
| 2.14.   | Risk Approval                                    | .67 |
| 2.14.1. | Collateral Summary                               | .68 |
| 2.14.2. | Risk Approval                                    | .69 |
| 2.14.3. | Comments                                         | .71 |
| 2.15.   | Approval                                         | .73 |
| 2.15.1. | Collateral Summary                               | .73 |
| 2.15.2. | Approval                                         | .74 |
| 2.15.3. | Comments                                         | .76 |
| 2.16.   | Draft Generation (Generate Collateral Agreement) | .77 |
| 2.16.1. | Collateral Summary                               | .77 |
| 2.16.2. | Generate Collateral Agreement                    | .78 |
| 2.16.3. | Comments                                         | .80 |
| 2.17.   | Customer Acceptance                              | .82 |
| 2.17.1. | Collateral Summary                               | .82 |
| 2.17.2. | Customer Acceptance                              | .83 |
| 2.17.3. | Comments                                         | .84 |
| 2.18.   | Collateral Submission                            | .85 |
| 2.18.1. | Collateral Summary                               | .85 |
| 2.18.2. | Collateral Submission                            | .86 |
| 2.18.3. | Comments                                         | .88 |
| 2.19.   | Await for Registration Confirmation              | .89 |
| 2.19.1. | Collateral Summary                               | .89 |
| 2.19.2. | Await for Registration Confirmation              | .90 |
| 2.19.3. | Comments                                         | .92 |
| 2.20.   | Collateral Safekeeping                           | .93 |

| 2.20.1. | Collateral Summary             | 93   |
|---------|--------------------------------|------|
| 2.20.2. | Collateral Safekeeping         | 94   |
| 2.20.3. | Comments                       | 97   |
| 2.21.   | Hand off to Back office System | 98   |
| 2.22.   | Manual Retry                   | 98   |
| 2.22.1. | Collateral Summary             | 98   |
| 3.      | Document Upload and Checklist  | .100 |
| 3.1     | Document Upload                | .100 |
| 3.2     | Checklist                      | .102 |
| 4.      | Reference and Feedback         |      |
| 4.1.    | References                     | .103 |
| 4.2.    | Feedback and Support           | .103 |

# 1. Welcome to Oracle Banking Credit Facilities Process Management

Welcome to the Oracle Banking Credit Facilities Process Management (OBCFPM) User Manual. This manual provides an overview on the OBCFPM application and guides you through the various steps involved in creating and processing collaterals and credit facilities transactions. If you need any information, look out for the help icon.

This document is intended for helping you to conveniently create and process collaterals and credit facilities transactions in OBCFPM

# **Overview of OBCFPM**

OBCFPM is a collateral and credit facilities middle office platform which enables your bank to streamline the Collateral and Credit facilities operations.

### Benefits

OBCFPM application provides service for the customers and financial institutions. This service helps the financial institutions to manage the Collaterals and Credit Facilities of the corporate clients. OBCFPM allows you to:

- Handle Collateral Evaluation, Collateral Perfection, Collateral Review and Collateral Release
  process
- Handle Credit Proposal with Customer on-boarding
- Financial Document Upload of the corporate clients.
- Quantitative and Qualitative analysis of the corporate clients
- Handle Credit Exceptions

### **Key Features**

- Stand-alone system agnostic to back office application
- Requires very little change to bank's existing core systems
- Faster time to market
- Highly configurable based on corporate specific needs
- Flexibility in modifying processes
- Roll Based Dashboards

# **2. Collateral Perfection**

A Collateral Perfection is a process in which the customer approaches the bank and requests the bank to evaluate the collateral. The Bank does an detailed collateral perfection and informs the customer about the collateral value. The various activities performed for Collateral Perfection are

- Input Application Details
- Upload of related Mandatory and Non Mandatory documents
- Verify Documents and Capture Details
- Internal/External Legal Opinion
- Risk Evaluation
- Internal/External Valuation of the Collateral
- Field Investigation
- Generate Collateral Agreement
- Receive the customer acceptance of the Collateral Agreement
- Collateral Submission
- Collateral Safekeeping

# 2.1. Collateral Perfection - Process Flow Diagram

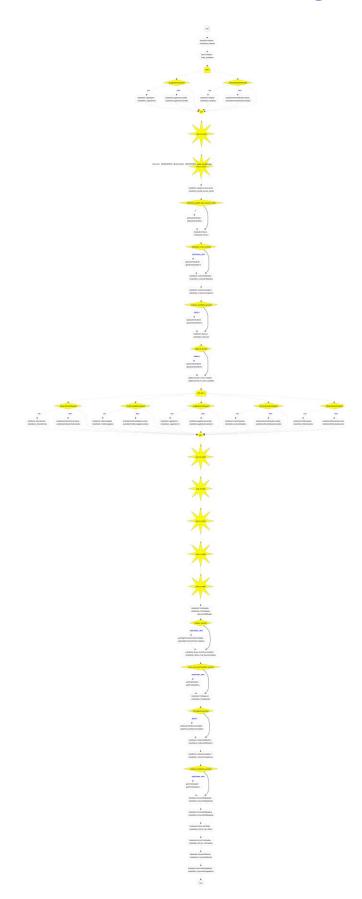

The Collateral Perfection process has the following stages handled by users authorized to perform the task under those stages.

- 1. Initiation
- 2. Data Enrichment
- 3. Internal Legal Evaluation
- 4. External Legal Opinion
- 5. External Check
- 6. Field Investigation
- 7. Risk Evaluation
- 8. Internal Valuation
- 9. External Valuation
- 10. Final Valuation
- 11. Review & Recommendation
- 12. Legal Approval
- 13. Risk Approval
- 14. Approval
- 15. Draft Generation
- 16. Customer Acceptance
- 17. Collateral Submission
- 18. Await for Collateral Registration
- 19. Collateral Safekeeping
- 20. Manual Retry

# 2.2. Initiation

Collateral Perfection can be initiated when a customer approaches the bank and provides the application for collateral perfection or when the Relationship Manager visits the customer location and Initiates the Collateral perfection on behalf of the customer.

On receiving the application for collateral perfection the basic details of the application along with collateral details can be captured. On submit of the request, the request will be available for a Credit Operations user to enrich the collateral perfection.

As a user, you will be able to login to the OBCFPM application with appropriate credentials. On login, you will be able to view the dashboard screen with dashboards, widgets mapped for your user profile.

#### Menu→Collaterals →Perfection

#### (Screen)

From the 'menu bar', you can initiate a new collateral perfection.

On selecting, collateral perfection, a new screen will open to capture the details.

As a user, you can provide the basic application details.

## 2.2.1. Quick Initiation

| Quick Initiation     |   |                         |            |                            |    |                             | ×      |
|----------------------|---|-------------------------|------------|----------------------------|----|-----------------------------|--------|
| Application Branch * |   | Application Priority *  |            | Application Category       |    | Application Date *          |        |
| Flexcube-002         | ~ | Low Medium High         |            | Enter Application Category | Ŧ  | 06/13/18                    | İ      |
| Customer Id *        |   | Customer Name           |            | Collateral Type *          |    | Collateral Description      |        |
| 000039               | 0 | WAL                     |            | Machine                    | Ψ. | Machine with 000REG20150212 |        |
| Currency *           |   | Owner Estimated Value * |            | Purpose Of Collateral      |    |                             |        |
| USD                  | 0 |                         | \$7,000.00 | Enhancement of Facility    |    |                             |        |
|                      |   |                         |            |                            |    |                             |        |
|                      |   |                         |            |                            |    | Submit Submit & B           | Enrich |

The Relationship Manager can do a quick initiation of the collateral perfection or the operations user can do a quick initiation of collateral perfection on receiving the application from the customer.

| Field<br>Name           | Description                          | Attribute<br>Type | Object<br>Type   | Size | Mandatory/Optional | Field Validation |
|-------------------------|--------------------------------------|-------------------|------------------|------|--------------------|------------------|
| Application<br>Priority | Select the Applica-<br>tion Priority | Input             | Toggle<br>Button | 3    | Mandatory          |                  |

| Customer<br>Id                | Key in the cus-<br>tomer id or choose<br>the customer id<br>from the List of<br>Values | Input   | LOV          | 16   | Mandatory | Open and Active<br>corporate cus-<br>tomer can be se-<br>lected |
|-------------------------------|----------------------------------------------------------------------------------------|---------|--------------|------|-----------|-----------------------------------------------------------------|
| Customer<br>Name              | The customer<br>name of the se-<br>lected customer<br>will be displayed                | Display | Text Box     |      |           |                                                                 |
| Collateral<br>Type            | Select the Collat-<br>eral Type                                                        | Input   | Drop<br>Down | 22   | Mandatory |                                                                 |
| Collateral<br>Description     | Specify the brief<br>description of the<br>Collateral                                  | Input   | Free Text    | 255  | Optional  |                                                                 |
| Purpose of<br>Collateral      | Specify the pur-<br>pose of the Collat-<br>eral                                        | Input   | Free Text    | 255  | Optional  |                                                                 |
| Collateral<br>Currency        | Key in the cur-<br>rency or choose<br>the currency from<br>the List of Values          | Input   | LOV          | 3    | Mandatory | Open and Active<br>Currencies can be<br>selected                |
| Owner Es-<br>timated<br>Value | Specify the owner<br>estimated value of<br>the collateral                              | Input   | Amount       | 22,3 | Mandatory |                                                                 |
| Comments                      | Specify the generic comments of the collateral                                         | Input   | Free Text    |      | Optional  |                                                                 |

### **Action Buttons**

After providing required data, you will be able to perform one of the below actions -

a. **Submit** – On Submit, the details entered will be saved and system will trigger collateral perfection task with the collateral details Task will be available in the Free Task queue for the operations user to acquire and enrich the collateral details. If mandatory fields have not been captured, system will display error until the mandatory fields have been captured.

b. **Submit and Enrich** - The details entered will be saved and system will trigger collateral perfection task with the collateral details and Collateral perfection Initiation screen will be opened and you will be able to enrich the collateral details. If mandatory fields have not been captured, system will display error until the mandatory fields have been captured.

# 2.2.2. Initiation

# 2.2.3. Application/Collateral Details

| Collateral Perfection - Initiation       Image: Collateral Details         Collateral Details       Comments         Collateral Type *       Collateral Description *       Customer Id *       Customer Name         Seniority of Charge *       Collateral Currency *       Owner Estimated Value       Ownership Type *         Available From *       Available Till       Insurance Expiry Date       Is Insurance Expiry Date                                                                                                    | Collateral Details     Customer Id     Customer Name       Collateral Type *     Collateral Description *     Customer Id *     Customer Name       Machine     Machine with 000REG20150212     000039     WAL       Seniority of Charge *     Collateral Currency *     Owner Estimated Value     Ownership Type *       Enter Seniority of Charge *     USD     \$7,000.00     Enter Ownership Type *       Available From *     Available Till     Is Shareable Across Customers ?     Purpose Of Collateral       mm/dd/yy     mm/dd/yy     Imm/dd/yy     Imm/dd/yy     Imm/dd/yy     Imm/dd/yy                                               | Evilua Bank Perfection             |                          |         | 🏦 Bank                          | Futura - (004) 04/13/18 |              | Anand                   |
|----------------------------------------------------------------------------------------------------|----------------------------------------------------------------------------------------------------|------------------------------------|--------------------------|---------|---------------------------------|-------------------------|--------------|-------------------------|
| Collateral Details         Collateral Type *       Collateral Description *       Customer Id *       Customer Name         Machine       Machine with 000REG20150212       000039       WAL         Seniority of Charge *       Collateral Currency *       Owner Estimated Value       Ownership Type *         Enter Seniority of Charge *       USD       \$7.000.00       Enter Ownership Type *         Available From *       Available Till       Is Shareable Across Customers ?       Purpose Of Collateral         mm/dd/yy       Imm/dd/yy       Imm/dd/yy       Enter Seniority of Facility       Enter Seniority | Collateral Details         Collateral Type *       Collateral Description *       Customer Id *       Customer Name         Machine       Machine with 000REG20150212       000039       WAL         Seniority of Charge *       Collateral Currency *       Owner Estimated Value       Ownership Type *         Enter Seniority of Charge *       USD       \$7,000.00       Enter Ownership Type *         Available From *       Available Till       Is Shareable Across Customers ?       Purpose Of Collateral         Is Insurance Available ?       Insurance Expiry Date       Enter Seniority of Facility       Enter Ownership Type * | Collateral Perfection - Initiation |                          |         |                                 | 0                       | Documents    | $_{\mu}^{\mu}$ $\times$ |
| Collateral Type *       Collateral Description *       Customer Id *       Customer Name         Machine       Machine with 000REG20150212       000039       WAL         Seniority of Charge *       Collateral Currency *       Owner Estimated Value       Ownership Type *         Enter Seniority of Charge *       USD       \$7.000.00       Enter Ownership Type *         Available From *       Available Till       Is Shareable Across Customers ?       Purpose Of Collateral         mm/dd/yy       Imm/dd/yy       Imm/dd/yy       Enter Ownership Type       Imm/dd/yy                                         | Collateral Type *       Collateral Description *       Customer Id *       Customer Name         Machine       Machine with 000REG20150212       000039       WAL         Seniority of Charge *       Collateral Currency *       Owner Estimated Value       Ownership Type *         Enter Seniority of Charge *       USD       \$7,000.00       Enter Ownership Type *         Available From *       Available Till       Is Shareable Across Customers ?       Purpose Of Collateral         Imm/dd/yy       Imm/dd/yy       Insurance Available ?       Insurance Expiry Date       Enter Seniority of Facility                            | Co                                 | llateral Details         |         |                                 | Comments                |              |                         |
| Machine     Machine with 000REG20150212     000039     WAL       Seniority of Charge *     Collateral Currency *     Owner Estimated Value     Ownership Type *       Enter Seniority of Charge •     USD     \$7,000.00     Enter Ownership Type •       Available From *     Available Till     Is Shareable Across Customers ?     Purpose Of Collateral       mm/dd/yy     mm/dd/yy     Imm/dd/yy     Imm/dd/yy     Imm/dd/yy                                                                                                    | Machine     Machine with 000REG20150212     000039     WAL       Seniority of Charge *     Collateral Currency *     Owner Estimated Value     Owner Ship Type *       Enter Seniority of Charge •     USD •     \$7,000.00     Enter Ownership Type •       Available From *     Available Till     Is Shareable Across Customers ?     Purpose Of Collateral       Imm/dd/yy     Imm/dd/yy     Insurance Expiry Date     Insurance Expiry Date                                                                                                    | Collateral Details                 |                          |         |                                 |                         |              |                         |
| Seniority of Charge *     Collateral Currency *     Owner Estimated Value     Ownership Type *       Enter Seniority of Charge ▼     USD     \$7,000.00     Enter Ownership Type ▼       Available From *     Available Till     Is Shareable Across Customers ?     Purpose Of Collateral       mm/dd/yy     mm/dd/yy     Imm/dd/yy     Imm/dd/yy     Enter Owner Ship Type                                                                                                    | Seniority of Charge *     Collateral Currency *     Owner Estimated Value     Ownership Type *       Enter Seniority of Charge •     USD •     \$7,000.00     Enter Ownership Type •       Available From *     Available Till     Is Shareable Across Customers ?     Purpose Of Collateral       mm/dd/yy     Imm/dd/yy     Imm/dd/yy     Imm/dd/yy     Enhancement of Facility                                                                                                    | Collateral Type *                  | Collateral Description * |         | Customer Id *                   | Customer Name           |              |                         |
| Enter Seniority of Charge     USD     S7,000.00     Enter Ownership Type        Available From *     Available Till     Is Shareable Across Customers ?     Purpose Of Collateral       mm/dd/yy     mm/dd/yy     Imm/dd/yy     Enter Ownership Type                                                                                                    | Enter Seniority of Charge     USD     Structure       Available From *     Available Till     Is Shareable Across Customers ?     Purpose Of Collateral       mm/dd/yy     Imm/dd/yy     Imm/dd/yy     Imm/dd/yy     Imm/dd/yy                                                                                                    | Machine 💌                          | Machine with 000REG201   | 50212   | 000039 Q                        | WAL                     |              |                         |
| Available From *     Available Till     Is Shareable Across Customers ?     Purpose Of Collateral       mm/dd/yy     mm/dd/yy     Imm/dd/yy     Enhancement of Facility                                                                                                    | Available From *     Available Till     Is Shareable Across Customers ?     Purpose Of Collateral       mm/dd/yy     mm/dd/yy     Enhancement of Facility       Is Insurance Available ?     Insurance Expiry Date                                                                                                    | Seniority of Charge *              | Collateral Currency *    |         | Owner Estimated Value           | Ownership Type *        |              |                         |
| mm/dd/yy                                                                                                    | mm/dd/yy     mm/dd/yy     Enhancement of Facility       Is Insurance Available ?     Insurance Expiry Date                                                                                                    | Enter Seniority of Charge 🔹        | USD                      | 0       | \$7,000.00                      | Enter Ownership Type    | •            |                         |
|                                                                                                    | Is Insurance Available ? Insurance Expiry Date                                                                                                    | Available From *                   | Available Till           |         | Is Shareable Across Customers ? | Purpose Of Collateral   |              |                         |
| Is Insurance Available ? Insurance Expiry Date                                                                                                    |                                                                                                    | mm/dd/yy                           | mm/dd/yy                 | <b></b> | $\bigcirc$                      | Enhancement of Facility |              |                         |
|                                                                                                    | mm/dd/yy                                                                                                    | Is Insurance Available ?           | Insurance Expiry Date    |         |                                 |                         |              |                         |
| mn/dd/yy                                                                                                    |                                                                                                    |                                    | mm/dd/yy                 |         |                                 |                         |              |                         |
|                                                                                                    |                                                                                                    |                                    |                          |         |                                 |                         |              |                         |
|                                                                                                    |                                                                                                    |                                    |                          |         |                                 |                         |              |                         |
|                                                                                                    |                                                                                                    |                                    |                          |         |                                 | Hold Back Next          | Save & Close | Cancel                  |

The Collateral and Application details captured as part of Quick Initiation will be defaulted and you will be able to modify the same. You will be able select the application category. Based on the Application category selected the documents to be uploaded and the Checklists applicable for the stage will be defaulted to the Document Upload and Checklists screens.

| Field<br>Name                  | Description                                                                              | Attrib-<br>ute Type | Object<br>Type | Siz<br>e | Mandato-<br>ry/Optional | Field<br>Validation                                               |
|--------------------------------|------------------------------------------------------------------------------------------|---------------------|----------------|----------|-------------------------|-------------------------------------------------------------------|
| Collateral<br>Type             | Select the Col-<br>lateral Type                                                          | Input               | Drop<br>Down   | 22       | Mandatory               |                                                                   |
| Collateral<br>Descrip-<br>tion | Specify the brief<br>description of the<br>Collateral                                    | Input               | Free Text      | 255      | Mandatory               |                                                                   |
| Customer<br>Id                 | Key in the cus-<br>tomer id or<br>choose the cus-<br>tomer id from the<br>List of Values | Input               | LOV            | 16       | Mandatory               | Open and<br>Active<br>corporate<br>customer<br>can be<br>selected |
| Customer<br>Name               | The customer<br>name of the se-<br>lected customer<br>will be displayed                  | Display             | Text Box       |          | Optional                |                                                                   |
| Seniority of Charge            | Select the Sen-<br>iority of Charge of<br>Our bank                                       | Input               | LOV            |          | Mandatory               |                                                                   |
| Collateral<br>Currency         | Key in the cur-<br>rency or choose<br>the currency from                                  | Input               | LOV            | 3        | Mandatory               | Open and<br>Active<br>Curren-                                     |

|                                       | the List of Values                                        |       |              |      |           | cies can<br>be se-<br>lected                                                                                  |
|---------------------------------------|-----------------------------------------------------------|-------|--------------|------|-----------|----------------------------------------------------------------------------------------------------|
| Owner Es-<br>timated<br>Value         | Specify the owner<br>estimated value<br>of the collateral | Input | Amount       | 22,3 | Optional  |                                                                                                    |
| Ownership<br>Type                     | Select the Own-<br>ership type                            | Input | Dropdow<br>n | 1    | Mandatory | if owner-<br>ship type<br>is Joint<br>then mul-<br>tiple own-<br>ership de-<br>tails<br>should be<br>captured |
| Available<br>From                     | Capture the Col-<br>lateral Available<br>From date        | Input | Date         |      | Mandatory |                                                                                                    |
| Available<br>Till                     | Capture the Col-<br>lateral Available<br>Till date        | Input | Date         |      | Optional  |                                                                                                    |
| Is Sharea-<br>ble Across<br>Customers | Select if it is<br>shareable across<br>customers          | Input | Switch       |      | Optional  |                                                                                                    |
| Purpose of Collateral                 | Capture the pur-<br>pose of collateral                    | Input | Free Text    | 255  | Optional  |                                                                                                    |
| Is Insur-<br>ance<br>Available        | Select if the In-<br>surance is Avail-<br>able            | Input | Switch       |      | Optional  |                                                                                                    |
| Insurance<br>Expiry<br>Date           | Capture the In-<br>surance Expiry<br>Date                 | Input | Date         |      | Optional  | if Is In-<br>surance<br>Available<br>is selected<br>then In-<br>surance<br>Expiry<br>date is<br>mandatory     |

- a. Save & Close On click of Save & Close, the details of the captured will be saved.
  - a. If mandatory fields have not been captured, system will display error until the mandatory fields have been captured.
- b. **Hold** On Click of Hold the task status will be suspended and the task will be available in the Hold queue.
  - a. If mandatory fields have not been captured, system will display error until the mandatory fields have been captured.

**c. Cancel** – On Click the system will ask for confirmation and on confirming the task will be closed without saving the data.

**d.** Next – On click of Next, the details of the captured will be saved and then system will move to the Next Screen.

b. If mandatory fields have not been captured, system will display error until the mandatory fields have been captured.

| Field<br>Name | Description                                                                              | At-<br>trib-<br>ute<br>Type | Ob-<br>ject<br>Type | Siz<br>e | Mandato-<br>ry/Optional | Field Validation |
|---------------|------------------------------------------------------------------------------------------|-----------------------------|---------------------|----------|-------------------------|------------------|
| Com-<br>ments | Specify the com-<br>ments for the<br>stage. This will be<br>visible in all the<br>stages | Input                       | Free<br>Text        | 600      | Mandatory               |                  |

### 2.2.4. Comments

### **Action Buttons**

After providing required data, you will be able to perform one of the below actions -

- a) **Submit –** On Submit, the checklists applicable for the stage will be defaulted based on the application category. On Verifying all the checklist and on selection of the Outcome of the task the task will be submitted.
- b) Save & Close On click of Save & Close, the details of the captured will be saved.
  - a. If mandatory fields have not been captured, system will display error until the mandatory fields have been captured.
- c) **Hold** On Click of Hold the task status will be suspended and the task will be available in the Hold queue.
  - a. If mandatory fields have not been captured, system will display error until the mandatory fields have been captured.
- d) **Cancel** On Click the system will ask for confirmation and on confirming the task will be closed without saving the data.
- e) **Back** On Click of Back, the previous screen will be opened.

# 2.3. Data Enrichment

#### Menu→Task →Free task

#### (Screen)

Collateral perfection application is enriched by capturing the additional details of the Customer and the collateral. The Following details will be enriched.

Following details will be enriched as part of this stage.

- Basic Info with the additional Collateral Details
- Ownership details of the collateral
- Seniority of Charge Details of the collateral
- Collateral Type details
  - o Property
  - o Vehicle
  - o Ship
  - o Aircraft
  - o Insurance
  - o Deposits
  - o Precious Metals
  - o Guarantee
  - Machine
  - o Stocks
  - $\circ$  Bonds
  - Funds
- Collateral's Insurance Details
- Configuration
- Checklist
- Comments

# 2.3.1. Basic Info

The Collateral and Application details captured as part of Initiation will be defaulted and you will be able to modify the same. Based on the Application category selected the documents to be uploaded and the Checklists applicable for the stage will be defaulted to the Document Upload and Checklists screens.

| 😑 🍞 FuTura Bank 🛛 M               | ly Tasks             |                                        |                        |                             | 盦                     | In-Country (004) 05/17/18 | Jayshree                 |
|-----------------------------------|----------------------|----------------------------------------|------------------------|-----------------------------|-----------------------|---------------------------|--------------------------|
| Collateral Perfection - Data En   | richment             |                                        |                        |                             |                       |                           | Documents 💉 🗙            |
| Basic Info                        | Collateral Ownership | Bond                                   | Collateral's Insurance | Seniority Of Charge         | Configuration Details | Covenant Details          | Comments                 |
| Basic Info<br>Collateral Id       |                      | Collateral Description                 |                        | Collateral Type             |                       | Ownership Type            |                          |
| COL181450462                      |                      | Bond collateral                        |                        | Bond                        |                       | Single Joint              |                          |
| Collateral Currency               |                      | Owner Estimated Value *                |                        | Available From *            |                       | Available Till            |                          |
| GBP<br>Shareable Across Customers | 0                    | £423,423,423,00<br>Applicable Business | 0                      | 05/23/18<br>Exposure Type * |                       | mm/dd/yy<br>Charge Type * |                          |
| Shareable Across Customers        |                      | Trade                                  |                        | Industry ×                  |                       | Hypothecation             | ¥                        |
|                                   |                      | LT_Lending<br>Working Captial          |                        |                             |                       |                           |                          |
| Purpose Of Collateral             |                      |                                        |                        |                             |                       |                           |                          |
| Enter Purpose Of Collateral       |                      |                                        |                        |                             |                       |                           |                          |
|                                   |                      |                                        |                        |                             |                       |                           |                          |
|                                   |                      |                                        |                        |                             |                       |                           |                          |
|                                   |                      |                                        |                        |                             |                       |                           |                          |
|                                   |                      |                                        |                        |                             |                       |                           |                          |
|                                   |                      |                                        |                        |                             |                       |                           |                          |
|                                   |                      |                                        |                        |                             |                       |                           |                          |
|                                   |                      |                                        |                        |                             |                       |                           |                          |
|                                   |                      |                                        |                        |                             |                       |                           |                          |
|                                   |                      |                                        |                        |                             |                       | Hold Back N               | lext Save & Close Cancel |
|                                   |                      |                                        |                        |                             |                       |                           |                          |

| Field<br>Name           | Description                                                           | Attribute<br>Type | Object<br>Type | Size | Mandatory/Optional | Field Val-<br>idation                                                                                                    |
|-------------------------|-----------------------------------------------------------------------|-------------------|----------------|------|--------------------|----------------------------------------------------------------------------------------------------|
| Application<br>Branch   | System will de-<br>fault the current<br>branch and can<br>be modified | Input             | LOV            | 3    | Mandatory          | Open and<br>Active<br>Branch for<br>the user<br>has access<br>can be se-<br>lected                                                                                      |
| Application<br>Date     | System will de-<br>fault the current application date.                | Input             | Date           |      | Mandatory          |                                                                                                    |
| Application<br>Category | Select the Application Category                                       | Input             | LOV            | 22   | Mandatory          | Based on<br>the appli-<br>cation cat-<br>egory se-<br>lected the<br>documents<br>to be up-<br>loaded and<br>checklists<br>applicable<br>for the<br>stage will<br>be de- |

|                                |                                                                               |       |              |      |           | faulted                                                                                                    |
|--------------------------------|-------------------------------------------------------------------------------|-------|--------------|------|-----------|----------------------------------------------------------------------------------------------------|
|                                |                                                                               |       |              |      |           |                                                                                                    |
| Collateral<br>Type             | Select the Col-<br>lateral Type                                               | Input | Drop<br>Down | 22   | Mandatory |                                                                                                    |
| Collateral Description         | Specify the brief<br>description of the<br>Collateral                         | Input | Free Text    | 255  | Optional  |                                                                                                    |
| Purpose of<br>Collateral       | Capture the pur-<br>pose of collateral                                        | Input | Free Text    | 255  | Optional  |                                                                                                    |
| Collateral<br>Currency         | Key in the cur-<br>rency or choose<br>the currency from<br>the List of Values | Input | LOV          | 3    | Mandatory | Open and<br>Active<br>Currencies<br>can be se-<br>lected                                                    |
| Owner Es-<br>timated<br>Value  | Specify the owner<br>estimated value<br>of the collateral                     | Input | Amount       | 22,3 | Mandatory |                                                                                                    |
| Available<br>From              | Capture the Col-<br>lateral Available<br>From date                            | Input | Date         |      | Mandatory |                                                                                                    |
| Is Insur-<br>ance<br>Available | Select if the In-<br>surance is Avail-<br>able                                | Input | Switch       |      |           |                                                                                                    |
| Insurance<br>Expiry<br>Date    | Capture the In-<br>surance Expiry<br>Date                                     | Input | Date         |      |           | if Is Insur-<br>ance<br>Available is<br>selected<br>then In-<br>surance<br>Expiry date<br>is manda-<br>tory |
| Exposure<br>Type               | Select the Expo-<br>sure Type                                                 | Input | Dropdown     | 2    | Optional  |                                                                                                    |
| Charge<br>Type                 | Select the Charge<br>Type                                                     | Input | Dropdown     | 2    | Optional  | Possible<br>values are<br>Lien,<br>Pledge                                                                   |
| Applicable<br>Business         | Select the appli-<br>cable business                                           | Input | Check<br>Box | 2    |           | Trade,<br>Working<br>Capital and<br>LT Trading                                                              |

- c. Save & Close On click of Save & Close, the details of the captured will be saved.
  - a. If mandatory fields have not been captured, system will display error until the mandatory fields have been captured.

- d. **Hold** On Click of Hold the task status will be suspended and the task will be available in the Hold queue.
  - a. If mandatory fields have not been captured, system will display error until the mandatory fields have been captured.

**c. Cancel** – On Click the system will ask for confirmation and on confirming the task will be closed without saving the data.

**d.** Next – On click of Next, the details of the captured will be saved and then system will move to the Next Screen.

a. If mandatory fields have not been captured, system will display error until the mandatory fields have been captured.

## 2.3.2. Ownership Details

Refer to Ownership Details section of Collateral Evaluation Initiation Stage.

## 2.3.3. Seniority of Charge Details

Refer to Seniority of Charge Details section of Collateral Evaluation Initiation Stage.

### 2.3.4. Collateral Types

Refer to Seniority of Collateral Types section of Collateral Evaluation Initiation Stage.

# 2.3.5. Collateral's Insurance

Refer to Collateral's Insurance section of Collateral Evaluation Initiation Stage.

### 2.3.6. Covenants

Based on the Collateral Type selected the applicable covenants will be defaulted and the user can modify the covenants. If required the user can add a covenant.

| 🗗 FuTura        | Bai  | nk My    | Tasks        |                 |             |           |      |                      |   |                    |   |               | m In-Country     | (004)   | 05/17/18  |            |           | Jayshre              |
|-----------------|------|----------|--------------|-----------------|-------------|-----------|------|----------------------|---|--------------------|---|---------------|------------------|---------|-----------|------------|-----------|----------------------|
| teral Perfect   | ion  | Data Enr | ichment      |                 |             |           |      |                      |   |                    |   |               |                  |         |           | <b>i</b> I | Documents | $\mathcal{A}^{\ell}$ |
| O<br>Basic Infe |      |          | Collate      | G<br>ral Owners | nip         |           | Bond | O<br>Collateral's In |   | Co<br>Seniority Of |   | Configurati   |                  | Covenan | t Details |            | Comment   | s                    |
| ant Detail      | 5    |          |              |                 |             |           |      |                      |   |                    |   |               |                  |         |           |            |           |                      |
|                 |      | Refresh  | Add          | View E          | dit Delete  |           |      |                      |   |                    |   |               |                  |         |           |            |           |                      |
|                 |      | Covenar  | t Id         |                 | Covenant D  | escriptio | n    | Start Date           |   | End Date           | r | Next Due Date | Compliance Statu | 5       |           |            |           |                      |
|                 |      | CVI2018  | 05251066     |                 | Fire Safety |           |      | May 23, 2018         | 8 | May 29, 2018       | : | May 26, 2018  | WAIV             |         |           |            |           |                      |
|                 |      |          |              |                 |             |           |      |                      |   |                    |   |               |                  |         |           |            |           |                      |
|                 |      |          |              |                 |             |           |      |                      |   |                    |   |               |                  |         |           |            |           |                      |
|                 | Page | e 1 of 1 | 1 of 1 iten  | 15) K           | < 1 >       | ĸ         |      |                      |   |                    |   |               |                  |         |           |            |           |                      |
|                 | Page | e 1 of 1 | 1 of 1 iten  | ns) K           | < 1 >       | ж         |      |                      |   |                    |   |               |                  |         |           |            |           |                      |
|                 | Pag  | e 1 of 1 | (1 of 1 iten | is) K           | < 1 >       | к         |      |                      |   |                    |   |               |                  |         |           |            |           |                      |
|                 | Pag  | e 1 of 1 | 1 of 1 iten  | ns) K           | < 1 >       | к         |      |                      |   |                    |   |               |                  |         |           |            |           |                      |
|                 | Pag  | e 1 of 1 | (1 of 1 iten | is) K           |             | к         |      |                      |   |                    |   |               |                  |         |           |            |           |                      |
|                 | Page | e 1 of 1 | 1 of 1 iten  | is) (ar         |             | К         |      |                      |   |                    |   |               |                  |         |           |            |           |                      |
|                 | Pag  | e 1 of 1 | (1 of 1 iten | is) K           |             | к         |      |                      |   |                    |   |               |                  |         |           |            |           |                      |

| Field Name                  | Description                                   | Attribute<br>Type | Object<br>Type | Size | Mandatory/Optional | Field Valida-<br>tion                                                       |
|-----------------------------|-----------------------------------------------|-------------------|----------------|------|--------------------|-----------------------------------------------------------------------------|
| Covenant<br>Description     | Captures the<br>covenant de-<br>scription.    | Input             | Free<br>text   |      | Mandatory          |                                                                             |
| Covenant<br>Preference      | Captures the covenant preference.             | Input             | Free<br>text   |      | Optional           |                                                                             |
| Covenant<br>View Type       | Selects the covenant view type.               | Input             | Drop<br>down   |      | Optional           |                                                                             |
| Covenant<br>Monitor<br>Type | Selects the<br>covenant<br>monitor type.      | Input             | Drop<br>down   |      | Optional           |                                                                             |
| Start Date                  | Captures the covenant start date.             | Input             | Date           |      | Mandatory          |                                                                             |
| End Date                    | Captures the covenant end date.               | Input             | Date           |      | Mandatory          | End date<br>should be<br>after current<br>date.                             |
| Next Due<br>Date            | Captures the covenant next due date.          | Input             | Date           |      | Mandatory          | Next due date<br>should be<br>after start<br>date and be-<br>fore end date. |
| Grace Days                  | Captures the grace days of the covenant.      | Input             | Number         |      | Optional           |                                                                             |
| Tracking<br>Frequency       | Selects the<br>tracking fre-<br>quency of the | Input             | Drop<br>down   |      | Optional           |                                                                             |

|                      | covenant.                                              |       |              |     |          |  |
|----------------------|--------------------------------------------------------|-------|--------------|-----|----------|--|
| Notice Days          | Captures the notice days of the covenant.              | Input | Number       |     | Optional |  |
| Remarks              | Captures the remarks of the covenant.                  | Input | Free<br>text | 105 | Optional |  |
| Compliance<br>Status | Select the<br>compliance<br>status of the<br>covenant. | Input | Drop<br>down |     | Optional |  |

# 2.3.7. Configuration

The data enrichment user can send the task for Internal/External Legal Opinion or Internal/External Valuation or the Risk Evaluation or External Check or Field Investigation stage by selecting the following fields.

| 😑 🍞 FuTura Bank 🛛 🕅                                                                    | y Tasks              |           |                        |                          | 🏦 In-Cou              | untry (004) 05/17/18 | Jayshree                                     |
|----------------------------------------------------------------------------------------|----------------------|-----------|------------------------|--------------------------|-----------------------|----------------------|----------------------------------------------|
| Collateral Perfection - Data En                                                        |                      |           |                        |                          |                       |                      | (i) ∭ Documents <sub>p</sub> <sup>et</sup> × |
| Basic Info<br>Configuration Details                                                    | Collateral Ownership | ©<br>Bond | Collateral's Insurance | ©<br>Seniority Of Charge | Configuration Details | Covenant Details     | Comments                                     |
| Field Investigation Detail                                                             | ls                   |           |                        |                          |                       |                      |                                              |
| Refer to Field Investigation<br>Field Investigation Agency<br>Lowell Douglas Limited X |                      |           |                        |                          |                       |                      |                                              |
| External Check Details                                                                 |                      |           |                        |                          |                       |                      |                                              |
| External Valuation Detail                                                              | ls                   |           |                        |                          |                       |                      |                                              |
| ▶ Legal Opinion Details                                                                |                      |           |                        |                          |                       |                      |                                              |
| ▶ Internal Legal Opinion D                                                             | Details              |           |                        |                          |                       |                      |                                              |
| ▶ Internal Valuation Detail                                                            | S                    |           |                        |                          |                       |                      |                                              |
| ▶ Risk Evaluation Details                                                              |                      |           |                        |                          |                       |                      |                                              |
|                                                                                        |                      |           |                        |                          |                       | Hold Back N          | and San-≋⊂Goos ⊂annal                        |
|                                                                                        |                      |           |                        |                          |                       | Hold Back N          | iext Save & Close Cancel                     |

| Field Name                            | Description                                           | Attribute<br>Type | Object<br>Type | Size | Mandatory/Optional | Field Val-<br>idation |
|---------------------------------------|-------------------------------------------------------|-------------------|----------------|------|--------------------|-----------------------|
| Refer to Field investigation          | Select if field<br>investigation<br>task is required  | Input             | Switch         |      | Optional           |                       |
| Refer to Ex-<br>ternal Check          | Select if Exter-<br>nal Check task<br>is required     | Input             | Switch         |      | Optional           |                       |
| Refer to Ex-<br>ternal Valua-<br>tion | Select if Exter-<br>nal Valuation<br>task is required | Input             | Switch         |      | Optional           |                       |

| Refer to Ex-<br>ternal Legal<br>Opinion | Select if Exter-<br>nal Legal<br>Opinion task is<br>required | Input | Switch | Optional |  |
|-----------------------------------------|--------------------------------------------------------------|-------|--------|----------|--|
| Refer to In-<br>ternal Legal<br>Opinion | Select if Internal<br>legal opinion<br>task is required      | Input | Switch | Optional |  |
| Refer to In-<br>ternal Valua-<br>tion   | Select if Internal valuation task is required                | Input | Switch | Optional |  |
| Refer to Risk<br>Evaluation             | Select if Risk<br>Evaluation task<br>is required             | Input | Switch | Optional |  |

- a. Save & Close On click of Save & Close, the details of the captured will be saved.
  - a. If mandatory fields have not been captured, system will display error until the mandatory fields have been captured.
- b. **Hold** On Click of Hold the task status will be suspended and the task will be available in the Hold queue.
  - a. If mandatory fields have not been captured, system will display error until the mandatory fields have been captured.

**c. Cancel** – On Click the system will ask for confirmation and on confirming the task will be closed without saving the data.

**d.** Next – On click of Next, the details of the captured will be saved and then system will move to the Next Screen.

a. If mandatory fields have not been captured, system will display error until the mandatory fields have been captured.

# 2.3.8. Comments

| 😑 🍞 FuTura Bank 🛛                      | /ly Tasks            |      |                              |                     | 🏦 In-Cou              | untry (004) 05/17/18 |                   | Jayshree                         |
|----------------------------------------|----------------------|------|------------------------------|---------------------|-----------------------|----------------------|-------------------|----------------------------------|
| Collateral Perfection - Data Er        | nrichment            |      |                              |                     |                       |                      | i Nocuments       | $_{\mu^{\theta^{\prime}}}\times$ |
| 0                                      | 0                    | 0    | 0                            | 0                   | 6                     | 0                    | •                 |                                  |
| Basic Info<br>Comments                 | Collateral Ownership | Bond | Collateral's Insurance       | Seniority Of Charge | Configuration Details | Covenant Details     | Comment           | ts                               |
| Comments                               |                      |      |                              |                     |                       |                      |                   |                                  |
|                                        |                      |      |                              |                     |                       |                      |                   |                                  |
|                                        |                      |      |                              |                     |                       |                      |                   |                                  |
|                                        |                      |      |                              |                     |                       |                      |                   |                                  |
|                                        |                      |      |                              |                     |                       |                      | [                 | Submit                           |
|                                        |                      |      |                              |                     |                       |                      |                   |                                  |
| JAYASHREE<br>Data Enrichment           |                      |      |                              |                     |                       |                      |                   |                                  |
| May 25th, 2018 at 4:46 pm              |                      |      | Perfection -Initiation stage | completed           |                       |                      |                   |                                  |
|                                        |                      |      |                              |                     |                       |                      |                   |                                  |
| JAYASHREE<br>Customer Notification     |                      |      |                              |                     |                       |                      |                   |                                  |
| May 25th, 2018 at 4:27 pm              |                      |      | Notification stage complet   | ed                  |                       |                      |                   |                                  |
|                                        |                      |      |                              |                     |                       |                      |                   | _                                |
| JAYASHREE<br>Approval                  |                      |      |                              |                     |                       |                      |                   |                                  |
| May 25th, 2018 at 4:23 pm              |                      |      | Approval stage is complete   | ed                  |                       |                      |                   |                                  |
|                                        |                      |      |                              |                     |                       |                      |                   |                                  |
| JAYASHREE<br>Review And Recommendation |                      |      |                              |                     |                       |                      |                   |                                  |
| May 25th, 2018 at 4:19 pm              |                      |      | Review stage completed       |                     |                       |                      |                   |                                  |
|                                        |                      |      |                              |                     |                       |                      |                   |                                  |
| JAYASHREE<br>Legal Opinion             |                      |      |                              |                     |                       |                      |                   |                                  |
| May 25th, 2018 at 4:13 pm              |                      |      | Legal opinion stage compl    | eted                |                       |                      |                   |                                  |
|                                        |                      |      |                              |                     |                       |                      |                   |                                  |
| JAYASHREE<br>Valuation                 |                      |      |                              |                     |                       |                      |                   |                                  |
|                                        |                      |      |                              |                     | Hold                  | Back Next Sav        | re & Close Submit | Cancel                           |
|                                        |                      |      |                              |                     |                       |                      |                   |                                  |

| Field<br>Name | Description                                                                              | At-<br>trib-<br>ute<br>Type | Ob-<br>ject<br>Type | Siz<br>e | Mandato-<br>ry/Optional | Field Validation |
|---------------|------------------------------------------------------------------------------------------|-----------------------------|---------------------|----------|-------------------------|------------------|
| Com-<br>ments | Specify the com-<br>ments for the<br>stage. This will be<br>visible in all the<br>stages | Input                       | Free<br>Text        | 600      | Mandatory               |                  |

### **Action Buttons**

After providing required data, you will be able to perform one of the below actions -

- a) **Submit –** On Submit, the checklists applicable for the stage will be defaulted based on the application category. On Verifying all the checklist and on selection of the Outcome of the task the task will be submitted.
- b) Save & Close On click of Save & Close, the details of the captured will be saved.
  - a. If mandatory fields have not been captured, system will display error until the mandatory fields have been captured.
- c) **Hold** On Click of Hold the task status will be suspended and the task will be available in the Hold queue.
  - a. If mandatory fields have not been captured, system will display error until the mandatory fields have been captured.
- d) **Cancel** On Click the system will ask for confirmation and on confirming the task will be closed without saving the data.
- e) **Back** On Click of Back, the previous screen will be opened.

# 2.4. Internal Legal Opinion

As a Legal Officer the user will review the collateral and its documents to see if the collateral can secure bank's exposure. Generally legal department of the bank considers the following possible aspects

How helpful the local jurisdiction in facilitating quick disposal and recovery of money (legal processes related to collateral sale)

Whether the collateral submission has been duly authorized by customer's board (board resolution to authorize company management to provide collateral),

In case of existing first charge, will there be any issue in claiming

Following details will available for the user to review the collateral and provide the Legal Opinion.

- Collateral Summary
- Internal Legal Opinion
- Checklist
- Comments

### 2.4.1. Collateral Summary

The user can click on each of the tiles to view the detailed information of the Collateral.

| <b>≡</b> i | FuTura Bank My Tasks                                                                                                    |                                   |                                                                                              | f In-Country | (004) 05/17/18 |                   | Jayshree            |
|------------|----------------------------------------------------------------------------------------------------|-----------------------------------|----------------------------------------------------------------------------------------------|--------------|----------------|-------------------|---------------------|
| Collate    | eral Perfection - Legal Opinion                                                                                                    |                                   |                                                                                              |              |                | i II Documents    | $_{\mu^{k'}}\times$ |
| Collate    | Collateral Summary<br>eral Summary                                                                                                    |                                   | O<br>Legal Opinion                                                                           |              | Comments       |                   |                     |
|            | Basic Info                                                                                                    | Ownership                         | Seniority Of Charge                                                                          |              |                |                   |                     |
|            | Customer Name     WAL       Collateral Type     Bond       Description     Bond collateral       Available From     23-05-2018       Available Till     Collateral | WAL                               | Second Charge                                                                                |              |                |                   |                     |
|            | Documents                                                                                                    | External Check Details            | Internal Valuation Details                                                                   |              |                |                   |                     |
|            | R                                                                                                    | L<br>External Check Details Count | Valuation Date 23-05-2018 Valuation Currency GBP Valuation Amount 34234234 Valuation Remarks |              |                |                   |                     |
|            |                                                                                                    |                                   |                                                                                              | Hold         | i Back N       | lext Save & Close | Cancel              |

#### Action Buttons on the footer

a. Save & Close – On click of Save & Close the screen gets closed.

- b. **Hold** On Click of Hold the task status will be suspended and the task will be available in the Hold queue.
  - a. If mandatory fields have not been captured, system will display error until the mandatory fields have been captured.

**c.** Cancel – On Click the system will ask for confirmation and on confirming the task will be closed without saving the data.

**d.** Next – On click of Next, the details of the captured will be saved and then system will move to the Next Screen.

a. If mandatory fields have not been captured, system will display error until the mandatory fields have been captured.

## 2.4.2. Internal Legal Opinion

The Legal officer can review the collateral details and provide the legal opinion. The user can also upload the supporting documents.

| Trutura Bank My Tasks                 |               | fin In-Country | (004) 05/17/18 |                  | Jayshree            |
|---------------------------------------|---------------|----------------|----------------|------------------|---------------------|
| Collateral Perfection - Legal Opinion |               |                |                | i Nocuments      | $_{\mu^{d'}}\times$ |
| Collateral Summary                    | Legal Opinion |                | Comments       |                  |                     |
| Legal Opinion                         | 9 9           |                |                |                  |                     |
| Legal Opinion Date *                  |               |                |                |                  |                     |
| 05/23/18                              |               |                |                |                  |                     |
| Legal Opinion *                       |               |                |                |                  |                     |
| good to proceed                       |               |                |                |                  |                     |
| Document Upload                       |               |                |                |                  |                     |
| Drop files here or click to upload    |               |                |                |                  |                     |
|                                       |               |                |                |                  |                     |
|                                       |               |                |                |                  |                     |
|                                       |               |                |                |                  |                     |
|                                       |               |                |                |                  |                     |
|                                       |               |                |                |                  |                     |
|                                       |               |                |                |                  |                     |
|                                       |               |                |                |                  |                     |
|                                       |               |                |                |                  |                     |
|                                       |               |                |                |                  |                     |
|                                       |               |                |                |                  |                     |
|                                       |               |                |                |                  |                     |
|                                       |               | Hole           | I Back N       | ext Save & Close | Cancel              |
|                                       |               |                |                |                  |                     |

| Field<br>Name            | Description                          | Attribute<br>Type | Object<br>Type | Size | Mandatory/Optional | Field Valida-<br>tion                                              |
|--------------------------|--------------------------------------|-------------------|----------------|------|--------------------|--------------------------------------------------------------------|
| Legal<br>Opinion<br>Date | Capture the<br>legal opinion<br>date | Input             | Date           |      | Mandatory          | Legal opinion<br>date should be<br>after collateral<br>start date. |
| Legal<br>Opinion         | Capture the legal opinion            | Input             | Text           |      | Mandatory          |                                                                    |
| Document<br>Upload       | Uploads the<br>document              | Input             | Text           |      | Mandatory          |                                                                    |

- a. Save & Close On click of Save & Close the screen gets closed.
- b. **Hold** On Click of Hold the task status will be suspended and the task will be available in the Hold queue.
  - a. If mandatory fields have not been captured, system will display error until the mandatory fields have been captured.

**c.** Cancel – On Click the system will ask for confirmation and on confirming the task will be closed without saving the data.

**d.** Next – On click of Next, the details of the captured will be saved and then system will move to the Next Screen.

b. If mandatory fields have not been captured, system will display error until the mandatory fields have been captured.

| Field<br>Name | Description                                                                              | At-<br>trib-<br>ute<br>Type | Ob-<br>ject<br>Type | Siz<br>e | Mandato-<br>ry/Optional | Field Validation |
|---------------|------------------------------------------------------------------------------------------|-----------------------------|---------------------|----------|-------------------------|------------------|
| Com-<br>ments | Specify the com-<br>ments for the<br>stage. This will be<br>visible in all the<br>stages | Input                       | Free<br>Text        | 600      | Mandatory               |                  |

### 2.4.3. Comments

| 😑 🍞 FuTura Bank                              | My Tasks           |                                     | ff In-Country | (004) 05/17/18 |                   | Jayshree            |
|----------------------------------------------|--------------------|-------------------------------------|---------------|----------------|-------------------|---------------------|
| Collateral Perfection - Lega                 | al Opinion         |                                     |               |                | i Nocuments       | $_{\mu^{k'}}\times$ |
|                                              | Collateral Summary | Co<br>Legal Opinion                 |               | Comments       |                   |                     |
| Comments                                     |                    |                                     |               |                |                   |                     |
| legal opinion stage completed                |                    |                                     |               |                |                   |                     |
|                                              |                    |                                     |               |                |                   |                     |
|                                              |                    |                                     |               |                |                   |                     |
|                                              |                    |                                     |               |                |                   | Submit              |
| JAYASHREE                                    |                    |                                     |               |                |                   |                     |
| External Check<br>May 25th, 2018 at 5:19 pm  |                    | External check completed            |               |                |                   |                     |
| JAYASHREE                                    |                    |                                     |               |                |                   |                     |
| Risk Evaluation<br>May 25th, 2018 at 5:16 pm |                    | Risk Evaluation stage completed     |               |                |                   |                     |
|                                              |                    | 2 1                                 |               |                |                   | _                   |
| JAYASHREE<br>Field Investigation             |                    |                                     |               |                |                   |                     |
| May 25th, 2018 at 5:10 pm                    |                    | Field Investigation stage completed |               |                |                   |                     |
|                                              |                    |                                     |               |                | :                 | Show More           |
|                                              |                    |                                     |               |                |                   |                     |
|                                              |                    |                                     |               |                |                   |                     |
|                                              |                    |                                     |               |                |                   |                     |
|                                              |                    |                                     |               |                |                   |                     |
|                                              |                    |                                     |               |                |                   |                     |
|                                              |                    |                                     | Hold Back     | Next Sa        | re & Close Submit | Cancel              |
|                                              |                    |                                     |               |                |                   |                     |

### **Action Buttons**

After providing required data, you will be able to perform one of the below actions -

- a) **Submit –** On Submit, the checklists applicable for the stage will be defaulted based on the application category. On Verifying all the checklist and on selection of the Outcome of the task the task will be submitted.
- b) Save & Close On click of Save & Close, the details of the captured will be saved.
  - a. If mandatory fields have not been captured, system will display error until the mandatory fields have been captured.
- c) **Hold** On Click of Hold the task status will be suspended and the task will be available in the Hold queue.
  - a. If mandatory fields have not been captured, system will display error until the mandatory fields have been captured.
- d) **Cancel** On Click the system will ask for confirmation and on confirming the task will be closed without saving the data.
- e) **Back** On Click of Back, the previous screen will be opened.

# 2.5. Risk Evaluation

As a Risk Officer the user will review the collateral and its documents to see if the collateral can secure bank's exposure.

Following details will available for the user to review the collateral and provide the Risk Evaluation.

- Collateral Summary
- Risk Evaluation
- Checklist
- Comments

### 2.5.1. Collateral Summary

The user can click on each of the tiles to view the detailed information of the Collateral.

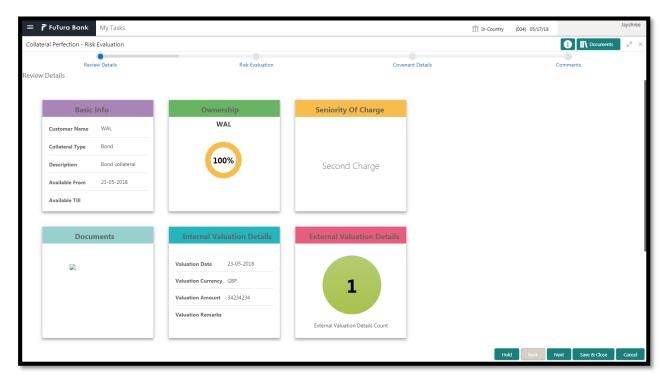

| Field Name             | Description                                     | Attribute<br>Type | Object<br>Type | Size | Mandatory/Optional | Field Val-<br>idation |
|------------------------|-------------------------------------------------|-------------------|----------------|------|--------------------|-----------------------|
| Basic Info             | Displays the basic info details of collateral.  | Display           | Tile           |      |                    |                       |
| Ownership              | Displays the<br>ownership de-<br>tails.         | Display           | Tile           |      |                    |                       |
| Seniority Of<br>Charge | Displays the<br>seniority of<br>charge details. | Display           | Tile           |      |                    |                       |
| Documents              | Displays the<br>document de-<br>tails.          | Display           | Tile           |      |                    |                       |
| Collateral<br>Type     | Displays the<br>collateral type<br>details.     | Display           | Tile           |      |                    |                       |

- a. Save & Close On click of Save & Close the screen gets closed.
- b. **Hold** On Click of Hold the task status will be suspended and the task will be available in the Hold queue.
  - a. If mandatory fields have not been captured, system will display error until the mandatory fields have been captured.

**c. Cancel** – On Click the system will ask for confirmation and on confirming the task will be closed without saving the data.

**d.** Next – On click of Next, the details of the captured will be saved and then system will move to the Next Screen.

b. If mandatory fields have not been captured, system will display error until the mandatory fields have been captured.

## 2.5.2. Risk Evaluation

The Risk officer can review the collateral details. The user can also upload the supporting documents. Reviews the collateral details and then analyze the collateral based on various risk categories like

- Geo political Risk
- Currency Risk
- Liquidity Risk
- Issuer Risk
- Operational Risk
- Natural Hazard Risk

| 😑 🍞 FuTura B         | ank My Tasks                 |           |                 |                  | fin In-Country | (004) 05/17/18 |                   | Jayshr |
|----------------------|------------------------------|-----------|-----------------|------------------|----------------|----------------|-------------------|--------|
| Collateral Perfectio | n - Risk Evaluation          |           |                 |                  |                |                | i Nocuments       | 1      |
|                      | O<br>Review Details          |           | Risk Evaluation | Covenant Details |                |                | Comments          |        |
| lisk Evaluation      | Nerrew Details               |           | Max Evolution   | Covenant Occars  |                |                | connents          |        |
|                      |                              |           |                 |                  |                |                |                   |        |
|                      | Refresh Add View Edit Delete |           |                 |                  |                |                |                   |        |
| (                    | Risk Type                    | Severity  | Comments        |                  |                |                |                   |        |
| (                    | GPR                          | high      | ok              |                  |                |                |                   |        |
|                      |                              |           |                 |                  |                |                |                   |        |
|                      |                              |           |                 |                  |                |                |                   |        |
|                      |                              |           |                 |                  |                |                |                   |        |
| P                    | age 1 of 1 (1 of 1 items)    | К < 1 > Я |                 |                  |                |                |                   |        |
| Risk Outcome *       |                              |           |                 |                  |                |                |                   |        |
| Accept               | Ŧ                            |           |                 |                  |                |                |                   |        |
| Remarks              |                              |           |                 |                  |                |                |                   |        |
|                      |                              |           |                 |                  |                |                |                   |        |
| Final Recommenda     | tion *                       |           |                 |                  |                |                |                   |        |
| good                 |                              |           |                 |                  |                |                |                   |        |
|                      |                              |           |                 |                  |                |                |                   |        |
|                      |                              |           |                 |                  |                |                |                   |        |
|                      |                              |           |                 |                  |                |                |                   |        |
|                      |                              |           |                 |                  |                |                |                   |        |
|                      |                              |           |                 |                  |                |                |                   |        |
|                      |                              |           |                 |                  |                |                |                   |        |
|                      |                              |           |                 |                  |                |                |                   |        |
|                      |                              |           |                 |                  | Но             | ld Back        | Next Save & Close | Cano   |

| Field Name   | Description                  | Attrib-<br>ute<br>Type | Ob-<br>ject<br>Type | Size     | Mandato-<br>ry/Optional | Field<br>Valida-<br>tion |
|--------------|------------------------------|------------------------|---------------------|----------|-------------------------|--------------------------|
| Risk Type    | Select the Risk<br>Type      | Input                  | LOV                 | 3        | Mandatory               |                          |
| Severity     | Enter the sever-<br>ity      | Input                  | Free<br>Text        |          | Mandatory               |                          |
| Comments     | Enter the com-<br>ments      | Input                  | Free<br>Text        | 200<br>0 | Optional                |                          |
| Risk Outcome | Capture the valuation amount | Input                  | LOV                 | 4        | Mandatory               |                          |
| Remarks      | Capture the re-<br>marks     | Input                  | Free<br>Text        | 200<br>0 | Optional                |                          |

| Final Recom-<br>mendation | Capture Final<br>Recommenda-<br>tion | Input | Free<br>Text | 200<br>0 | Mandatory |  |  |
|---------------------------|--------------------------------------|-------|--------------|----------|-----------|--|--|
|---------------------------|--------------------------------------|-------|--------------|----------|-----------|--|--|

- a. Save & Close On click of Save & Close the screen gets closed.
- b. **Hold** On Click of Hold the task status will be suspended and the task will be available in the Hold queue.
  - a. If mandatory fields have not been captured, system will display error until the mandatory fields have been captured.

**c.** Cancel – On Click the system will ask for confirmation and on confirming the task will be closed without saving the data.

**d.** Next – On click of Next, the details of the captured will be saved and then system will move to the Next Screen.

b. If mandatory fields have not been captured, system will display error until the mandatory fields have been captured.

### 2.5.3. Comments

| 😑 🍞 FuTura Bank 🛛 My Tasks                       |                               |                  | ff In-Country ( | 004) 05/17/18        | Jayshree                 |
|--------------------------------------------------|-------------------------------|------------------|-----------------|----------------------|--------------------------|
| Collateral Perfection - Risk Evaluation          |                               |                  |                 |                      | uments a <sup>re</sup> × |
| O<br>Review Details                              | O<br>Risk Evaluation          | Covenant Details |                 | Comments             |                          |
| Comments                                         |                               |                  |                 |                      |                          |
| Risk Evaluation stage completed                  |                               |                  |                 |                      |                          |
|                                                  |                               |                  |                 |                      |                          |
|                                                  |                               |                  |                 |                      | Submit                   |
| JAYASHREE                                        |                               |                  |                 |                      |                          |
| Field Investigation<br>May 25th, 2018 at 5:10 pm | Field Investigation stage cor | mpleted          |                 |                      |                          |
| JAYASHREE                                        |                               |                  |                 |                      |                          |
| External Valuation<br>May 25th, 2018 at 5:03 pm  | External Valuation stage con  | npleted          |                 |                      |                          |
| JAYASHREE                                        |                               |                  |                 |                      |                          |
| Legal Opinion<br>May 25th, 2018 at 4:58 pm       | Perfection - Enrichment stag  | ge completed     |                 |                      |                          |
|                                                  |                               |                  |                 |                      | Show More                |
|                                                  |                               |                  |                 |                      |                          |
|                                                  |                               |                  |                 |                      |                          |
|                                                  |                               |                  |                 |                      |                          |
|                                                  |                               |                  |                 |                      |                          |
|                                                  |                               |                  | Hold Back       | Next Save & Close Su | bmit Cancel              |
|                                                  |                               |                  |                 |                      |                          |
|                                                  | At- Ob                        |                  |                 |                      |                          |

| Field<br>Name | Description | At-<br>trib-<br>ute<br>Type | Ob-<br>ject<br>Type | Siz<br>e | Mandato-<br>ry/Optional | Field Validation |
|---------------|-------------|-----------------------------|---------------------|----------|-------------------------|------------------|
|---------------|-------------|-----------------------------|---------------------|----------|-------------------------|------------------|

| Com-<br>ments | Specify the com-<br>ments for the<br>stage. This will be<br>visible in all the<br>stages | Input | Free<br>Text | 600 | Mandatory |  |  |
|---------------|------------------------------------------------------------------------------------------|-------|--------------|-----|-----------|--|--|
|---------------|------------------------------------------------------------------------------------------|-------|--------------|-----|-----------|--|--|

### **Action Buttons**

After providing required data, you will be able to perform one of the below actions -

- a) **Submit –** On Submit, the checklists applicable for the stage will be defaulted based on the application category. On Verifying all the checklist and on selection of the Outcome of the task the task will be submitted.
- b) Save & Close On click of Save & Close, the details of the captured will be saved.
  - a. If mandatory fields have not been captured, system will display error until the mandatory fields have been captured.
- c) **Hold** On Click of Hold the task status will be suspended and the task will be available in the Hold queue.
  - a. If mandatory fields have not been captured, system will display error until the mandatory fields have been captured.
- d) **Cancel** On Click the system will ask for confirmation and on confirming the task will be closed without saving the data.
- e) Back On Click of Back, the previous screen will be opened.

# **2.6. Internal Valuation**

As a Credit Officer the user will review the collateral and its documents and the market value of the collateral, the trends of margin for similar collateral and the trends of the valuation of similar collateral.

Following details will available for the user to review the collateral and provide the Risk Evaluation.

- Collateral Summary
- Internal Valuation
- Checklist
- Comments

# 2.6.1. Collateral Summary

The user can click on each of the tiles to view the detailed information of the Collateral.

|        | 루 FuTura Bank My Tasks                                                                                                    |                                                                                                    |                            | f In-Country | (004) 05/17/18   | Jayshree             |
|--------|----------------------------------------------------------------------------------------------------|----------------------------------------------------------------------------------------------------|----------------------------|--------------|------------------|----------------------|
| Collat | teral Perfection - Risk Evaluation                                                                                                    |                                                                                                    |                            |              | (i) II\ ¤        | ocuments $\mu^{k}$ × |
| Review | Review Details<br>v Details                                                                                                    | Risk Evaluation                                                                                                    | Covenar                    | at Details   | Comments         |                      |
|        | Basic Info                                                                                                    | Ownership                                                                                                    | Seniority Of Charge        |              |                  |                      |
|        | Customer Name     WAL       Collateral Type     Bond       Description     Bond collateral       Available From     23-05-2018       Available Till     Valiable Till | WAL                                                                                                    | Second Charge              |              |                  |                      |
|        | Documents                                                                                                    | Internal Valuation Details       Valuation Date     23-05-2018       Valuation Currency     GBP       Valuation Amount     34234234       Valuation Remarks | External Valuation Details | Hold         | d Back Next Save | k Gose Cancel        |

| Field Name             | Description                                     | Attribute<br>Type | Object<br>Type | Size | Mandatory/Optional | Field Val-<br>idation |
|------------------------|-------------------------------------------------|-------------------|----------------|------|--------------------|-----------------------|
| Basic Info             | Displays the basic info details of collateral.  | Display           | Tile           |      |                    |                       |
| Ownership              | Displays the<br>ownership de-<br>tails.         | Display           | Tile           |      |                    |                       |
| Seniority Of<br>Charge | Displays the<br>seniority of<br>charge details. | Display           | Tile           |      |                    |                       |
| Documents              | Displays the<br>document de-                    | Display           | Tile           |      |                    |                       |

|                    | tails.                                      |         |      |  |  |
|--------------------|---------------------------------------------|---------|------|--|--|
| Collateral<br>Type | Displays the<br>collateral type<br>details. | Display | Tile |  |  |

- a. Save & Close On click of Save & Close the screen gets closed.
- b. **Hold** On Click of Hold the task status will be suspended and the task will be available in the Hold queue.
  - a. If mandatory fields have not been captured, system will display error until the mandatory fields have been captured.

**c.** Cancel – On Click the system will ask for confirmation and on confirming the task will be closed without saving the data.

**d.** Next – On click of Next, the details of the captured will be saved and then system will move to the Next Screen.

b. If mandatory fields have not been captured, system will display error until the mandatory fields have been captured.

# 2.6.2. Internal Valuation

As a Credit Officer the user will review the collateral and its documents and the market value of the collateral, the trends of margin for similar collateral and the trends of the valuation of similar collateral.

| 🗏 🍞 FuTura Bank 🛛 My Tasks                 |                              |                      | 1 In-Country (004) 05/17/18 Jayshree |
|--------------------------------------------|------------------------------|----------------------|--------------------------------------|
| Collateral Perfection - Internal Valuation |                              |                      | (i) III\ Documents                   |
| O<br>Review Details                        | Internal Valuation           | Covenant Details     | Comments                             |
| ternal Valuation<br>luation Date *         | Valuation Team               | Valuation Currency * | Valuation Amount *                   |
| 5/23/18                                    | Enter Valuation Team Details | BZD                  | \$34,234,234.00                      |
| tegory Haircut *                           | Bank Haircut *               | Market Value         | Bank Value                           |
| % × ^                                      | 3%                           | 32522522.3           | 33207206.98                          |
| luation Expiry Date *                      | Valuer Remarks               |                      |                                      |
| 5/28/18                                    | Enter Valuer Remarks         |                      |                                      |
|                                            |                              |                      |                                      |
|                                            |                              |                      |                                      |
|                                            |                              |                      |                                      |
|                                            |                              |                      |                                      |
|                                            |                              |                      |                                      |
|                                            |                              |                      |                                      |
|                                            |                              |                      |                                      |
|                                            |                              |                      |                                      |
|                                            |                              |                      |                                      |
|                                            |                              |                      |                                      |
|                                            |                              |                      |                                      |
|                                            |                              |                      |                                      |
|                                            |                              |                      |                                      |
|                                            |                              |                      |                                      |
|                                            |                              |                      |                                      |
|                                            |                              |                      |                                      |
|                                            |                              |                      |                                      |
|                                            |                              |                      |                                      |
|                                            |                              |                      |                                      |
|                                            |                              |                      | Hold Back Next Save & Close Cano     |
|                                            |                              |                      |                                      |

| Field<br>Name         | Description                         | Attribute<br>Type | Object<br>Type | Size | Mandatory/Optional | Field Valida-<br>tion                                                                                            |
|-----------------------|-------------------------------------|-------------------|----------------|------|--------------------|----------------------------------------------------------------------------------------------------|
| Valuation<br>Date     | Select the valuation date           | Input             | Date           | 1    | Mandatory          | The date should<br>be less than<br>collateral start<br>date and should<br>not be greater<br>than current<br>date |
| Valuation<br>Team     | The valuer details                  | Input             | Free<br>Text   | 22   | Optional           |                                                                                                    |
| Valuation<br>Currency | Select the<br>valuation<br>currency | Input             | Search<br>Box  | 3    | Mandatory          |                                                                                                    |
| Valuation<br>Amount   | Capture the valuation amount        | Input             | Number         | 22,3 | Mandatory          |                                                                                                    |
| Category<br>Haircut   | Capture the<br>category<br>haircut  | Input             | Number         |      | Mandatory          |                                                                                                    |
| Bank<br>Haircut       | Capture the<br>bank haircut         | Input             | Number         |      | Mandatory          |                                                                                                    |
| Market<br>Value       | Capture the market value            | ReadOnly          | Free<br>Text   |      |                    | Calculated<br>based on cate-<br>gory haircut and                                                                 |

|                             |                                     |          |              |      |           | valuation<br>amount                                               |
|-----------------------------|-------------------------------------|----------|--------------|------|-----------|-------------------------------------------------------------------|
| Bank<br>Value               | Capture the bank value              | ReadOnly | Free<br>Text |      |           | Calculated<br>based on bank<br>haircut and<br>valuation<br>amount |
| Valuation<br>Expiry<br>Date | Capture<br>Valuation<br>Expiry date | Input    | Date         |      | Mandatory | The date should<br>be more than<br>current date                   |
| Valuer<br>Remarks           | Capture the<br>valuer Re-<br>marks  | Input    | Free<br>Text | 2000 | Optional  |                                                                   |

- a. Save & Close On click of Save & Close the screen gets closed.
- b. **Hold** On Click of Hold the task status will be suspended and the task will be available in the Hold queue.
  - a. If mandatory fields have not been captured, system will display error until the mandatory fields have been captured.

**c.** Cancel – On Click the system will ask for confirmation and on confirming the task will be closed without saving the data.

**d.** Next – On click of Next, the details of the captured will be saved and then system will move to the Next Screen.

b. If mandatory fields have not been captured, system will display error until the mandatory fields have been captured.

# 2.6.3. Comments

| 😑 🍞 FuTura Bank                                               | K My Tasks    |                                     |                  | f In-Country |         |                         | Jayshree     |
|---------------------------------------------------------------|---------------|-------------------------------------|------------------|--------------|---------|-------------------------|--------------|
| Collateral Perfection - In                                    |               |                                     |                  |              | s       | uccess Comment posted S | Successfully |
| R                                                             | eview Details | Internal Valuation                  | Covenant Details |              |         | Comments                |              |
| Comments                                                      |               |                                     |                  |              |         |                         |              |
|                                                               |               |                                     |                  |              |         |                         |              |
|                                                               |               |                                     |                  |              |         |                         |              |
|                                                               |               |                                     |                  |              |         |                         | Submit       |
|                                                               |               |                                     |                  |              |         |                         |              |
| JAYASHREE<br>Internal Valuation<br>May 25th, 2018 at 5:34 pm  |               | Internal Valuation stage completed  |                  |              |         |                         |              |
| JAYASHREE<br>Legal Evaluation<br>May 25th, 2018 at 5:30 pm    |               | legal opinion stage completed       |                  |              |         |                         |              |
| JAYASHREE<br>External Check<br>May 25th, 2018 at 5:19 pm      |               | External check completed            |                  |              |         |                         |              |
| JAYASHREE<br>Risk Evaluation<br>May 25th, 2018 at 5:16 pm     |               | Risk Evaluation stage completed     |                  |              |         |                         |              |
| JAYASHREE<br>Field Investigation<br>May 25th, 2018 at 5:10 pm |               | Field Investigation stage completed |                  |              |         |                         |              |
| JAYASHREE<br>External Valuation                               |               |                                     | [                | Hold Back    | Next Sa | ve & Close Submit       | Cancel       |

| Field<br>Name | Description                                                                              | At-<br>trib-<br>ute<br>Type | Ob-<br>ject<br>Type | Siz<br>e | Mandato-<br>ry/Optional | Field Validation |
|---------------|------------------------------------------------------------------------------------------|-----------------------------|---------------------|----------|-------------------------|------------------|
| Com-<br>ments | Specify the com-<br>ments for the<br>stage. This will be<br>visible in all the<br>stages | Input                       | Free<br>Text        | 600      | Mandatory               |                  |

### **Action Buttons**

After providing required data, you will be able to perform one of the below actions -

- a) **Submit –** On Submit, the checklists applicable for the stage will be defaulted based on the application category. On Verifying all the checklist and on selection of the Outcome of the task the task will be submitted.
- b) Save & Close On click of Save & Close, the details of the captured will be saved.
  - a. If mandatory fields have not been captured, system will display error until the mandatory fields have been captured.
- c) **Hold** On Click of Hold the task status will be suspended and the task will be available in the Hold queue.
  - a. If mandatory fields have not been captured, system will display error until the mandatory fields have been captured.
- d) **Cancel** On Click the system will ask for confirmation and on confirming the task will be closed without saving the data.
- e) **Back** On Click of Back, the previous screen will be opened.

# **2.7. External Valuation**

As a Credit Officer, the user will capture the valuation details of the collateral by various external valuation agencies.

Following details will available for the user to review the collateral.

- Collateral Summary
- External Valuation
- Checklist
- Comments

# 2.7.1. Collateral Summary

The user can click on each of the tiles to view the detailed information of the Collateral.

| <b>≡</b> i | 루 FuTura Bank My Tasks            |                            |                                  | ff In-Country | (004) 05/17/18 |                   | Jayshree            |
|------------|-----------------------------------|----------------------------|----------------------------------|---------------|----------------|-------------------|---------------------|
| Collate    | eral Perfection - Risk Evaluation |                            |                                  |               |                | i II Documents    | $_{\mu^{d'}}\times$ |
| Review     | Review Details<br>v Details       | Risk Evaluation            | Covenar                          | nt Details    |                | Comments          |                     |
|            |                                   |                            |                                  |               |                |                   |                     |
|            | Basic Info                        | Ownership                  | Seniority Of Charge              |               |                |                   |                     |
|            | Customer Name WAL                 | WAL                        |                                  |               |                |                   |                     |
|            | Collateral Type Bond              |                            |                                  |               |                |                   |                     |
|            | Description Bond collateral       | 100%                       | Second Charge                    |               |                |                   |                     |
|            | Available From 23-05-2018         |                            |                                  |               |                |                   |                     |
|            | Available Till                    |                            |                                  |               |                |                   |                     |
|            |                                   |                            |                                  |               |                |                   |                     |
|            | Documents                         | Internal Valuation Details | External Valuation Details       |               |                |                   |                     |
|            |                                   | Valuation Date 23-05-2018  |                                  |               |                |                   |                     |
|            |                                   | Valuation Currency GBP     | 1                                |               |                |                   |                     |
|            |                                   | Valuation Amount 34234234  |                                  |               |                |                   |                     |
|            |                                   | Valuation Remarks          |                                  |               |                |                   |                     |
|            |                                   |                            | External Valuation Details Count |               |                |                   |                     |
|            |                                   |                            |                                  | Hole          | d Back M       | Next Save & Close | Cancel              |
| _          |                                   |                            |                                  |               |                |                   |                     |

| Field Name             | Description                                     | Attribute<br>Type | Object<br>Type | Size | Mandatory/Optional | Field Val-<br>idation |
|------------------------|-------------------------------------------------|-------------------|----------------|------|--------------------|-----------------------|
| Basic Info             | Displays the basic info details of collateral.  | Display           | Tile           |      |                    |                       |
| Ownership              | Displays the<br>ownership de-<br>tails.         | Display           | Tile           |      |                    |                       |
| Seniority Of<br>Charge | Displays the<br>seniority of<br>charge details. | Display           | Tile           |      |                    |                       |
| Documents              | Displays the<br>document de-<br>tails.          | Display           | Tile           |      |                    |                       |

| Collateral<br>Type | Displays the<br>collateral type<br>details. | Display | Tile |  |  |  |  |  |
|--------------------|---------------------------------------------|---------|------|--|--|--|--|--|
|--------------------|---------------------------------------------|---------|------|--|--|--|--|--|

- a. Save & Close On click of Save & Close the screen gets closed.
- b. **Hold** On Click of Hold the task status will be suspended and the task will be available in the Hold queue.
  - a. If mandatory fields have not been captured, system will display error until the mandatory fields have been captured.

**c.** Cancel – On Click the system will ask for confirmation and on confirming the task will be closed without saving the data.

**d.** Next – On click of Next, the details of the captured will be saved and then system will move to the Next Screen.

b. If mandatory fields have not been captured, system will display error until the mandatory fields have been captured.

# 2.7.2. External Valuation

As a Credit Officer, the user will capture the valuation details of the collateral by various external valuation agencies.

| = 🍞 FuTura         | Bar   | nk My          | / Tasks    |        |                  |                    |                |                  | fm In-Country | (004) 05/17/18 |                   | Jayshree        |
|--------------------|-------|----------------|------------|--------|------------------|--------------------|----------------|------------------|---------------|----------------|-------------------|-----------------|
| Collateral Perfect | ion - |                |            | on     |                  |                    |                |                  |               |                | () Nocuments      | $_{\mu^{t'}}$ × |
|                    |       | O<br>Review De |            |        |                  | External Valuation |                | Covenant Details |               |                | Comments          |                 |
| External Valuatio  | n     |                |            |        |                  |                    |                |                  |               |                |                   |                 |
|                    | [     | Refresh        | Add        | View   | Edit Delete      |                    |                |                  |               |                |                   |                 |
|                    |       | Agency         |            |        | Valuation Amount | Valuation Currency | Valuation Date | Valuer Remarks   | Actions       |                |                   |                 |
|                    |       | EV02           |            |        | 34534534         | GBP                | May 24, 2018   | ok               |               |                |                   |                 |
|                    |       |                |            |        |                  |                    |                |                  |               |                |                   |                 |
|                    |       |                |            |        |                  |                    |                |                  |               |                |                   |                 |
|                    | Page  | a 1 of 1       | (1 of 1 it | ams) K | < 1 > >          |                    |                |                  |               |                |                   |                 |
|                    | , ug  | 1 011          | (1 01 1 1  | cillo, |                  |                    |                |                  |               |                |                   |                 |
|                    |       |                |            |        |                  |                    |                |                  |               |                |                   |                 |
|                    |       |                |            |        |                  |                    |                |                  |               |                |                   |                 |
|                    |       |                |            |        |                  |                    |                |                  |               |                |                   |                 |
|                    |       |                |            |        |                  |                    |                |                  |               |                |                   |                 |
|                    |       |                |            |        |                  |                    |                |                  |               |                |                   |                 |
|                    |       |                |            |        |                  |                    |                |                  |               |                |                   |                 |
|                    |       |                |            |        |                  |                    |                |                  |               |                |                   |                 |
|                    |       |                |            |        |                  |                    |                |                  |               |                |                   |                 |
|                    |       |                |            |        |                  |                    |                |                  |               |                |                   |                 |
|                    |       |                |            |        |                  |                    |                |                  |               |                |                   |                 |
|                    |       |                |            |        |                  |                    |                |                  |               |                |                   |                 |
|                    |       |                |            |        |                  |                    |                |                  |               |                |                   |                 |
|                    |       |                |            |        |                  |                    |                |                  | <b>—</b> ,    | old Back       | Next Save & Close | Cancel          |
|                    |       |                |            |        |                  |                    |                |                  |               | oitu Back      | Save & Close      | Cancel          |

| Field<br>Name               | Description                                   | Attribute<br>Type | Object<br>Type | Size | Mandatory/Optional | Field Valida-<br>tion                                                                         |
|-----------------------------|-----------------------------------------------|-------------------|----------------|------|--------------------|-----------------------------------------------------------------------------------------------|
| Agency                      | Capture the<br>External Val-<br>uation Agency | Input             | LOV            | 4    | Optional           |                                                                                               |
| Valuation<br>Date           | Capture the<br>External Val-<br>uation Date   | Input             | Date           |      | Mandatory          | The date should<br>not be beyond<br>present date<br>and less than<br>collateral start<br>date |
| Valuation<br>Currency       | Capture the<br>Valuation<br>Currency          | Input             | search<br>box  | 3    | Mandatory          |                                                                                               |
| Valuation<br>Amount         | Capture the<br>Valuation<br>Amount            | Input             | number         | 22,3 | Mandatory          |                                                                                               |
| Valuation<br>Expiry<br>Date | Enter the<br>valuation ex-<br>piry date       | Input             | Date           |      | Mandatory          | The date should<br>be beyond<br>present date                                                  |
| Valuer<br>Remarks           | Enter the<br>valuer re-<br>marks              | Input             | Free<br>text   | 2000 | Mandatory          |                                                                                               |

### Action Buttons on the footer

- a. Save & Close On click of Save & Close the screen gets closed.
- b. **Hold** On Click of Hold the task status will be suspended and the task will be available in the Hold queue.
  - a. If mandatory fields have not been captured, system will display error until the mandatory fields have been captured.

**c.** Cancel – On Click the system will ask for confirmation and on confirming the task will be closed without saving the data.

**d.** Next – On click of Next, the details of the captured will be saved and then system will move to the Next Screen.

b. If mandatory fields have not been captured, system will display error until the mandatory fields have been captured.

## 2.7.3. Comments

| E FuTura Bank My Tasks                                          |                                         |                  | ff In-Country | (004) 05/17/18 |                    | Jayshree                    |
|-----------------------------------------------------------------|-----------------------------------------|------------------|---------------|----------------|--------------------|-----------------------------|
| Collateral Perfection - External Valuation                      |                                         |                  |               |                | i II Documents     | $_{\mu ^{a^{a^{a}}}}\times$ |
| O<br>Review Details                                             | External Valuation                      | Covenant Details |               |                | Comments           |                             |
| Comments                                                        |                                         |                  |               |                |                    |                             |
| External Valuation stage completed                              |                                         |                  |               |                |                    |                             |
|                                                                 |                                         |                  |               |                |                    |                             |
|                                                                 |                                         |                  |               |                |                    |                             |
|                                                                 |                                         |                  |               |                |                    | Submit                      |
| JAYASHREE<br>Legal Opinion<br>May 25th, 2018 at 458 pm          | Perfection - Enrichment stage completed |                  |               |                |                    |                             |
| JAVASHREE<br>Data Enrichment<br>May 25th, 2018 at 446 pm        | Perfection -Initiation stage completed  |                  |               |                |                    |                             |
| JAYASHREE<br>Customer Notification<br>May 23th, 2018 at 4:27 pm | Notification stage completed            |                  |               |                |                    |                             |
|                                                                 |                                         |                  |               |                |                    | Show More                   |
|                                                                 |                                         |                  |               |                |                    |                             |
|                                                                 |                                         |                  |               |                |                    |                             |
|                                                                 |                                         |                  |               |                |                    |                             |
|                                                                 |                                         |                  |               |                |                    |                             |
|                                                                 |                                         |                  |               |                |                    |                             |
|                                                                 |                                         |                  | Hold Back     | Next           | ave & Close Submit | Cancel                      |

| Field<br>Name | Description                                                                              | At-<br>trib-<br>ute<br>Type | Ob-<br>ject<br>Type | Siz<br>e | Mandato-<br>ry/Optional | Field Validation |
|---------------|------------------------------------------------------------------------------------------|-----------------------------|---------------------|----------|-------------------------|------------------|
| Com-<br>ments | Specify the com-<br>ments for the<br>stage. This will be<br>visible in all the<br>stages | Input                       | Free<br>Text        | 600      | Mandatory               |                  |

### **Action Buttons**

After providing required data, you will be able to perform one of the below actions -

- a) **Submit –** On Submit, the checklists applicable for the stage will be defaulted based on the application category. On Verifying all the checklist and on selection of the Outcome of the task the task will be submitted.
- b) Save & Close On click of Save & Close, the details of the captured will be saved.
  - a. If mandatory fields have not been captured, system will display error until the mandatory fields have been captured.
- c) **Hold** On Click of Hold the task status will be suspended and the task will be available in the Hold queue.
  - a. If mandatory fields have not been captured, system will display error until the mandatory fields have been captured.
- d) **Cancel** On Click the system will ask for confirmation and on confirming the task will be closed without saving the data.
- e) **Back** On Click of Back, the previous screen will be opened.

# 2.8. External Legal Opinion

As a Legal Officer, the user will capture the external legal opinion of the collateral from various external legal agencies. Following details will available for the user to review the collateral.

- Collateral Summary
- External Legal Opinion
- Checklist
- Comments

# 2.8.1. Collateral Summary

The user can click on each of the tiles to view the detailed information of the Collateral.

| FuTura Bank My Tasks                                                                                                    |                                                                                                    |                            | 1 In-Country (004) 05/17/18 |          |
|----------------------------------------------------------------------------------------------------|----------------------------------------------------------------------------------------------------|----------------------------|-----------------------------|----------|
| lateral Perfection - Risk Evaluation                                                                                                    | C Risk Evaluation                                                                                                    | Covenant Details           |                             | Comments |
| Basic Info                                                                                                    | Ownership                                                                                                    | Seniority Of Charge        |                             |          |
| Customer Name     WAL       Collateral Type     Bond       Description     Bond collateral       Available From     23-05-2018       Available Till     Collateral | WAL                                                                                                    | Second Charge              |                             |          |
| Documents                                                                                                    | Internal Valuation Details                                                                                                 | External Valuation Details |                             |          |
| R                                                                                                    | Valuation Date     23-05-2018       Valuation Currency     GBP       Valuation Amount     34234234       Valuation Remarks | 1                          |                             |          |

| Field Name             | Description                                     | Attribute<br>Type | Object<br>Type | Size | Mandatory/Optional | Field Val-<br>idation |
|------------------------|-------------------------------------------------|-------------------|----------------|------|--------------------|-----------------------|
| Basic Info             | Displays the basic info details of collateral.  | Display           | Tile           |      |                    |                       |
| Ownership              | Displays the<br>ownership de-<br>tails.         | Display           | Tile           |      |                    |                       |
| Seniority Of<br>Charge | Displays the<br>seniority of<br>charge details. | Display           | Tile           |      |                    |                       |
| Documents              | Displays the<br>document de-<br>tails.          | Display           | Tile           |      |                    |                       |
| Collateral<br>Type     | Displays the<br>collateral type<br>details.     | Display           | Tile           |      |                    |                       |

#### Action Buttons on the footer

- a. Save & Close On click of Save & Close the screen gets closed.
- b. **Hold** On Click of Hold the task status will be suspended and the task will be available in the Hold queue.
  - a. If mandatory fields have not been captured, system will display error until the mandatory fields have been captured.

**c. Cancel** – On Click the system will ask for confirmation and on confirming the task will be closed without saving the data.

**d.** Next – On click of Next, the details of the captured will be saved and then system will move to the Next Screen.

b. If mandatory fields have not been captured, system will display error until the mandatory fields have been captured.

# 2.8.2. External Legal Opinion

As a Legal Officer, the user will capture the external legal opinion of the collateral from various external legal agencies.

| UTura B   | ank My Tasks                |                                                                                                    |                                                                                                    |                                                                                                    | Ê                                                                                                    | In-Country (004) 05/17/18                                                                                                    |                                                                                      | Jayshree                                                                                                    |
|-----------|-----------------------------|----------------------------------------------------------------------------------------------------|----------------------------------------------------------------------------------------------------|----------------------------------------------------------------------------------------------------|----------------------------------------------------------------------------------------------------|----------------------------------------------------------------------------------------------------|--------------------------------------------------------------------------------------|----------------------------------------------------------------------------------------------------|
| Perfectio | n - Legal Opinion           |                                                                                                    |                                                                                                    |                                                                                                    |                                                                                                    |                                                                                                    | i Documents                                                                          | $_{\mu^{k'}}\times$                                                                                                    |
|           | Review Details              |                                                                                                    | External Legal Opinion                                                                                                    |                                                                                                    | Covenant Details                                                                                                    |                                                                                                    | Comments                                                                             |                                                                                                    |
| egal Op   | nion                        |                                                                                                    |                                                                                                    |                                                                                                    |                                                                                                    |                                                                                                    |                                                                                      |                                                                                                    |
|           | Refresh Add View Ed         | dit Delete                                                                                             |                                                                                                    |                                                                                                    |                                                                                                    |                                                                                                    |                                                                                      |                                                                                                    |
|           | ✓ Agency                    | External Opinion Date                                                                                  | Legal Firm Opinion                                                                                                    | Actions                                                                                                    |                                                                                                    |                                                                                                    |                                                                                      |                                                                                                    |
|           | LO02                        | May 24, 2018                                                                                           | good to proceed                                                                                                    |                                                                                                    |                                                                                                    |                                                                                                    |                                                                                      |                                                                                                    |
|           |                             |                                                                                                    |                                                                                                    |                                                                                                    |                                                                                                    |                                                                                                    |                                                                                      |                                                                                                    |
|           |                             |                                                                                                    |                                                                                                    |                                                                                                    |                                                                                                    |                                                                                                    |                                                                                      |                                                                                                    |
|           |                             |                                                                                                    |                                                                                                    |                                                                                                    |                                                                                                    |                                                                                                    |                                                                                      |                                                                                                    |
|           |                             |                                                                                                    |                                                                                                    |                                                                                                    |                                                                                                    |                                                                                                    |                                                                                      |                                                                                                    |
|           |                             |                                                                                                    |                                                                                                    |                                                                                                    |                                                                                                    |                                                                                                    |                                                                                      |                                                                                                    |
| P         | age 1 of 1 (1 of 1 items) K | $\langle 1 \rangle \rangle$                                                                            |                                                                                                    |                                                                                                    |                                                                                                    |                                                                                                    |                                                                                      |                                                                                                    |
| ne        |                             |                                                                                                    |                                                                                                    |                                                                                                    |                                                                                                    |                                                                                                    |                                                                                      |                                                                                                    |
| iic.      | <b>~</b>                    |                                                                                                    |                                                                                                    |                                                                                                    |                                                                                                    |                                                                                                    |                                                                                      |                                                                                                    |
|           |                             |                                                                                                    |                                                                                                    |                                                                                                    |                                                                                                    |                                                                                                    |                                                                                      |                                                                                                    |
|           |                             |                                                                                                    |                                                                                                    |                                                                                                    |                                                                                                    |                                                                                                    |                                                                                      |                                                                                                    |
|           |                             |                                                                                                    |                                                                                                    |                                                                                                    |                                                                                                    |                                                                                                    |                                                                                      |                                                                                                    |
|           |                             |                                                                                                    |                                                                                                    |                                                                                                    |                                                                                                    |                                                                                                    |                                                                                      |                                                                                                    |
|           |                             |                                                                                                    |                                                                                                    |                                                                                                    |                                                                                                    |                                                                                                    |                                                                                      |                                                                                                    |
|           |                             |                                                                                                    |                                                                                                    |                                                                                                    |                                                                                                    |                                                                                                    |                                                                                      |                                                                                                    |
|           |                             |                                                                                                    |                                                                                                    |                                                                                                    |                                                                                                    | Hold Back I                                                                                                    | Next Save & Close                                                                    | Cancel                                                                                                    |
|           | egal Opi                    | Review Details<br>egal Opinion<br>Refresh Add View E<br>CO2<br>LOO2<br>Page 1 of 1 (lof litems) K<br>K | Review Details egal Opinion  Refesh Add View Edit Delete  Agency External Opinion Date  LO02 May 24, 2018  Page 1 of 1 (1 of 1 items) K < 1 > > > | External Legal Opinion         External Opinion Date       Legal Opinion         Refresh       Add       View       Edit       Delete         Agency       External Opinion Date       Legal Firm Opinion         LO02       May 24, 2018       good to proceed         Page 1 of 1 (lof 1 items)       K < 1 > >       > | Review Details     External Legal Opinion       egal Opinion     Refresh Add View Edit Delete       Agency     External Opinion Date     Legal Firm Opinion       LO02     May 24, 2018     good to proceed | Perfection - Legal Opinion  Review Details External Legal Opinion  Refresh Add Wew Edit Delete  Refresh Add Wew Edit Delete  Page 1 of 1 (1 of 1 items) K < 1 > ×  ne | Perfection - Legal Opinion<br>Review Details External Legal Opinion Covenant Details | Perfection - Legal Opinion Covenant Debils Conversion<br>Review Debils External Legal Opinion Actions<br>Review Add Vew Ext Delee<br>Qency External Opinion Date Legal Firm Opinion Actions<br>DO2 May:24,2018 good to proceed<br>Page 1 of 1 (1 of 1 stema) K < 1 > M<br>Te |

| Field Name                | Description                                | Attrib-<br>ute<br>Type | Object<br>Type | Size     | Mandato-<br>ry/Optional | Field<br>Valida-<br>tion                                                      |
|---------------------------|--------------------------------------------|------------------------|----------------|----------|-------------------------|-------------------------------------------------------------------------------|
| Agency                    | Selects the legal agency.                  | Input                  | Drop<br>down   |          | Optional                |                                                                               |
| External Opinion<br>Date  | Captures the<br>legal opinion<br>date.     | Input                  | Date           |          | Mandatory               | Legal<br>opinion<br>date<br>should be<br>after col-<br>lateral<br>start date. |
| Legal Opinion             | Captures the legal opinion.                | Input                  | Text           | 200<br>0 | Mandatory               |                                                                               |
| Final Recom-<br>mendation | Captures the<br>final recom-<br>mendation. | Input                  | FreeT-<br>ext  | 200<br>0 | Mandatory               |                                                                               |
| Legal Outcome             | Selects the legal outcome.                 | Input                  | Drop<br>down   |          | Optional                |                                                                               |

- a. Save & Close On click of Save & Close the screen gets closed.
- b. **Hold** On Click of Hold the task status will be suspended and the task will be available in the Hold queue.
  - a. If mandatory fields have not been captured, system will display error until the mandatory fields have been captured.

**c. Cancel** – On Click the system will ask for confirmation and on confirming the task will be closed without saving the data.

**d.** Next – On click of Next, the details of the captured will be saved and then system will move to the Next Screen.

b. If mandatory fields have not been captured, system will display error until the mandatory fields have been captured.

## 2.8.3. Comments

| 😑 🍞 FuTura Bank 🛛 My Tasks                                          |                                  |                  | 1 In-Country (004) 05/17/18 | Jayshree      |
|---------------------------------------------------------------------|----------------------------------|------------------|-----------------------------|---------------|
| Collateral Perfection - Legal Opinion                               |                                  |                  |                             | Documents     |
| Review Details                                                      | External Legal Opinion           | Covenant Details | Comments                    |               |
| Comments                                                            |                                  |                  |                             |               |
|                                                                     |                                  |                  |                             |               |
|                                                                     |                                  |                  |                             |               |
|                                                                     |                                  |                  |                             | Submit        |
| JAYASHREE<br>Legal Opinion<br>May 25th, 2018 at 4:58 pm             | Perfection - Enrichment stage co | ompleted         |                             |               |
| JAYASHREE<br>Data Ennchment<br>May 25th, 2018 at 4:46 pm            | Perfection -Initiation stage com | pleted           |                             |               |
| JAYASHREE<br>Customer Notification<br>May 25th 2018 at 4:27 pm      | Notification stage completed     |                  |                             |               |
| JAYASHREE<br>Approval<br><i>May 25th, 2018 at 4:23 pm</i>           | Approval stage is completed      |                  |                             |               |
| JAYASHREE<br>Review And Recommendation<br>May 25th, 2018 at 4:19 pm | Review stage completed           |                  |                             |               |
| JAYASHREE<br>Lecal Opinion                                          |                                  |                  | Hold Back Next Save & Close | Submit Cancel |

| Field<br>Name | Description                                                                              | At-<br>trib-<br>ute<br>Type | Ob-<br>ject<br>Type | Siz<br>e | Mandato-<br>ry/Optional | Field Validation |
|---------------|------------------------------------------------------------------------------------------|-----------------------------|---------------------|----------|-------------------------|------------------|
| Com-<br>ments | Specify the com-<br>ments for the<br>stage. This will be<br>visible in all the<br>stages | Input                       | Free<br>Text        | 600      | Mandatory               |                  |

### Action Buttons

After providing required data, you will be able to perform one of the below actions -

- a) **Submit –** On Submit, the checklists applicable for the stage will be defaulted based on the application category. On Verifying all the checklist and on selection of the Outcome of the task the task will be submitted.
- b) Save & Close On click of Save & Close, the details of the captured will be saved.
  - a. If mandatory fields have not been captured, system will display error until the mandatory fields have been captured.
- c) **Hold** On Click of Hold the task status will be suspended and the task will be available in the Hold queue.
  - a. If mandatory fields have not been captured, system will display error until the mandatory fields have been captured.
- d) **Cancel** On Click the system will ask for confirmation and on confirming the task will be closed without saving the data.
- e) **Back** On Click of Back, the previous screen will be opened.

# **2.9. External Check**

This stage is meant for verifying with external system to check if the collateral submitted by the customer has an existing charge E.g. CERSAI of India & Land Registry of UK maintain the data of mortgage registrations which can inquired online by lenders to check if there is an existing charge on a property. The Credit officer would verify whether the collateral has an existing charge and capture the details of the same.

- Collateral Summary
- External Check
- Checklist
- Comments

# 2.9.1. Collateral Summary

The user can click on each of the tiles to view the detailed information of the Collateral.

| FuTura Bank My Tasks                                                                                                    |                                                                                                    |                            | 1 In-Country (004) 05/17/18 |          |
|----------------------------------------------------------------------------------------------------|----------------------------------------------------------------------------------------------------|----------------------------|-----------------------------|----------|
| lateral Perfection - Risk Evaluation                                                                                                    | C Risk Evaluation                                                                                                    | Covenant Details           |                             | Comments |
| Basic Info                                                                                                    | Ownership                                                                                                    | Seniority Of Charge        |                             |          |
| Customer Name     WAL       Collateral Type     Bond       Description     Bond collateral       Available From     23-05-2018       Available Till     Collateral | WAL                                                                                                    | Second Charge              |                             |          |
| Documents                                                                                                    | Internal Valuation Details                                                                                                 | External Valuation Details |                             |          |
| R                                                                                                    | Valuation Date     23-05-2018       Valuation Currency     GBP       Valuation Amount     34234234       Valuation Remarks | 1                          |                             |          |

| Field Name             | Description                                     | Attribute<br>Type | Object<br>Type | Size | Mandatory/Optional | Field Val-<br>idation |
|------------------------|-------------------------------------------------|-------------------|----------------|------|--------------------|-----------------------|
| Basic Info             | Displays the basic info details of collateral.  | Display           | Tile           |      |                    |                       |
| Ownership              | Displays the<br>ownership de-<br>tails.         | Display           | Tile           |      |                    |                       |
| Seniority Of<br>Charge | Displays the<br>seniority of<br>charge details. | Display           | Tile           |      |                    |                       |
| Documents              | Displays the<br>document de-<br>tails.          | Display           | Tile           |      |                    |                       |
| Collateral<br>Type     | Displays the<br>collateral type<br>details.     | Display           | Tile           |      |                    |                       |

#### Action Buttons on the footer

- a. Save & Close On click of Save & Close the screen gets closed.
- b. **Hold** On Click of Hold the task status will be suspended and the task will be available in the Hold queue.
  - a. If mandatory fields have not been captured, system will display error until the mandatory fields have been captured.

**c.** Cancel – On Click the system will ask for confirmation and on confirming the task will be closed without saving the data.

**d.** Next – On click of Next, the details of the captured will be saved and then system will move to the Next Screen.

b. If mandatory fields have not been captured, system will display error until the mandatory fields have been captured.

## 2.9.2. External Check

This stage is meant for verifying with external system to check if the collateral submitted by the customer has an existing charge E.g. CERSAI of India & Land Registry of UK maintain the data of mortgage registrations which can inquired online by lenders to check if there is an existing charge on a property. The Credit officer would verify whether the collateral has an existing charge and capture the details of the same.

| 😑 🍞 FuTura I          | Ban  | nk My Tasks             |            |                        |         |                  | 1 In-Country (004) 05/17/18 |                   | Jayshree           |
|-----------------------|------|-------------------------|------------|------------------------|---------|------------------|-----------------------------|-------------------|--------------------|
| Collateral Perfection | on - | External Check          |            |                        |         |                  |                             | i Nocuments       | $_{\mu}e$ $\times$ |
|                       |      | O<br>Review Details     |            | External Check         |         | Covenant Details |                             | Comments          |                    |
| External Check        |      | Review Details          |            | External Check         |         | Covenant Details |                             | comments          |                    |
|                       | Г    | Refresh Add View I      | dit Delete |                        |         |                  |                             |                   |                    |
|                       |      | Agency                  |            | External Check Outcome | Remarks | Actions          |                             |                   |                    |
|                       |      | EV07                    |            | good to proceed        | ok      |                  |                             |                   |                    |
|                       |      |                         |            |                        |         |                  |                             |                   |                    |
|                       |      |                         |            |                        |         |                  |                             |                   |                    |
|                       |      |                         |            |                        |         |                  |                             |                   |                    |
|                       |      |                         |            |                        |         |                  |                             |                   |                    |
|                       |      |                         |            |                        |         |                  |                             |                   |                    |
|                       |      |                         |            |                        |         |                  |                             |                   |                    |
|                       | Page | 1 of 1 (1 of 1 items) K | < 1 > >    |                        |         |                  |                             |                   |                    |
|                       |      |                         |            |                        |         |                  |                             |                   |                    |
|                       |      |                         |            |                        |         |                  |                             |                   |                    |
|                       |      |                         |            |                        |         |                  |                             |                   |                    |
|                       |      |                         |            |                        |         |                  |                             |                   |                    |
|                       |      |                         |            |                        |         |                  |                             |                   |                    |
|                       |      |                         |            |                        |         |                  |                             |                   |                    |
|                       |      |                         |            |                        |         |                  |                             |                   |                    |
|                       |      |                         |            |                        |         |                  |                             |                   |                    |
|                       |      |                         |            |                        |         |                  |                             |                   |                    |
|                       |      |                         |            |                        |         |                  | Hold Back                   | Next Save & Close | Cancel             |

| Field<br>Name                | Description                             | Attribute<br>Type | Object<br>Type | Size | Mandatory/Optional | Field Valida-<br>tion                                                                         |
|------------------------------|-----------------------------------------|-------------------|----------------|------|--------------------|-----------------------------------------------------------------------------------------------|
| Agency                       | Capture the<br>External<br>Check Agency | Input             | LOV            | 4    | Optional           |                                                                                               |
| External<br>Check<br>Date    | Capture the<br>External<br>Check Date   | Input             | Date           |      | Mandatory          | The date should<br>not be beyond<br>present date<br>and less than<br>collateral start<br>date |
| External<br>Check<br>Outcome | Enter the outcome                       | Input             | Free<br>text   | 2000 | Mandatory          | The remarks<br>should be less<br>than or equal to<br>2000 characters                          |
| Remarks                      | Enter the re-<br>marks                  | Input             | Free<br>text   | 2000 | Mandatory          | The remarks<br>should be less<br>than or equal to<br>2000 characters                          |

- a. Save & Close On click of Save & Close the screen gets closed.
- b. **Hold** On Click of Hold the task status will be suspended and the task will be available in the Hold queue.
  - a. If mandatory fields have not been captured, system will display error until the mandatory fields have been captured.

**c. Cancel** – On Click the system will ask for confirmation and on confirming the task will be closed without saving the data.

**d.** Next – On click of Next, the details of the captured will be saved and then system will move to the Next Screen.

b. If mandatory fields have not been captured, system will display error until the mandatory fields have been captured.

## 2.9.3. Comments

| = F FuTura Bank My Tasks                                      |                                         |                  | fin In-Country | (004) 05/17/18    | Jayshree      |
|---------------------------------------------------------------|-----------------------------------------|------------------|----------------|-------------------|---------------|
| Collateral Perfection - External Check                        |                                         |                  |                | Sur 🚺             | Documents     |
| O<br>Review Details                                           | External Check                          | Covenant Details |                | Commen            | its           |
| Comments                                                      |                                         |                  |                |                   |               |
|                                                               |                                         |                  |                |                   |               |
|                                                               |                                         |                  |                |                   |               |
|                                                               |                                         |                  |                |                   | Submit        |
| JAVASHREE<br>External Check<br>May 25th, 2018 at 5:19 pm      | External check completed                |                  |                |                   |               |
| JAVASHREE<br>Risk Evaluation<br>May 25th, 2018 at 3:16 pm     | Risk Evaluation stage completed         |                  |                |                   |               |
| JAYASHREE<br>Field Investigation<br>May 25th, 2018 at 5:10 pm | Field Investigation stage completed     |                  |                |                   |               |
| JAVASHREE<br>External Valuation<br>May 25th, 2018 at 5:03 pm  | External Valuation stage completed      |                  |                |                   |               |
| JAYASHREE<br>Legal Opinion<br>May 25th, 2018 at 458 pm        | Perfection - Enrichment stage completed |                  |                |                   |               |
| JAVASHREE<br>Data Enrichment                                  |                                         |                  | Hold Back      | Next Save & Close | Submit Cancel |

| Field<br>Name | Description                                                                              | At-<br>trib-<br>ute<br>Type | Ob-<br>ject<br>Type | Siz<br>e | Mandato-<br>ry/Optional | Field Validation |
|---------------|------------------------------------------------------------------------------------------|-----------------------------|---------------------|----------|-------------------------|------------------|
| Com-<br>ments | Specify the com-<br>ments for the<br>stage. This will be<br>visible in all the<br>stages | Input                       | Free<br>Text        | 600      | Mandatory               |                  |

### Action Buttons

After providing required data, you will be able to perform one of the below actions -

- a) **Submit –** On Submit, the checklists applicable for the stage will be defaulted based on the application category. On Verifying all the checklist and on selection of the Outcome of the task the task will be submitted.
- b) Save & Close On click of Save & Close, the details of the captured will be saved.
  - a. If mandatory fields have not been captured, system will display error until the mandatory fields have been captured.
- c) **Hold** On Click of Hold the task status will be suspended and the task will be available in the Hold queue.
  - a. If mandatory fields have not been captured, system will display error until the mandatory fields have been captured.
- d) **Cancel** On Click the system will ask for confirmation and on confirming the task will be closed without saving the data.
- e) **Back** On Click of Back, the previous screen will be opened.

# 2.10. Field Investigation

During this stage, user will initiate Field Investigation of the collateral to prevent chances of Fraud & misrepresentation of facts by customer. Generally, Field investigation is carried out by external field investigation agencies which specialize in specific collateral types like Vehicle, Machinery and Property etc.

If any additional information is required then the required information are updated in the remarks and the task is sent back to the RM to collect the additional information from the customer.

- Collateral Summary
- Field Investigation
- Checklist
- Comments

# 2.10.1. Collateral Summary

The user can click on each of the tiles to view the detailed information of the Collateral.

| FuTura Bank My Tasks                                                                                                    |                                                                                                    |                                       | 1 In-Country (004) 05/17/18 |          |
|----------------------------------------------------------------------------------------------------|----------------------------------------------------------------------------------------------------|---------------------------------------|-----------------------------|----------|
| lateral Perfection - Risk Evaluation Review Details ew Details                                                          | C.<br>Risk Evaluation                                                                                                    | Covenant Details                      |                             | Comments |
| Basic Info                                                                                                    | Ownership<br>WAL                                                                                                    | Seniority Of Charge                   |                             |          |
| Collateral Type     Bond       Description     Bond collateral       Available From     23-05-2018       Available Till | 100%                                                                                                    | Second Charge                         |                             |          |
| Documents                                                                                                    | Internal Valuation Details                                                                                                 | External Valuation Details            |                             |          |
| R                                                                                                    | Valuation Date     23-05-2018       Valuation Currency     GBP       Valuation Amount     34234234       Valuation Remarks | 1<br>External Valuation Details Count |                             |          |

| Field Name             | Description                                     | Attribute<br>Type | Object<br>Type | Size | Mandatory/Optional | Field Val-<br>idation |
|------------------------|-------------------------------------------------|-------------------|----------------|------|--------------------|-----------------------|
| Basic Info             | Displays the basic info details of collateral.  | Display           | Tile           |      |                    |                       |
| Ownership              | Displays the<br>ownership de-<br>tails.         | Display           | Tile           |      |                    |                       |
| Seniority Of<br>Charge | Displays the<br>seniority of<br>charge details. | Display           | Tile           |      |                    |                       |
| Documents              | Displays the<br>document de-<br>tails.          | Display           | Tile           |      |                    |                       |
| Collateral<br>Type     | Displays the<br>collateral type<br>details.     | Display           | Tile           |      |                    |                       |

#### Action Buttons on the footer

- a. Save & Close On click of Save & Close the screen gets closed.
- b. **Hold** On Click of Hold the task status will be suspended and the task will be available in the Hold queue.
  - a. If mandatory fields have not been captured, system will display error until the mandatory fields have been captured.

**c.** Cancel – On Click the system will ask for confirmation and on confirming the task will be closed without saving the data.

**d.** Next – On click of Next, the details of the captured will be saved and then system will move to the Next Screen.

b. If mandatory fields have not been captured, system will display error until the mandatory fields have been captured.

## 2.10.2. Field Investigation

During this stage, user will initiate Field Investigation of the collateral to prevent chances of Fraud & misrepresentation of facts by customer. Generally, Field investigation is carried out by external field investigation agencies which specialize in specific collateral types like Vehicle, Machinery and Property etc.

If any additional information is required then the required information are updated in the remarks and the task is sent back to the RM to collect the additional information from the customer.

| 😑 🍞 FuTura I          | Ban  | k My Tasks              |                          |                             |                             | ff In-Country | (004) 05/17/18 |                   | Jayshree              |
|-----------------------|------|-------------------------|--------------------------|-----------------------------|-----------------------------|---------------|----------------|-------------------|-----------------------|
| Collateral Perfection | on - | Field Investigation     |                          |                             |                             |               |                |                   | $ _{\mu^{k'}} \times$ |
|                       |      | O<br>Review Details     |                          | Field Investigation         | Covenant Details            |               |                | Comments          |                       |
| Field Investigation   |      |                         |                          |                             |                             |               |                |                   |                       |
|                       | ſ    | Refresh Add View E      | Edit Delete              |                             |                             |               |                |                   |                       |
|                       |      | Agency                  | Field Investigation Date | Field Investigation Outcome | Field Investigation Remarks | Actions       |                |                   |                       |
|                       |      | FI02                    | May 24, 2018             | good to proceed             | good to proceed             |               |                |                   |                       |
|                       |      |                         |                          |                             |                             |               |                |                   |                       |
|                       |      |                         |                          |                             |                             |               |                |                   |                       |
|                       | Page | 1 of 1 (1 of 1 items) K | < 1 > >                  |                             |                             |               |                |                   |                       |
|                       |      |                         |                          |                             |                             |               |                |                   |                       |
|                       |      |                         |                          |                             |                             |               |                |                   |                       |
|                       |      |                         |                          |                             |                             |               |                |                   |                       |
|                       |      |                         |                          |                             |                             |               |                |                   |                       |
|                       |      |                         |                          |                             |                             |               |                |                   |                       |
|                       |      |                         |                          |                             |                             |               |                |                   |                       |
|                       |      |                         |                          |                             |                             |               |                |                   |                       |
|                       |      |                         |                          |                             |                             |               |                |                   |                       |
|                       |      |                         |                          |                             |                             |               |                |                   |                       |
|                       |      |                         |                          |                             |                             |               |                |                   |                       |
|                       |      |                         |                          |                             |                             |               |                |                   |                       |
|                       |      |                         |                          |                             |                             |               |                |                   |                       |
|                       |      |                         |                          |                             |                             | Hol           | d Back         | Next Save & Close | Cancel                |

| Field Name                            | Description                                         | Attribute<br>Type | Object<br>Type | Size | Mandatory/Optional | Field Valida-<br>tion                                                                                |
|---------------------------------------|-----------------------------------------------------|-------------------|----------------|------|--------------------|----------------------------------------------------------------------------------------------------|
| Field Inves-<br>tigation<br>Agency    | Capture the<br>Field Investi-<br>gation Agen-<br>cy | Input             | LOV            | 4    | Optional           |                                                                                                    |
| Field Inves-<br>tigation Date         | Capture the<br>Field Investi-<br>gation Date        | Input             | Date           |      | Mandatory          | The date<br>should not be<br>beyond pre-<br>sent date and<br>less than col-<br>lateral start<br>date |
| Field Inves-<br>tigation Out-<br>come | Enter the<br>outcome of<br>field investi-<br>gation | Input             | Free<br>text   | 2000 | Mandatory          | The outcome<br>should be less<br>than or equal<br>to 2000 char-                                      |

|                                       |                                             |       |              |      |           | acters                                                                    |
|---------------------------------------|---------------------------------------------|-------|--------------|------|-----------|---------------------------------------------------------------------------|
| Field Inves-<br>tigation Re-<br>marks | Enter the field<br>Investigation<br>Outcome | Input | Free<br>text | 2000 | Mandatory | The remarks<br>should be less<br>than or equal<br>to 2000 char-<br>acters |

- a. Save & Close On click of Save & Close the screen gets closed.
- b. **Hold** On Click of Hold the task status will be suspended and the task will be available in the Hold queue.
  - a. If mandatory fields have not been captured, system will display error until the mandatory fields have been captured.

**c. Cancel** – On Click the system will ask for confirmation and on confirming the task will be closed without saving the data.

**d.** Next – On click of Next, the details of the captured will be saved and then system will move to the Next Screen.

b. If mandatory fields have not been captured, system will display error until the mandatory fields have been captured.

# 2.10.3. Comments

| 😑 🍞 FuTura Bank                                                 | My Tasks           |                                         |                       | f In-Country | (004) 05/17/18 |                   | Jayshree               |
|-----------------------------------------------------------------|--------------------|-----------------------------------------|-----------------------|--------------|----------------|-------------------|------------------------|
| Collateral Perfection - Fi                                      | ield Investigation |                                         |                       |              |                | i Documents       | $\times_{(1,1]_{N-1}}$ |
| Re                                                              | O<br>eview Details | ©<br>Field Investigation                | G<br>Covenant Details |              |                | Comments          |                        |
| Comments                                                        |                    |                                         |                       |              |                |                   |                        |
|                                                                 |                    |                                         |                       |              |                |                   |                        |
|                                                                 |                    |                                         |                       |              |                |                   |                        |
|                                                                 |                    |                                         |                       |              |                |                   | Submit                 |
|                                                                 |                    |                                         |                       |              |                |                   | Jubint                 |
| JAYASHREE<br>Field Investigation<br>May 25th, 2018 at 5:10 pm   |                    | Field Investigation stage completed     |                       |              |                |                   |                        |
| JAYASHREE<br>External Valuation<br>May 25th, 2018 at 5:03 pm    |                    | External Valuation stage completed      |                       |              |                |                   |                        |
| JAYASHREE<br>Legal Opinion<br><i>May 25th, 2018 at 4:58 pm</i>  |                    | Perfection - Enrichment stage completed |                       |              |                |                   |                        |
| JAYASHREE<br>Data Enrichment<br>May 25th, 2018 at 4:46 pm       |                    | Perfection -Initiation stage completed  |                       |              |                |                   |                        |
| JAYASHREE<br>Customer Notification<br>May 25th, 2018 at 4:27 pm |                    | Notification stage completed            |                       |              |                |                   |                        |
| JAYASHREE<br>Approval                                           |                    |                                         |                       |              |                |                   |                        |
|                                                                 |                    |                                         |                       | Hold Back    | Next           | ve & Close Submit | Cancel                 |

| Field<br>Name | Description                                                                              | At-<br>trib-<br>ute<br>Type | Ob-<br>ject<br>Type | Siz<br>e | Mandato-<br>ry/Optional | Field Validation |
|---------------|------------------------------------------------------------------------------------------|-----------------------------|---------------------|----------|-------------------------|------------------|
| Com-<br>ments | Specify the com-<br>ments for the<br>stage. This will be<br>visible in all the<br>stages | Input                       | Free<br>Text        | 600      | Mandatory               |                  |

#### **Action Buttons**

After providing required data, you will be able to perform one of the below actions -

- a) **Submit –** On Submit, the checklists applicable for the stage will be defaulted based on the application category. On Verifying all the checklist and on selection of the Outcome of the task the task will be submitted.
- b) Save & Close On click of Save & Close, the details of the captured will be saved.
  - a. If mandatory fields have not been captured, system will display error until the mandatory fields have been captured.
- c) **Hold** On Click of Hold the task status will be suspended and the task will be available in the Hold queue.
  - a. If mandatory fields have not been captured, system will display error until the mandatory fields have been captured.
- d) **Cancel** On Click the system will ask for confirmation and on confirming the task will be closed without saving the data.
- e) **Back** On Click of Back, the previous screen will be opened.

# 2.11. Final Valuation

As a Credit Officer the user will review the collateral and its documents and the Internal/external valuation and arrive at the Valuation of the collateral.

Following details will available for the user to review the collateral.

- Collateral Summary
- Final Valuation
- Checklist
- Comments

## 2.11.1. Collateral Summary

The user can click on each of the tiles to view the detailed information of the Collateral.

| ≡      | 루 FuTura Bank My Tasks                                                                                                    |                                   |                                                                                                    | 1 In-Country | (004) 05/17/18 |                   | Jayshree            |
|--------|----------------------------------------------------------------------------------------------------|-----------------------------------|----------------------------------------------------------------------------------------------------|--------------|----------------|-------------------|---------------------|
| Collat | teral Perfection - Valuation                                                                                                    |                                   |                                                                                                    |              |                | i II Documents    | $_{\mu^{k'}}\times$ |
| Review | Review Details<br>v Details                                                                                                    | O<br>Final Valuation              | Covenant I                                                                                                    | Details      | 1              | Comments          |                     |
|        | Basic Info                                                                                                    | Ownership                         | Seniority Of Charge                                                                                                    |              |                |                   |                     |
|        | Customer Name     WAL       Collateral Type     Bond       Description     Bond collateral       Available From     23-05-2018       Available Till     Collateral | WAL                               | Second Charge                                                                                                    |              |                |                   |                     |
|        | Documents                                                                                                    | External Check Details            | Internal Valuation Details                                                                                                    |              |                |                   |                     |
|        | R                                                                                                    | L<br>External Check Details Count | Valuation Date     23-05-2018       Valuation Currency     BZD       Valuation Amount     34234234       Valuation Remarks     Statement |              |                |                   |                     |
|        |                                                                                                    |                                   |                                                                                                    | Hole         | d Back N       | lext Save & Close | Cancel              |

| Field Name             | Description                                          | Attribute<br>Type | Object<br>Type | Size | Mandatory/Optional | Field Val-<br>idation |
|------------------------|------------------------------------------------------|-------------------|----------------|------|--------------------|-----------------------|
| Basic Info             | Displays the basic<br>info details of<br>collateral. | Display           | Tile           |      |                    |                       |
| Ownership              | Displays the ownership details.                      | Display           | Tile           |      |                    |                       |
| Seniority Of<br>Charge | Displays the<br>seniority of<br>charge details.      | Display           | Tile           |      |                    |                       |
| Documents              | Displays the document details.                       | Display           | Tile           |      |                    |                       |

| Collateral<br>Type       | Displays the col-<br>lateral type de-<br>tails.      | Display | Tile |  |  |
|--------------------------|------------------------------------------------------|---------|------|--|--|
| Field Inves-<br>tigation | Displays the Field<br>Investigation de-<br>tails     | Display | Tile |  |  |
| External<br>Check        | Displays the Ex-<br>ternal Details                   | Display | Tile |  |  |
| Legal Opin-<br>ion       | Displays the Le-<br>gal opinion of the<br>Collateral | Display | Tile |  |  |
| Valuation                | Displays the In-<br>ternal/External<br>Valuation     | Display | Tile |  |  |

- a. Save & Close On click of Save & Close the screen gets closed.
- b. **Hold** On Click of Hold the task status will be suspended and the task will be available in the Hold queue.
  - a. If mandatory fields have not been captured, system will display error until the mandatory fields have been captured.

**c.** Cancel – On Click the system will ask for confirmation and on confirming the task will be closed without saving the data.

**d.** Next – On click of Next, the details of the captured will be saved and then system will move to the Next Screen.

b. If mandatory fields have not been captured, system will display error until the mandatory fields have been captured.

# 2.11.2. Final Valuation

.

As a Credit Officer the user will review the collateral and its documents and the Internal/external valuation and arrive at the Valuation of the collateral.

| 🗉 🍞 FuTura Bank 🛛 My Tasks       |                           |                    | 1 in-Country (004) 05/17/18     |
|----------------------------------|---------------------------|--------------------|---------------------------------|
| ollateral Perfection - Valuation |                           |                    | 1 Documents                     |
| 0                                |                           | ٢                  | 0                               |
| Review Details<br>al Valuation   | Final Valuation           | Covenant Details   | Comments                        |
| rency *<br>D Q                   | Amount *<br>BZD345,345.00 | Category Haircut * | Bank Haircut *                  |
|                                  |                           |                    |                                 |
| ket Value                        | Bank Value                | Effective Date *   | Remarks *                       |
| 00.00                            | BZD334,984.65             | 05/24/18           | good to proceed                 |
|                                  |                           |                    |                                 |
|                                  |                           |                    |                                 |
|                                  |                           |                    |                                 |
|                                  |                           |                    |                                 |
|                                  |                           |                    |                                 |
|                                  |                           |                    |                                 |
|                                  |                           |                    |                                 |
|                                  |                           |                    |                                 |
|                                  |                           |                    |                                 |
|                                  |                           |                    |                                 |
|                                  |                           |                    |                                 |
|                                  |                           |                    |                                 |
|                                  |                           |                    |                                 |
|                                  |                           |                    |                                 |
|                                  |                           |                    |                                 |
|                                  |                           |                    |                                 |
|                                  |                           |                    |                                 |
|                                  |                           |                    |                                 |
|                                  |                           |                    |                                 |
|                                  |                           |                    |                                 |
|                                  |                           |                    |                                 |
|                                  |                           |                    |                                 |
|                                  |                           |                    |                                 |
|                                  |                           |                    |                                 |
|                                  |                           |                    |                                 |
|                                  |                           |                    | Hold Back Next Save & Close Can |
|                                  |                           |                    |                                 |

| Field<br>Name       | Description                            | Attribute<br>Type | Object<br>Type | Size | Mandatory/Optional | Field Valida-<br>tion                                                          |
|---------------------|----------------------------------------|-------------------|----------------|------|--------------------|--------------------------------------------------------------------------------|
| Currency            | Capture the final valuation currency   | Input             | search<br>box  | 3    | Mandatory          |                                                                                |
| Amount              | Capture the amount                     | Input             | number         | 22,3 | Mandatory          |                                                                                |
| Category<br>Haircut | Capture the category haircut details   | Input             | number         | 3    | Mandatory          | The haircut<br>percent should<br>be greater than<br>0 and less than<br>100     |
| Bank<br>Haircut     | Capture the<br>bank haircut<br>details | Input             | number         | 3    | Mandatory          | The haircut<br>percent should<br>be greater than<br>0 and less than<br>100     |
| Bank<br>Value       |                                        | Input             | ReadOnly       |      |                    | The amount to<br>be calculated<br>from valuation<br>amount and<br>Bank Haircut |
| Market<br>Value     |                                        | Input             | ReadOnly       |      |                    | The amount to<br>be calculated<br>from valuation<br>amount and                 |

|                   |                               |       |           |      |           | Category<br>Haircut                                     |
|-------------------|-------------------------------|-------|-----------|------|-----------|---------------------------------------------------------|
| Effective<br>Date | Enter the ef-<br>fective Date | Input | Date      |      | Mandatory | The date<br>should be after<br>collateral start<br>date |
| Remarks           | Enter the re-<br>marks        | Input | Free text | 2000 | Mandatory |                                                         |

- a. Save & Close On click of Save & Close the screen gets closed.
- b. **Hold** On Click of Hold the task status will be suspended and the task will be available in the Hold queue.
  - a. If mandatory fields have not been captured, system will display error until the mandatory fields have been captured.

**c. Cancel** – On Click the system will ask for confirmation and on confirming the task will be closed without saving the data.

**d.** Next – On click of Next, the details of the captured will be saved and then system will move to the Next Screen.

b. If mandatory fields have not been captured, system will display error until the mandatory fields have been captured.

### 2.11.3. Comments

| Field<br>Name | Description                                                                              | At-<br>trib-<br>ute<br>Type | Ob-<br>ject<br>Type | Siz<br>e | Mandato-<br>ry/Optional | Field Validation |
|---------------|------------------------------------------------------------------------------------------|-----------------------------|---------------------|----------|-------------------------|------------------|
| Com-<br>ments | Specify the com-<br>ments for the<br>stage. This will be<br>visible in all the<br>stages | Input                       | Free<br>Text        | 600      | Mandatory               |                  |

| 😑 🍞 FuTura Bank My Tasks                        |                                    |                  | f In-Country   | (004) 05/17/18 |                    | Jayshree |
|-------------------------------------------------|------------------------------------|------------------|----------------|----------------|--------------------|----------|
| Collateral Perfection - Valuation               |                                    |                  | III In Country | (004) 03/17/18 | i II Documents     |          |
|                                                 | 0                                  | 0                |                |                | U IN Documents     | »" ^     |
| Review Details                                  | Final Valuation                    | Covenant Details |                |                | Comments           |          |
| Comments                                        |                                    |                  |                |                |                    |          |
|                                                 |                                    |                  |                |                |                    |          |
|                                                 |                                    |                  |                |                |                    |          |
|                                                 |                                    |                  |                |                |                    |          |
|                                                 |                                    |                  |                |                |                    | Submit   |
|                                                 |                                    |                  |                |                |                    |          |
| JAYASHREE<br>Valuation                          |                                    |                  |                |                |                    |          |
| May 25th, 2018 at 5:42 pm                       | valuation stage completed          |                  |                |                |                    |          |
| JAYASHREE                                       |                                    |                  |                |                |                    |          |
| Internal Valuation<br>May 25th, 2018 at 5:34 pm | Internal Valuation stage completed |                  |                |                |                    |          |
| May 25th, 2018 at 5:34 pm                       | internal valuation stage completed |                  |                |                |                    |          |
| JAYASHREE                                       |                                    |                  |                |                |                    |          |
| Legal Evaluation<br>May 25th, 2018 at 5:30 pm   | legal opinion stage completed      |                  |                |                |                    |          |
|                                                 |                                    |                  |                |                |                    |          |
| JAYASHREE<br>External Check                     |                                    |                  |                |                |                    |          |
| May 25th, 2018 at 5:19 pm                       | External check completed           |                  |                |                |                    |          |
| JAYASHREE                                       |                                    |                  |                |                |                    |          |
| Risk Evaluation                                 |                                    |                  |                |                |                    |          |
| May 25th, 2018 at 5:16 pm                       | Risk Evaluation stage completed    |                  |                |                |                    |          |
| JAYASHREE                                       |                                    |                  |                |                |                    |          |
| Field Investigation                             |                                    |                  |                |                |                    |          |
|                                                 |                                    |                  | Hold Back      | Next Si        | ave & Close Submit | Cancel   |

### **Action Buttons**

After providing required data, you will be able to perform one of the below actions -

- a) **Submit –** On Submit, the checklists applicable for the stage will be defaulted based on the application category. On Verifying all the checklist and on selection of the Outcome of the task the task will be submitted.
- b) Save & Close On click of Save & Close, the details of the captured will be saved.
  - a. If mandatory fields have not been captured, system will display error until the mandatory fields have been captured.
- c) **Hold** On Click of Hold the task status will be suspended and the task will be available in the Hold queue.
  - a. If mandatory fields have not been captured, system will display error until the mandatory fields have been captured.
- d) **Cancel** On Click the system will ask for confirmation and on confirming the task will be closed without saving the data.
- e) **Back** On Click of Back, the previous screen will be opened.

# 2.12. Review and Recommendations

As a Credit Reviewer, the user will review the collateral and its documents and the market value of the collateral, legal opinion of the legal department, Risk Evaluation and provide recommendations.

Following details will available for the user to review the collateral and provide the recommendations.

- Collateral Summary
- Review and Recommendations
- Checklist
- Comments

## 2.12.1. Collateral Summary

The user can click on each of the tiles to view the detailed information of the Collateral.

| 😑 🍞 FuTura Bank                                                                     | My Tasks                                     |                        |                                                                                                    | ff In-Country | (004) 05/17/18 Jayshree         |
|-------------------------------------------------------------------------------------|----------------------------------------------|------------------------|----------------------------------------------------------------------------------------------------|---------------|---------------------------------|
| Collateral Perfection - R                                                           | leview                                       |                        |                                                                                                    |               | Documents 🛒 🗙                   |
| Colla<br>Collateral Summary                                                         | eteral Summary                               | Collateral Review      | Coven                                                                                                    | O ant Details | Comments                        |
| Basi                                                                                | ic Info                                      | Ownership              | Seniority Of Charge                                                                                                    |               |                                 |
| Customer Name<br>Collateral Type<br>Description<br>Available From<br>Available Till | WAL<br>Bond<br>Bond collateral<br>23-05-2018 | WAL                    | Second Charge                                                                                                    |               |                                 |
| Doc                                                                                 | uments                                       | External Check Details | Internal Valuation Details       Valuation Date     23-05-2018       Valuation Currency     BZD       Valuation Amount     34234234       Valuation Remarks | Hal           | d Back Next Save & Close Cancel |

| = ;     | 🗗 FuTura Bank My Tasks             |                             |                                                                                                  | 1 In-Country (004) 05/17/18 | Jayshre                  |
|---------|------------------------------------|-----------------------------|--------------------------------------------------------------------------------------------------|-----------------------------|--------------------------|
| Collate | eral Perfection - Review           |                             |                                                                                                  |                             | i II Documents           |
| Collate | Collateral Summary<br>eral Summary | Collateral Review           | O<br>Covenant Details                                                                            |                             | Comments                 |
|         | External Valuation Details         | Risk Profile                | Final Valuation                                                                                  |                             |                          |
|         | 1                                  | 1                           | Valuation Date     23-05-2018       Valuation Currency     BZD       Valuation Amount     345345 |                             |                          |
|         | External Valuation Details Count   | Risk Details Count          | Remarks good to proceed                                                                          |                             |                          |
|         |                                    |                             |                                                                                                  |                             |                          |
|         | Bond                               | Collateral Insurance        |                                                                                                  |                             |                          |
|         | R                                  | 1                           |                                                                                                  |                             |                          |
|         |                                    | Number of Insurances Linked |                                                                                                  |                             |                          |
|         |                                    |                             |                                                                                                  |                             |                          |
|         |                                    |                             |                                                                                                  | Hold Back                   | Next Save & Close Cancel |

| Field Name               | Description                                          | Attribute<br>Type | Object<br>Type | Size | Mandatory/Optional | Field Val-<br>idation |
|--------------------------|------------------------------------------------------|-------------------|----------------|------|--------------------|-----------------------|
| Basic Info               | Displays the basic<br>info details of<br>collateral. | Display           | Tile           |      |                    |                       |
| Ownership                | Displays the ownership details.                      | Display           | Tile           |      |                    |                       |
| Seniority Of<br>Charge   | Displays the<br>seniority of<br>charge details.      | Display           | Tile           |      |                    |                       |
| Documents                | Displays the document details.                       | Display           | Tile           |      |                    |                       |
| Collateral<br>Type       | Displays the col-<br>lateral type de-<br>tails.      | Display           | Tile           |      |                    |                       |
| Field Inves-<br>tigation | Displays the Field<br>Investigation de-<br>tails     | Display           | Tile           |      |                    |                       |
| External<br>Check        | Displays the Ex-<br>ternal Details                   | Display           | Tile           |      |                    |                       |
| Legal Opin-<br>ion       | Displays the Le-<br>gal opinion of the<br>Collateral | Display           | Tile           |      |                    |                       |
| Valuation                | Displays the In-<br>ternal/External<br>Valuation     | Display           | Tile           |      |                    |                       |

- a. Save & Close On click of Save & Close the screen gets closed.
- b. **Hold** On Click of Hold the task status will be suspended and the task will be available in the Hold queue.
  - a. If mandatory fields have not been captured, system will display error until the mandatory fields have been captured.

**c. Cancel** – On Click the system will ask for confirmation and on confirming the task will be closed without saving the data.

**d.** Next – On click of Next, the details of the captured will be saved and then system will move to the Next Screen.

b. If mandatory fields have not been captured, system will display error until the mandatory fields have been captured.

## 2.12.2. Review and Recommendation

As a Credit Reviewer, the user would review the details of the collateral along with the Legal Opinion of the Legal department, Risk Evaluation and Valuation details and recommend the Collateral Value.

| = i     | 🖡 FuTura Bank My Tasks   |                   |                  | 1n-Country (004) 05/17/18 Jayshree |
|---------|--------------------------|-------------------|------------------|------------------------------------|
| Collate | eral Perfection - Review |                   |                  | i) II\ Documents                   |
|         | Collateral Summary       | Collateral Review | Covenant Details | Comments                           |
| Collate | eral Review              |                   |                  |                                    |
|         |                          |                   |                  |                                    |
|         | Final Recommendation     |                   |                  |                                    |
|         | Valuation Currency       | Valuation Amount  | Recommendation   | Is Submission Required?            |
|         | GBP                      | £345.241.40       | good to proceed  |                                    |
|         |                          |                   |                  |                                    |
|         |                          |                   |                  |                                    |
|         |                          |                   |                  |                                    |
|         |                          |                   |                  |                                    |
|         |                          |                   |                  |                                    |
|         |                          |                   |                  |                                    |
|         |                          |                   |                  |                                    |
|         |                          |                   |                  |                                    |
|         |                          |                   |                  |                                    |
|         |                          |                   |                  |                                    |
|         |                          |                   |                  |                                    |
|         |                          |                   |                  |                                    |
|         |                          |                   |                  |                                    |
|         |                          |                   |                  | Hold Back Next Save & Close Cancel |

| Field Name         | Description                                        | Attribute<br>Type | Object<br>Type | Size | Mandato-<br>ry/Option<br>al | Field Vali-<br>dation |
|--------------------|----------------------------------------------------|-------------------|----------------|------|-----------------------------|-----------------------|
| Valuation Currency | Displays the<br>collateral cur-<br>rency selected. | Display           | Read Only      |      |                             |                       |
| Valuation Amount   | Capture the valuation amount.                      | Input             | Amount         | 22,3 |                             |                       |
| Recommendation     | Captures the recommenda-<br>tion.                  | Input             | Free Text      |      | Optional                    |                       |

- a. Save & Close On click of Save & Close the screen gets closed.
- b. **Hold** On Click of Hold the task status will be suspended and the task will be available in the Hold queue.
  - a. If mandatory fields have not been captured, system will display error until the mandatory fields have been captured.

**c. Cancel** – On Click the system will ask for confirmation and on confirming the task will be closed without saving the data.

**d.** Next – On click of Next, the details of the captured will be saved and then system will move to the Next Screen.

b. If mandatory fields have not been captured, system will display error until the mandatory fields have been captured.

## 2.12.3. Comments

| = FuTura Bank My Tasks                                       |                                    |                       | fin In-Country | (004) 04/13/18 |                   | Jayshree                   |
|--------------------------------------------------------------|------------------------------------|-----------------------|----------------|----------------|-------------------|----------------------------|
| Collateral Perfection - Review                               |                                    |                       |                |                | i Documents       | $_{\mu^{a^{a^{a}}}}\times$ |
| Collateral Summary Colla                                     | @<br>ateral Review                 | G<br>Covenant Details |                |                | Comments          |                            |
| Comments                                                     |                                    |                       |                |                |                   |                            |
| review stage completed successfully                          |                                    |                       |                |                |                   |                            |
|                                                              |                                    |                       |                |                |                   |                            |
|                                                              |                                    |                       |                |                |                   | Submit                     |
| JAVASHREE<br>Valuation<br>May 25th, 2018 at 5:42 pm          | valuation stage completed          |                       |                |                |                   |                            |
| JAVASHREE<br>Internal Valuation<br>May 25th, 2018 at 5:34 pm | Internal Valuation stage completed |                       |                |                |                   |                            |
| JAVASHREE<br>Legal Evaluation<br>May 25th, 2018 at 5:30 pm   | legal opinion stage completed      |                       |                |                |                   |                            |
|                                                              |                                    |                       |                |                | 2                 | show More                  |
|                                                              |                                    |                       |                |                |                   |                            |
|                                                              |                                    |                       |                |                |                   |                            |
|                                                              |                                    |                       |                |                |                   |                            |
|                                                              |                                    |                       |                |                |                   |                            |
|                                                              |                                    |                       | Hold Back      | Next Sa        | ve & Close Submit | Cancel                     |
|                                                              |                                    |                       | Hold Back      | Next           | ve & Close Submit | Cancel                     |

| Field<br>Name | Description                                                                              | At-<br>trib-<br>ute<br>Type | Ob-<br>ject<br>Type | Siz<br>e | Mandato-<br>ry/Optional | Field Validation |
|---------------|------------------------------------------------------------------------------------------|-----------------------------|---------------------|----------|-------------------------|------------------|
| Com-<br>ments | Specify the com-<br>ments for the<br>stage. This will be<br>visible in all the<br>stages | Input                       | Free<br>Text        | 600      | Mandatory               |                  |

### Action Buttons

After providing required data, you will be able to perform one of the below actions -

- a) **Submit –** On Submit, the checklists applicable for the stage will be defaulted based on the application category. On Verifying all the checklist and on selection of the Outcome of the task the task will be submitted.
- b) Save & Close On click of Save & Close, the details of the captured will be saved.
  - a. If mandatory fields have not been captured, system will display error until the mandatory fields have been captured.
- c) **Hold** On Click of Hold the task status will be suspended and the task will be available in the Hold queue.
  - a. If mandatory fields have not been captured, system will display error until the mandatory fields have been captured.
- d) **Cancel** On Click the system will ask for confirmation and on confirming the task will be closed without saving the data.
- e) **Back** On Click of Back, the previous screen will be opened.

## 2.13. Legal Approval

As a Legal approver, the user can review the collateral, its documents and the internal/external legal opinion to see if the collateral can secure bank's exposure and decide on approving or rejecting Generally legal department of the bank considers the following possible aspects

How helpful the local jurisdiction in facilitating quick disposal and recovery of money (legal processes related to collateral sale)

Whether the collateral submission has been duly authorized by customer's board (board resolution to authorize company management to provide collateral),

In case of existing first charge, will there be any issue in claiming

Following details will available for the user to review the collateral and provide the recommendations.

- Collateral Summary
- Approval
- Checklist
- Comments

# 2.13.1. Collateral Summary

The user can click on each of the tiles to view the detailed information of the Collateral.

| 😑 🍞 FuTura Bank 🛛 My Tasks                                         |                              |                                                     | fin In-Country | (004) 05/17/18 |                   | Jaysh |
|--------------------------------------------------------------------|------------------------------|-----------------------------------------------------|----------------|----------------|-------------------|-------|
| Collateral Perfection - Review                                     |                              |                                                     |                |                | i Nocuments       | s.    |
| Collateral Summary<br>Ollateral Summary                            |                              |                                                     |                |                | Comments          |       |
| Basic Info                                                         | Ownership                    | Seniority Of Charge                                 |                |                |                   |       |
| Customer Name WAL Collateral Type Bond Description Bond collateral | WAL                          | Correct Charge                                      |                |                |                   |       |
| Available Till                                                     |                              | Second Charge                                       |                |                |                   |       |
| Documents                                                          | External Check Details       | Internal Valuation Details                          |                |                |                   |       |
| R                                                                  |                              | Valuation Date 23-05-2018<br>Valuation Currency BZD |                |                |                   |       |
|                                                                    | External Check Details Count | Valuation Amount 34234234                           |                |                |                   |       |
|                                                                    |                              |                                                     | Но             | ld Back r      | Next Save & Close | Can   |

| Field Name               | Description                                          | Attribute<br>Type | Object<br>Type | Size | Mandatory/Optional | Field Val-<br>idation |
|--------------------------|------------------------------------------------------|-------------------|----------------|------|--------------------|-----------------------|
| Basic Info               | Displays the basic<br>info details of<br>collateral. | Display           | Tile           |      |                    |                       |
| Ownership                | Displays the ownership details.                      | Display           | Tile           |      |                    |                       |
| Seniority Of<br>Charge   | Displays the<br>seniority of<br>charge details.      | Display           | Tile           |      |                    |                       |
| Documents                | Displays the document details.                       | Display           | Tile           |      |                    |                       |
| Collateral<br>Type       | Displays the col-<br>lateral type de-<br>tails.      | Display           | Tile           |      |                    |                       |
| Field Inves-<br>tigation | Displays the Field<br>Investigation de-<br>tails     | Display           | Tile           |      |                    |                       |
| External<br>Check        | Displays the Ex-<br>ternal Details                   | Display           | Tile           |      |                    |                       |
| Legal Opin-<br>ion       | Displays the Le-<br>gal opinion of the<br>Collateral | Display           | Tile           |      |                    |                       |
| Valuation                | Displays the In-<br>ternal/External<br>Valuation     | Display           | Tile           |      |                    |                       |

- a. Save & Close On click of Save & Close the screen gets closed.
- b. **Hold** On Click of Hold the task status will be suspended and the task will be available in the Hold queue.
  - a. If mandatory fields have not been captured, system will display error until the mandatory fields have been captured.

**c. Cancel** – On Click the system will ask for confirmation and on confirming the task will be closed without saving the data.

**d.** Next – On click of Next, the details of the captured will be saved and then system will move to the Next Screen.

b. If mandatory fields have not been captured, system will display error until the mandatory fields have been captured.

# 2.13.2. Legal Approval

As a Legal approver, the user can review the collateral, its documents and the internal/external legal opinion to see if the collateral can secure bank's exposure and decide on approving or rejecting Generally legal department of the bank considers the following possible aspects

How helpful the local jurisdiction in facilitating quick disposal and recovery of money (legal processes related to collateral sale)

Whether the collateral submission has been duly authorized by customer's board (board resolution to authorize company management to provide collateral),

| 😑 🍞 FuTura I          | Bank My Task        | S                     |                    |                       |                  | m In-Country | (004) 05/17/18 |                   | Jayshree            |
|-----------------------|---------------------|-----------------------|--------------------|-----------------------|------------------|--------------|----------------|-------------------|---------------------|
| Collateral Perfection | on - Legal Approva  | 1                     |                    |                       |                  |              |                | i Nocuments       | $_{\mu^{d'}}\times$ |
|                       | Legal App           | Oroval Details        |                    | Covenant Details      |                  |              | Comments       |                   |                     |
| Legal Approval D      |                     |                       |                    |                       |                  |              |                |                   |                     |
|                       | Refresh Add         | View Edit Delete      |                    |                       |                  |              |                |                   |                     |
|                       | Agency              | External Opinion Date | Legal Firm Opinion | Internal Opinion Date | Internal Opinion |              |                |                   |                     |
|                       | LON001              |                       |                    | May 21, 2018          | good to proceed  |              |                |                   |                     |
|                       |                     |                       |                    |                       |                  |              |                |                   |                     |
|                       |                     |                       |                    |                       |                  |              |                |                   |                     |
|                       |                     |                       |                    |                       |                  |              |                |                   |                     |
|                       |                     |                       |                    |                       |                  |              |                |                   |                     |
|                       |                     |                       |                    |                       |                  |              |                |                   |                     |
| -                     | Page 1 of 1 (1 of 1 | items) K < 1 > X      |                    |                       |                  |              |                |                   |                     |
|                       |                     |                       |                    |                       |                  |              |                |                   |                     |
|                       |                     |                       |                    |                       |                  |              |                |                   |                     |
|                       |                     |                       |                    |                       |                  |              |                |                   |                     |
|                       |                     |                       |                    |                       |                  |              |                |                   |                     |
|                       |                     |                       |                    |                       |                  |              |                |                   |                     |
|                       |                     |                       |                    |                       |                  |              |                |                   |                     |
|                       |                     |                       |                    |                       |                  |              |                |                   |                     |
|                       |                     |                       |                    |                       |                  |              |                |                   |                     |
|                       |                     |                       |                    |                       |                  | _            |                |                   |                     |
|                       |                     |                       |                    |                       |                  | Но           | ld Back N      | lext Save & Close | Cancel              |

In case of existing first charge, will there be any issue in claiming

| Field Name                  | Description                                    | Attrib-<br>ute<br>Type | Ob-<br>ject<br>Type | Size     | Mandato-<br>ry/Optional | Field<br>Valida-<br>tion |
|-----------------------------|------------------------------------------------|------------------------|---------------------|----------|-------------------------|--------------------------|
| Agency                      | Displays the le-<br>gal agency.                | Display                | Read<br>Only        |          |                         |                          |
| External Opinion<br>Date    | Displays the external opinion date.            | Display                | Read<br>Only        |          |                         |                          |
| Internal Opinion<br>Date    | Displays the in-<br>ternal opinion<br>date.    | Display                | Read<br>Only        |          |                         |                          |
| Internal Opinion            | Displays the in-<br>ternal opinion.            | Display                | Read<br>Only        | 200<br>0 |                         |                          |
| Initial Recom-<br>mendation | Displays the ini-<br>tial recommen-<br>dation. | Display                | Read<br>Only        | 200<br>0 |                         |                          |

| Final Recom-<br>mendation | Displays the fi-<br>nal recommen-<br>dation. | Display | Read<br>Only | 200<br>0 |  |
|---------------------------|----------------------------------------------|---------|--------------|----------|--|
| Legal firm opin-<br>ion   | Displays the le-<br>gal firm opinion.        | Display | Read<br>Only | 200<br>0 |  |

- a. Save & Close On click of Save & Close the screen gets closed.
- b. **Hold** On Click of Hold the task status will be suspended and the task will be available in the Hold queue.
  - a. If mandatory fields have not been captured, system will display error until the mandatory fields have been captured.

**c.** Cancel – On Click the system will ask for confirmation and on confirming the task will be closed without saving the data.

**d.** Next – On click of Next, the details of the captured will be saved and then system will move to the Next Screen.

b. If mandatory fields have not been captured, system will display error until the mandatory fields have been captured.

## 2.13.3. Comments

| 😑 🍞 FuTura Bank                                     | My Tasks                  |                                    | ff In-Country | (004) 05/17/18 |                  | Jayshree            |
|-----------------------------------------------------|---------------------------|------------------------------------|---------------|----------------|------------------|---------------------|
| Collateral Perfection - Leg                         | - · · ·                   |                                    |               |                | i N Documents    | $_{\mu^{k'}}\times$ |
|                                                     | Collegal Approval Details | Covenant Details                   |               | Comments       |                  |                     |
| Comments                                            |                           |                                    |               |                |                  |                     |
| 1                                                   |                           |                                    |               |                |                  |                     |
|                                                     |                           |                                    |               |                |                  |                     |
|                                                     |                           |                                    |               |                |                  | Submit              |
|                                                     |                           |                                    |               |                |                  |                     |
| JAYASHREE<br>Valuation<br>May 25th, 2018 at 5:42 pm |                           | valuation stage completed          |               |                |                  |                     |
| JAYASHREE                                           |                           |                                    |               |                |                  |                     |
| Internal Valuation<br>May 25th, 2018 at 5:34 pm     |                           | Internal Valuation stage completed |               |                |                  |                     |
| JAYASHREE<br>Legal Evaluation                       |                           |                                    |               |                |                  |                     |
| May 25th, 2018 at 5:30 pm                           |                           | legal opinion stage completed      |               |                |                  |                     |
|                                                     |                           |                                    |               |                | :                | Show More           |
|                                                     |                           |                                    |               |                |                  |                     |
|                                                     |                           |                                    |               |                |                  |                     |
|                                                     |                           |                                    |               |                |                  |                     |
|                                                     |                           |                                    |               |                |                  |                     |
|                                                     |                           |                                    |               |                |                  |                     |
|                                                     |                           |                                    | Hold Back     | Next Sav       | e & Close Submit | Cancel              |
|                                                     |                           |                                    |               |                |                  |                     |

| Field<br>Name | Description | At-<br>trib-<br>ute<br>Type | Ob-<br>ject<br>Type | Siz<br>e | Mandato-<br>ry/Optional | Field Validation |
|---------------|-------------|-----------------------------|---------------------|----------|-------------------------|------------------|
|---------------|-------------|-----------------------------|---------------------|----------|-------------------------|------------------|

| Com-<br>ments | Specify the com-<br>ments for the<br>stage. This will be<br>visible in all the<br>stages | Input | Free<br>Text | 600 | Mandatory |  |  |
|---------------|------------------------------------------------------------------------------------------|-------|--------------|-----|-----------|--|--|
|---------------|------------------------------------------------------------------------------------------|-------|--------------|-----|-----------|--|--|

### Action Buttons

After providing required data, you will be able to perform one of the below actions -

- a) **Submit –** On Submit, the checklists applicable for the stage will be defaulted based on the application category. On Verifying all the checklist and on selection of the Outcome of the task the task will be submitted.
- b) Save & Close On click of Save & Close, the details of the captured will be saved.
  - a. If mandatory fields have not been captured, system will display error until the mandatory fields have been captured.
- c) **Hold** On Click of Hold the task status will be suspended and the task will be available in the Hold queue.
  - a. If mandatory fields have not been captured, system will display error until the mandatory fields have been captured.
- d) **Cancel** On Click the system will ask for confirmation and on confirming the task will be closed without saving the data.
- e) **Back** On Click of Back, the previous screen will be opened.

# 2.14. Risk Approval

As a Risk Approver, the user can evaluate the risk evaluation of the collateral based on the risk category. I will review the collateral details and then review the risk evaluation the collateral based on various risk categories like

Geo political Risk

Currency Risk

Liquidity Risk

Issuer Risk

**Operational Risk** 

Natural Hazard Risk etc.

to determine whether the credit risk is mitigated sufficiently by the new collateral value, what will be the impact on regulatory capital allocation, indirect exposure to collateral provider, concentration limit check, regulatory aspects etc.

Following details will available for the user to review the collateral and provide the recommendations.

- Collateral Summary
- Approval
- Checklist

• Comments

## 2.14.1. Collateral Summary

The user can click on each of the tiles to view the detailed information of the Collateral.

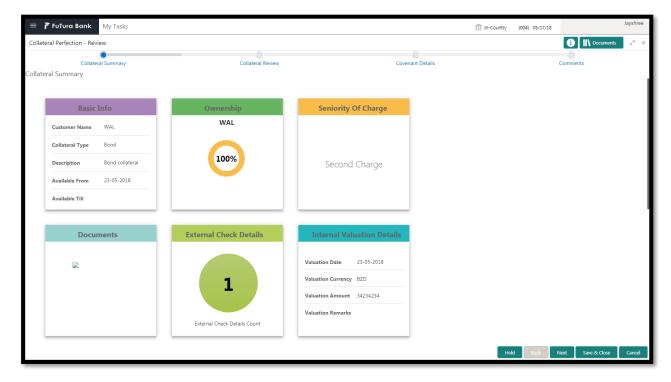

| Field Name               | Description                                          | Attribute<br>Type | Object<br>Type | Size | Mandatory/Optional | Field Val-<br>idation |
|--------------------------|------------------------------------------------------|-------------------|----------------|------|--------------------|-----------------------|
| Basic Info               | Displays the basic<br>info details of<br>collateral. | Display           | Tile           |      |                    |                       |
| Ownership                | Displays the ownership details.                      | Display           | Tile           |      |                    |                       |
| Seniority Of<br>Charge   | Displays the<br>seniority of<br>charge details.      | Display           | Tile           |      |                    |                       |
| Documents                | Displays the document details.                       | Display           | Tile           |      |                    |                       |
| Collateral<br>Type       | Displays the col-<br>lateral type de-<br>tails.      | Display           | Tile           |      |                    |                       |
| Field Inves-<br>tigation | Displays the Field<br>Investigation de-<br>tails     | Display           | Tile           |      |                    |                       |
| External<br>Check        | Displays the Ex-<br>ternal Details                   | Display           | Tile           |      |                    |                       |
| Legal Opin-<br>ion       | Displays the Le-<br>gal opinion of the<br>Collateral | Display           | Tile           |      |                    |                       |
| Valuation                | Displays the In-<br>ternal/External                  | Display           | Tile           |      |                    |                       |

| Va | aluation |  |  |  |
|----|----------|--|--|--|
|    |          |  |  |  |

- a. Save & Close On click of Save & Close the screen gets closed.
- b. **Hold** On Click of Hold the task status will be suspended and the task will be available in the Hold queue.
  - a. If mandatory fields have not been captured, system will display error until the mandatory fields have been captured.

**c. Cancel** – On Click the system will ask for confirmation and on confirming the task will be closed without saving the data.

**d. Next** – On click of Next, the details of the captured will be saved and then system will move to the Next Screen.

b. If mandatory fields have not been captured, system will display error until the mandatory fields have been captured.

## 2.14.2. Risk Approval

As a Risk Approver, the user can evaluate the risk evaluation of the collateral based on the risk category. I will review the collateral details and then review the risk evaluation the collateral based on various risk categories like

Geo political Risk

Currency Risk

Liquidity Risk

Issuer Risk

**Operational Risk** 

Natural Hazard Risk etc.

to determine whether the credit risk is mitigated sufficiently by the new collateral value, what will be the impact on regulatory capital allocation, indirect exposure to collateral provider, concentration limit check, regulatory aspects etc.

| ≡             | 🌈 FuTura B     | ank My Tasks             |                  |                  |          |                   | ff In-Country | (004) 05/17/18 |                   | Jayshree            |
|---------------|----------------|--------------------------|------------------|------------------|----------|-------------------|---------------|----------------|-------------------|---------------------|
| Collat        | eral Perfectio | n - Risk Approval        |                  |                  |          |                   |               |                | i Nocuments       | $_{\mu^{k'}}\times$ |
| Risk Approval |                |                          |                  | Covenant Details |          |                   | Comments      |                |                   |                     |
| Risk A        | pproval        |                          |                  |                  |          |                   |               |                |                   |                     |
|               |                | Refresh Add              | view Edit Delete |                  |          |                   |               |                |                   |                     |
|               | 6              | Risk Type                | Severity         | Comments         | Approved | Approval Comments |               |                |                   |                     |
|               | 6              | GPR                      | high             | ok               | true     | approved          |               |                |                   |                     |
|               |                |                          |                  |                  |          |                   |               |                |                   |                     |
|               |                |                          |                  |                  |          |                   |               |                |                   |                     |
|               | P              | age 1 of 1 (1 of 1 items | s) K < 1 > X     |                  |          |                   |               |                |                   |                     |
| Risk          | Outcome        |                          |                  |                  |          |                   |               |                |                   |                     |
| Rem           |                |                          |                  |                  |          |                   |               |                |                   |                     |
| Kem           | ldi KS         |                          |                  |                  |          |                   |               |                |                   |                     |
| Final         | l Recommendat  | tion *                   |                  |                  |          |                   |               |                |                   |                     |
| goo           | d              |                          |                  |                  |          |                   |               |                |                   |                     |
|               |                |                          |                  |                  |          |                   |               |                |                   |                     |
|               |                |                          |                  |                  |          |                   |               |                |                   |                     |
|               |                |                          |                  |                  |          |                   |               |                |                   |                     |
|               |                |                          |                  |                  |          |                   |               |                |                   |                     |
|               |                |                          |                  |                  |          |                   |               |                |                   |                     |
|               |                |                          |                  |                  |          |                   |               |                |                   |                     |
|               |                |                          |                  |                  |          |                   | Но            | old Back N     | lext Save & Close | Cancel              |

| Field Name                | Description                                | Attrib-<br>ute<br>Type | Object<br>Type | Size     | Mandato-<br>ry/Optional | Field<br>Valida-<br>tion |
|---------------------------|--------------------------------------------|------------------------|----------------|----------|-------------------------|--------------------------|
| Risk Type                 | Select the Risk<br>Type                    | Input                  | LOV            | 3        | Mandatory               |                          |
| Severity                  | Enter the sever-<br>ity                    | Input                  | Free<br>Text   |          | Mandatory               |                          |
| Is Approved               | Is risk approved                           | Input                  | check-<br>box  |          |                         |                          |
| Approver<br>Comments      | Comments to be<br>provided y ap-<br>prover | Input                  | Free<br>Text   | 200<br>0 |                         |                          |
| Comments                  | Enter the com-<br>ments                    | Input                  | Free<br>Text   | 200<br>0 | Optional                |                          |
| Risk Outcome              | Capture the valuation amount               | Input                  | LOV            | 4        | Mandatory               |                          |
| Remarks                   | Capture the<br>remarks                     | Input                  | Free<br>Text   | 200<br>0 | Optional                |                          |
| Final Recom-<br>mendation | Capture Final<br>Recommenda-<br>tion       | Input                  | Free<br>Text   | 200<br>0 | Mandatory               |                          |

.

- a. Save & Close On click of Save & Close the screen gets closed.
- b. **Hold** On Click of Hold the task status will be suspended and the task will be available in the Hold queue.

a. If mandatory fields have not been captured, system will display error until the mandatory fields have been captured.

**c.** Cancel – On Click the system will ask for confirmation and on confirming the task will be closed without saving the data.

**d.** Next – On click of Next, the details of the captured will be saved and then system will move to the Next Screen.

b. If mandatory fields have not been captured, system will display error until the mandatory fields have been captured.

## 2.14.3. Comments

| 😑 🍞 FuTura Bank 🛛 My Tasks                    |                                    | 1 In-Country (004) 05/17/18 | Jayshree                      |
|-----------------------------------------------|------------------------------------|-----------------------------|-------------------------------|
| Collateral Perfection - Risk Approval         |                                    |                             | i Documents a <sup>st</sup> × |
| Risk Approval                                 | Covenant Details                   | Comments                    |                               |
| Comments                                      |                                    |                             |                               |
|                                               |                                    |                             |                               |
|                                               |                                    |                             |                               |
|                                               |                                    |                             | Submit                        |
| JAYASHREE<br>Valuation                        |                                    |                             |                               |
| May 25th, 2018 at 5:42 pm                     | valuation stage completed          |                             |                               |
| JAYASHREE<br>Internal Valuation               |                                    |                             |                               |
| May 25th, 2018 at 5:34 pm                     | Internal Valuation stage completed |                             |                               |
| JAYASHREE                                     |                                    |                             |                               |
| Legal Evaluation<br>May 25th, 2018 at 5:30 pm | legal opinion stage completed      |                             |                               |
|                                               |                                    |                             | Show More                     |
|                                               |                                    |                             |                               |
|                                               |                                    |                             |                               |
|                                               |                                    |                             |                               |
|                                               |                                    |                             |                               |
|                                               |                                    | Hold Back Next Save         | e & Close Submit Cancel       |
|                                               |                                    | Hold Back Next Save         | e & Close Submit Cancel       |
|                                               |                                    |                             |                               |

| Field<br>Name | Description                                                                              | At-<br>trib-<br>ute<br>Type | Ob-<br>ject<br>Type | Siz<br>e | Mandato-<br>ry/Optional | Field Validation |
|---------------|------------------------------------------------------------------------------------------|-----------------------------|---------------------|----------|-------------------------|------------------|
| Com-<br>ments | Specify the com-<br>ments for the<br>stage. This will be<br>visible in all the<br>stages | Input                       | Free<br>Text        | 600      | Mandatory               |                  |

#### **Action Buttons**

After providing required data, you will be able to perform one of the below actions -

a) **Submit –** On Submit, the checklists applicable for the stage will be defaulted based on the application category. On Verifying all the checklist and on selection of the Outcome of the task the task will be submitted.

- b) Save & Close On click of Save & Close, the details of the captured will be saved.
  - a. If mandatory fields have not been captured, system will display error until the mandatory fields have been captured.
- c) **Hold** On Click of Hold the task status will be suspended and the task will be available in the Hold queue.
  - a. If mandatory fields have not been captured, system will display error until the mandatory fields have been captured.
- d) **Cancel** On Click the system will ask for confirmation and on confirming the task will be closed without saving the data.
- e) **Back** On Click of Back, the previous screen will be opened.

# 2.15. Approval

As a Credit Approver, the user would review the details of the collateral along with the Legal Opinion of the Legal department, Risk Evaluation and Valuation details and recommendation of the review and approve the Collateral.

Following details will available for the user to review the collateral and provide the recommendations.

- Collateral Summary
- Approval
- Checklist
- Comments

## 2.15.1. Collateral Summary

| = 7      | FuTura Bank My Tasks                                                                                                    |                                   |                                                                                                    | f In-Country | (004) 04/13/18 |                   | Jayshree            |
|----------|----------------------------------------------------------------------------------------------------|-----------------------------------|----------------------------------------------------------------------------------------------------|--------------|----------------|-------------------|---------------------|
| Collate  | ral Perfection - Approval                                                                                                    |                                   |                                                                                                    |              |                | i Nocuments       | $_{\mu^{k'}}\times$ |
| Collater | Collateral Summary<br>ral Summary                                                                                                    | Approval Details                  | Covenant                                                                                                    | Details      |                | Comments          |                     |
|          | Basic Info                                                                                                    | Ownership                         | Seniority Of Charge                                                                                                    |              |                |                   |                     |
|          | Customer Name     WAL       Collateral Type     Bond       Description     Bond colla       Available From     23-05-2018       Available Till     Valiable Till | WAL                               | Second Charge                                                                                                    |              |                |                   |                     |
|          | Documents                                                                                                    | External Check Details            | Internal Valuation Details                                                                                                 |              |                |                   |                     |
|          | R                                                                                                    | L<br>External Check Details Count | Valuation Date     23-05-2018       Valuation Currency     82D       Valuation Amount     34234234       Valuation Remarks |              |                |                   |                     |
|          |                                                                                                    |                                   |                                                                                                    | Hol          | d Back         | Next Save & Close | Cancel              |

| Field Name             | Description                                     | Attribute<br>Type | Object<br>Type | Size | Mandatory/Optional | Field Val-<br>idation |
|------------------------|-------------------------------------------------|-------------------|----------------|------|--------------------|-----------------------|
| Basic Info             | Displays the basic info details of collateral.  | Display           | Tile           |      |                    |                       |
| Ownership              | Displays the ownership details.                 | Display           | Tile           |      |                    |                       |
| Seniority Of<br>Charge | Displays the<br>seniority of<br>charge details. | Display           | Tile           |      |                    |                       |
| Documents              | Displays the document details.                  | Display           | Tile           |      |                    |                       |

| Collateral<br>Type       | Displays the col-<br>lateral type de-<br>tails.      | Display | Tile |  |  |
|--------------------------|------------------------------------------------------|---------|------|--|--|
| Field Inves-<br>tigation | Displays the Field<br>Investigation de-<br>tails     | Display | Tile |  |  |
| External<br>Check        | Displays the Ex-<br>ternal Details                   | Display | Tile |  |  |
| Legal Opin-<br>ion       | Displays the Le-<br>gal opinion of the<br>Collateral | Display | Tile |  |  |
| Valuation                | Displays the In-<br>ternal/External<br>Valuation     | Display | Tile |  |  |

- a. Save & Close On click of Save & Close the screen gets closed.
- b. **Hold** On Click of Hold the task status will be suspended and the task will be available in the Hold queue.
  - a. If mandatory fields have not been captured, system will display error until the mandatory fields have been captured.

**c. Cancel** – On Click the system will ask for confirmation and on confirming the task will be closed without saving the data.

**d.** Next – On click of Next, the details of the captured will be saved and then system will move to the Next Screen.

b. If mandatory fields have not been captured, system will display error until the mandatory fields have been captured.

### 2.15.2. Approval

As a Credit Approver, the user would review the details of the collateral along with the Legal Opinion of the Legal department, Risk Evaluation and Valuation details and recommendation of the review and approve the Collateral.

| ≡      | 🖡 FuTura Bank My Tasks     |                  | 1 In-Country     | (004) 04/13/18 Jayshre            | e |
|--------|----------------------------|------------------|------------------|-----------------------------------|---|
| Collat | eral Perfection - Approval |                  |                  | Documents and                     | × |
|        | Collateral Summary         | Approval Details | Covenant Details | Comments                          |   |
| Appro  | val Details                |                  |                  |                                   |   |
|        |                            |                  |                  |                                   |   |
|        | Final Recommendation       |                  |                  |                                   |   |
|        | Valuation Currency         | Valuation Amount | Recommendation   |                                   |   |
|        | GBP                        | £345,241.40      | good to proceed  |                                   |   |
|        |                            |                  |                  |                                   |   |
|        |                            |                  |                  |                                   |   |
|        |                            |                  |                  |                                   |   |
|        |                            |                  |                  |                                   |   |
|        |                            |                  |                  |                                   |   |
|        |                            |                  |                  |                                   |   |
|        |                            |                  |                  |                                   |   |
|        |                            |                  |                  |                                   |   |
|        |                            |                  |                  |                                   |   |
|        |                            |                  |                  |                                   |   |
|        |                            |                  |                  |                                   |   |
|        |                            |                  | <b></b>          | old Back Next Save & Close Cancel |   |
|        |                            |                  | He               | old Back Next Save & Close Cancel |   |

| Field Name              | Description                                        | Attrib-<br>ute<br>Type | Object<br>Type | Siz<br>e | Mandato-<br>ry/Optional | Field<br>Valida-<br>tion |
|-------------------------|----------------------------------------------------|------------------------|----------------|----------|-------------------------|--------------------------|
| Valuation Cur-<br>rency | Displays the col-<br>lateral currency<br>selected. | Display                | Read<br>Only   |          |                         |                          |
| Valuation<br>Amount     | Capture the val-<br>uation amount.                 | Display                | Amoun<br>t     | 22,<br>3 |                         |                          |
| Recommenda-<br>tion     | Captures the recommenda-tions.                     | Display                | Free<br>Text   |          |                         |                          |

- a. Save & Close On click of Save & Close the screen gets closed.
- b. **Hold** On Click of Hold the task status will be suspended and the task will be available in the Hold queue.
  - a. If mandatory fields have not been captured, system will display error until the mandatory fields have been captured.

**c. Cancel** – On Click the system will ask for confirmation and on confirming the task will be closed without saving the data.

**d.** Next – On click of Next, the details of the captured will be saved and then system will move to the Next Screen.

b. If mandatory fields have not been captured, system will display error until the mandatory fields have been captured.

# 2.15.3. Comments

| 😑 🍞 FuTura Bank                                 | My Tasks       |                                     |                  | f In-Country | (004) 04/13/18 |                    | Jayshree              |
|-------------------------------------------------|----------------|-------------------------------------|------------------|--------------|----------------|--------------------|-----------------------|
| Collateral Perfection - Appre                   | oval           |                                     |                  |              |                | i N Documents      | $ _{\mu^{k'}} \times$ |
|                                                 | O<br>I Summary | G<br>Approval Details               | Covenant Details |              |                | Comments           |                       |
| Comments                                        |                |                                     |                  |              |                |                    |                       |
|                                                 |                |                                     |                  |              |                |                    |                       |
|                                                 |                |                                     |                  |              |                |                    |                       |
|                                                 |                |                                     |                  |              |                |                    | Submit                |
|                                                 |                |                                     |                  |              |                |                    |                       |
| JAYASHREE<br>Review                             |                |                                     |                  |              |                |                    |                       |
| May 28th, 2018 at 7:00 pm                       |                | review stage completed successfully |                  |              |                |                    |                       |
| JAYASHREE<br>Valuation                          |                |                                     |                  |              |                |                    |                       |
| May 25th, 2018 at 5:42 pm                       |                | valuation stage completed           |                  |              |                |                    |                       |
| JAYASHREE                                       |                |                                     |                  |              |                |                    |                       |
| Internal Valuation<br>May 25th, 2018 at 5:34 pm |                | Internal Valuation stage completed  |                  |              |                |                    |                       |
|                                                 |                |                                     |                  |              |                | 2                  | Show More             |
|                                                 |                |                                     |                  |              |                |                    |                       |
|                                                 |                |                                     |                  |              |                |                    |                       |
|                                                 |                |                                     |                  |              |                |                    |                       |
|                                                 |                |                                     |                  |              |                |                    |                       |
|                                                 |                |                                     |                  |              |                |                    |                       |
|                                                 |                |                                     |                  | Hold Back    | Next S         | ave & Close Submit | Cancel                |
|                                                 |                |                                     |                  |              |                |                    |                       |

| Field<br>Name | Description                                                                              | At-<br>trib-<br>ute<br>Type | Ob-<br>ject<br>Type | Siz<br>e | Mandato-<br>ry/Optional | Field Validation |
|---------------|------------------------------------------------------------------------------------------|-----------------------------|---------------------|----------|-------------------------|------------------|
| Com-<br>ments | Specify the com-<br>ments for the<br>stage. This will be<br>visible in all the<br>stages | Input                       | Free<br>Text        | 600      | Mandatory               |                  |

#### **Action Buttons**

- a) **Submit –** On Submit, the checklists applicable for the stage will be defaulted based on the application category. On Verifying all the checklist and on selection of the Outcome of the task the task will be submitted.
- b) Save & Close On click of Save & Close, the details of the captured will be saved.
  - a. If mandatory fields have not been captured, system will display error until the mandatory fields have been captured.
- c) **Hold** On Click of Hold the task status will be suspended and the task will be available in the Hold queue.
  - a. If mandatory fields have not been captured, system will display error until the mandatory fields have been captured.
- d) **Cancel** On Click the system will ask for confirmation and on confirming the task will be closed without saving the data.
- e) **Back** On Click of Back, the previous screen will be opened.

# 2.16. Draft Generation (Generate Collateral Agreement)

As a Credit Officer the user will review the collateral and its documents and generate the Collateral Agreement. The Generated Collateral Agreement will be sent to the customer.

Following details will available for the user to review the collateral and generate the collateral Agreement.

- Collateral Summary
- Generate Collateral Agreement
- Checklist
- Comments

### 2.16.1. Collateral Summary

| <b>7</b> | FuTura Bank My Tasks              |                              |                            | 11-Country (004) 04/13/18   | Jayshree              |
|----------|-----------------------------------|------------------------------|----------------------------|-----------------------------|-----------------------|
| Collater | ral Perfection - Draft Generation |                              |                            | i) II\ Documer              | nts a <sup>ir</sup> × |
|          | Review Details                    |                              | Draft Generation           | Comments                    |                       |
| Review I | Details                           |                              |                            |                             |                       |
|          |                                   |                              |                            |                             |                       |
|          | Basic Info                        | Ownership                    | Seniority Of Charge        |                             |                       |
|          | Customer Name WAL                 | WAL                          |                            |                             |                       |
|          | Collateral Type Bond              |                              |                            |                             |                       |
|          | Description Bond colla            | 100%                         | Second Charge              |                             |                       |
|          | Available From 23-05-2018         |                              | Sceond charge              |                             |                       |
|          | Available Till                    |                              |                            |                             |                       |
|          | Available fill                    |                              |                            |                             |                       |
|          |                                   |                              |                            |                             |                       |
|          | Documents                         | External Check Details       | Internal Valuation Details |                             |                       |
|          | R                                 |                              | Valuation Date 23-05-2018  |                             |                       |
|          | <b>1</b> 2                        |                              | Valuation Currency BZD     |                             |                       |
|          |                                   | 1                            | Valuation Amount 34234234  |                             |                       |
|          |                                   |                              | Valuation Remarks          |                             |                       |
|          |                                   | External Check Details Count |                            |                             |                       |
|          |                                   |                              |                            |                             |                       |
|          |                                   |                              |                            | Hold Back Next Save & Close | Cancel                |

| Field Name             | Description                                          | Attribute<br>Type | Object<br>Type | Size | Mandatory/Optional | Field Val-<br>idation |
|------------------------|------------------------------------------------------|-------------------|----------------|------|--------------------|-----------------------|
| Basic Info             | Displays the basic<br>info details of<br>collateral. | Display           | Tile           |      |                    |                       |
| Ownership              | Displays the ownership details.                      | Display           | Tile           |      |                    |                       |
| Seniority Of<br>Charge | Displays the<br>seniority of<br>charge details.      | Display           | Tile           |      |                    |                       |
| Documents              | Displays the document details.                       | Display           | Tile           |      |                    |                       |

| Collateral<br>Type       | Displays the col-<br>lateral type de-<br>tails.      | Display | Tile |  |  |
|--------------------------|------------------------------------------------------|---------|------|--|--|
| Field Inves-<br>tigation | Displays the Field<br>Investigation de-<br>tails     | Display | Tile |  |  |
| External<br>Check        | Displays the Ex-<br>ternal Details                   | Display | Tile |  |  |
| Legal Opin-<br>ion       | Displays the Le-<br>gal opinion of the<br>Collateral | Display | Tile |  |  |
| Valuation                | Displays the In-<br>ternal/External<br>Valuation     | Display | Tile |  |  |

- a. Save & Close On click of Save & Close the screen gets closed.
- b. **Hold** On Click of Hold the task status will be suspended and the task will be available in the Hold queue.
  - a. If mandatory fields have not been captured, system will display error until the mandatory fields have been captured.

**c. Cancel** – On Click the system will ask for confirmation and on confirming the task will be closed without saving the data.

**d.** Next – On click of Next, the details of the captured will be saved and then system will move to the Next Screen.

b. If mandatory fields have not been captured, system will display error until the mandatory fields have been captured.

### 2.16.2. Generate Collateral Agreement

As a Credit Officer, the user will generate the Collateral Agreement and the send the agreement to the customer.

| 😑 🍞 FuTura Bank 🛛 My             | y Tasks             |                  | 🏦 Bank Futura - | (004) 04/13/18 |                   | Jayshree                   |
|----------------------------------|---------------------|------------------|-----------------|----------------|-------------------|----------------------------|
| Collateral Perfection - Draft Ge | neration            |                  |                 |                | i Documents       | $_{\mu^{a^{a^{a}}}}\times$ |
|                                  | O<br>Review Details | Draft Generation |                 | Comments       |                   |                            |
| Draft Generation                 | Remember Decland    | but celetaton    |                 | connents       |                   |                            |
| Collateral Documents             |                     |                  |                 |                |                   |                            |
|                                  |                     |                  |                 |                |                   |                            |
| D 🔍 🕹                            |                     |                  |                 |                |                   |                            |
|                                  |                     |                  |                 |                |                   |                            |
|                                  |                     |                  |                 |                |                   |                            |
|                                  |                     |                  |                 |                |                   |                            |
|                                  |                     |                  |                 |                |                   |                            |
|                                  |                     |                  |                 |                |                   |                            |
|                                  |                     |                  |                 |                |                   |                            |
|                                  |                     |                  |                 |                |                   |                            |
|                                  |                     |                  |                 |                |                   |                            |
|                                  |                     |                  |                 |                |                   |                            |
|                                  |                     |                  |                 |                |                   |                            |
|                                  |                     |                  |                 |                |                   |                            |
|                                  |                     |                  |                 |                |                   |                            |
|                                  |                     |                  |                 |                |                   |                            |
|                                  |                     |                  |                 |                |                   |                            |
|                                  |                     |                  |                 |                |                   |                            |
|                                  |                     |                  | Hold            | Back           | Vext Save & Close | Cancel                     |

| 😑 🍞 FuTura Bank My Tasks                 |                          |          |                                  |         | 🏦 Ban           | : Futura - (004) 04/13/18 | 3    |              | Jayshree                |
|------------------------------------------|--------------------------|----------|----------------------------------|---------|-----------------|---------------------------|------|--------------|-------------------------|
| Collateral Perfection - Draft Generation |                          |          |                                  |         |                 |                           | Ð    | Documents    | $_{\mu}^{\mu}$ $\times$ |
| Review Details                           |                          | Draft (  | Generation                       |         |                 | Comme                     | nts  |              |                         |
| Draft Generation                         | Draft Generation Details |          |                                  |         |                 |                           |      |              |                         |
| Collateral Documents                     | Communication Type       |          | Email Address                    |         |                 |                           |      |              |                         |
| 🕒 < 🛃                                    | Email                    |          | jayashree.g@oracle.com           |         |                 |                           |      |              |                         |
|                                          | Document Title           |          | Document Expiry Date             |         |                 |                           |      |              |                         |
| L                                        | Registration Document    |          | 05/31/18                         | <b></b> |                 |                           |      |              |                         |
|                                          | Document Acceptance Date |          | Document Description             |         |                 |                           |      |              |                         |
|                                          | 05/22/18                 | <b> </b> | collateral registration document |         |                 |                           |      |              |                         |
|                                          | Remarks                  |          |                                  |         | Cancel Generate |                           |      |              |                         |
|                                          |                          |          |                                  |         |                 | Hold Back                 | Next | Save & Close | Cancel                  |

- a. Save & Close On click of Save & Close the screen gets closed.
- b. **Hold** On Click of Hold the task status will be suspended and the task will be available in the Hold queue.
  - a. If mandatory fields have not been captured, system will display error until the mandatory fields have been captured.

**c.** Cancel – On Click the system will ask for confirmation and on confirming the task will be closed without saving the data.

**d.** Next – On click of Next, the details of the captured will be saved and then system will move to the Next Screen.

b. If mandatory fields have not been captured, system will display error until the mandatory fields have been captured.

| 😑 🍞 FuTura Bank 🛛 My 1                 | Tasks               |                                     | f In-Country | (004) 04/13/18 |                   | Jayshree                |
|----------------------------------------|---------------------|-------------------------------------|--------------|----------------|-------------------|-------------------------|
| Collateral Perfection - Draft Gene     | eration             |                                     |              |                | i Documents       | $_{\mu}^{\mu}$ $\times$ |
| ,                                      | O<br>Review Details | O<br>Draft Generation               |              | Comments       |                   |                         |
| Comments                               |                     |                                     |              |                |                   |                         |
|                                        |                     |                                     |              |                |                   |                         |
|                                        |                     |                                     |              |                |                   |                         |
|                                        |                     |                                     |              |                |                   |                         |
|                                        |                     |                                     |              |                |                   | Submit                  |
| JAYASHREE                              |                     |                                     |              |                |                   |                         |
| Review<br>May 28th, 2018 at 7:00 pm    |                     | review stage completed successfully |              |                |                   |                         |
| JAYASHREE                              |                     |                                     |              |                |                   |                         |
| Valuation<br>May 25th, 2018 at 5:42 pm |                     | valuation stage completed           |              |                |                   |                         |
|                                        |                     |                                     |              |                |                   |                         |
| JAYASHREE<br>Internal Valuation        |                     |                                     |              |                |                   |                         |
| May 25th, 2018 at 5:34 pm              |                     | Internal Valuation stage completed  |              |                |                   |                         |
|                                        |                     |                                     |              |                |                   | Show More               |
|                                        |                     |                                     |              |                |                   |                         |
|                                        |                     |                                     |              |                |                   |                         |
|                                        |                     |                                     |              |                |                   |                         |
|                                        |                     |                                     |              |                |                   |                         |
|                                        |                     |                                     |              |                |                   |                         |
|                                        |                     |                                     | Hold Back    | Next Sav       | re & Close Submit | Cancel                  |
|                                        |                     |                                     |              |                |                   |                         |

## 2.16.3. Comments

| Field<br>Name | Description                                                                              | At-<br>trib-<br>ute<br>Type | Ob-<br>ject<br>Type | Siz<br>e | Mandato-<br>ry/Optional | Field Validation |
|---------------|------------------------------------------------------------------------------------------|-----------------------------|---------------------|----------|-------------------------|------------------|
| Com-<br>ments | Specify the com-<br>ments for the<br>stage. This will be<br>visible in all the<br>stages | Input                       | Free<br>Text        | 600      | Mandatory               |                  |

#### **Action Buttons**

- a) **Submit –** On Submit, the checklists applicable for the stage will be defaulted based on the application category. On Verifying all the checklist and on selection of the Outcome of the task the task will be submitted.
- b) Save & Close On click of Save & Close, the details of the captured will be saved.
  - a. If mandatory fields have not been captured, system will display error until the mandatory fields have been captured.
- c) **Hold** On Click of Hold the task status will be suspended and the task will be available in the Hold queue.

- a. If mandatory fields have not been captured, system will display error until the mandatory fields have been captured.
- d) **Cancel** On Click the system will ask for confirmation and on confirming the task will be closed without saving the data.
- e) **Back** On Click of Back, the previous screen will be opened.

# 2.17. Customer Acceptance

The Collateral Agreement will be reviewed by the customer and if changes are required then task will be sent to the Review and Recommendations stage else the collateral agreement will be accepted.

Following details will available for the user to review the collateral.

- Collateral Summary
- Customer Acceptance
- Checklist
- Comments

## 2.17.1. Collateral Summary

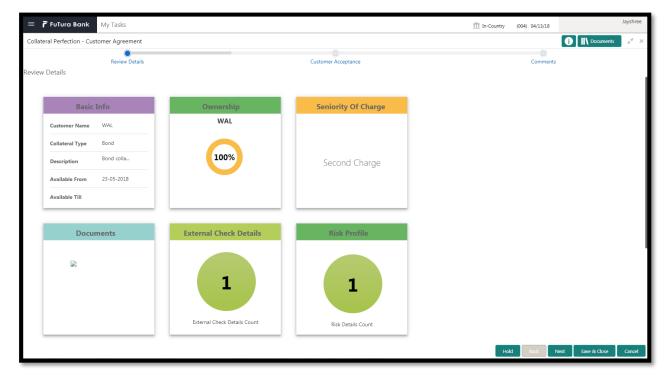

| Field Name             | Description                                     | Attribute<br>Type | Object<br>Type | Size | Mandatory/Optional | Field Val-<br>idation |
|------------------------|-------------------------------------------------|-------------------|----------------|------|--------------------|-----------------------|
| Basic Info             | Displays the basic info details of collateral.  | Display           | Tile           |      |                    |                       |
| Ownership              | Displays the<br>ownership de-<br>tails.         | Display           | Tile           |      |                    |                       |
| Seniority Of<br>Charge | Displays the<br>seniority of<br>charge details. | Display           | Tile           |      |                    |                       |
| Documents              | Displays the<br>document de-<br>tails.          | Display           | Tile           |      |                    |                       |

| Collateral<br>Type   | Displays the collateral type details.          | Display | Tile |  |  |
|----------------------|------------------------------------------------|---------|------|--|--|
| Legal Opin-<br>ion   | Displays the<br>Legal Opinion                  | Display | Tile |  |  |
| Risk Evalu-<br>ation | Displays the<br>Risk Evaluation                | Display | Tile |  |  |
| Valuation            | Displays the<br>Valuation of the<br>Collateral | Display | Tile |  |  |

- a. Save & Close On click of Save & Close the screen gets closed.
- b. **Hold** On Click of Hold the task status will be suspended and the task will be available in the Hold queue.
  - a. If mandatory fields have not been captured, system will display error until the mandatory fields have been captured.

**c.** Cancel – On Click the system will ask for confirmation and on confirming the task will be closed without saving the data.

**d.** Next – On click of Next, the details of the captured will be saved and then system will move to the Next Screen.

b. If mandatory fields have not been captured, system will display error until the mandatory fields have been captured.

### 2.17.2. Customer Acceptance

The Collateral Agreement will be reviewed by the customer and if changes are required then task will be sent to the Review and Recommendations stage else the collateral agreement will be accepted.

| Collateral Perfection - Counter       Counter Acceptance       Connect       Connect       Connect         Document Nama       Document Remarks       Acceptance Date       Actions         Connect Connect       Connect       Connect       Connect         No items to display:         View View View View View View View View | 😑 🍞 FuTura Bank               | My Tasks             |                  |                    |                 |         | ff In-Country | (004) 04/13/18 |             | Jayshree                         |
|----------------------------------------------------------------------------------------------------|-------------------------------|----------------------|------------------|--------------------|-----------------|---------|---------------|----------------|-------------|----------------------------------|
| Review Details         Customer Acceptance         Comments           Customer Acceptance         Acceptance Outcome         Acceptance Date         Actions                                                                                                    | Collateral Perfection - Custo | omer Agreement       |                  |                    |                 |         |               |                | i Nocuments | $_{\mu^{\theta^{\prime}}}\times$ |
| Customer Acceptance       Document Name     Document Description     Document Remarks     Acceptance Outcome     Acceptance Date     Actions                                                                                                    |                               |                      |                  |                    | •               |         |               |                |             |                                  |
| Document Name         Document Description         Document Remarks         Acceptance Outcome         Acceptance Date         Actions                                                                                                    | Customer Acceptance           | Review Details       |                  | Cust               | omer Acceptance |         |               | Comments       |             |                                  |
|                                                                                                    |                               | Document Description | Document Remarks | Acceptance Outcome | Acceptance Date | Actions |               |                |             |                                  |
|                                                                                                    | No items to display.          |                      |                  |                    |                 |         |               |                |             |                                  |
|                                                                                                    |                               |                      |                  |                    |                 |         |               |                |             |                                  |

- a. Save & Close On click of Save & Close the screen gets closed.
- b. **Hold** On Click of Hold the task status will be suspended and the task will be available in the Hold queue.
  - a. If mandatory fields have not been captured, system will display error until the mandatory fields have been captured.

**c. Cancel** – On Click the system will ask for confirmation and on confirming the task will be closed without saving the data.

**d.** Next – On click of Next, the details of the captured will be saved and then system will move to the Next Screen.

b. If mandatory fields have not been captured, system will display error until the mandatory fields have been captured.

| 😑 🍞 FuTura Bank                                  | My Tasks            |                                     | 🏦 In-Country | (004) 04/13/18 |                  | Jayshree              |
|--------------------------------------------------|---------------------|-------------------------------------|--------------|----------------|------------------|-----------------------|
| Collateral Perfection - Custo                    | -                   |                                     |              |                | i N Documents    | , a <sup>st</sup> - × |
|                                                  | O<br>Review Details | O<br>Customer Acceptance            |              | Comments       |                  |                       |
| Comments                                         |                     |                                     |              |                |                  |                       |
|                                                  |                     |                                     |              |                |                  |                       |
|                                                  |                     |                                     |              |                |                  |                       |
|                                                  |                     |                                     |              |                |                  | Submit                |
|                                                  |                     |                                     |              |                |                  |                       |
| JAVASHREE<br>Review<br>May 28th, 2018 at 7:00 pm |                     | review stage completed successfully |              |                |                  |                       |
| may 28th, 2018 at 7.00 pm                        |                     | renew stage completed successiony   |              |                |                  |                       |
| JAYASHREE<br>Valuation                           |                     |                                     |              |                |                  |                       |
| May 25th, 2018 at 5:42 pm                        |                     | valuation stage completed           |              |                |                  |                       |
| JAYASHREE<br>Internal Valuation                  |                     |                                     |              |                |                  |                       |
| May 25th, 2018 at 5:34 pm                        |                     | Internal Valuation stage completed  |              |                |                  |                       |
|                                                  |                     |                                     |              |                |                  | Show More             |
|                                                  |                     |                                     |              |                |                  |                       |
|                                                  |                     |                                     |              |                |                  |                       |
|                                                  |                     |                                     |              |                |                  |                       |
|                                                  |                     |                                     |              |                |                  |                       |
|                                                  |                     |                                     |              |                |                  |                       |
|                                                  |                     |                                     | Hold Back    | Next Sav       | e & Close Submit | Cancel                |

### 2.17.3. Comments

| Field<br>Name | Description                                                                              | At-<br>trib-<br>ute<br>Type | Ob-<br>ject<br>Type | Siz<br>e | Mandato-<br>ry/Optional | Field Validation |
|---------------|------------------------------------------------------------------------------------------|-----------------------------|---------------------|----------|-------------------------|------------------|
| Com-<br>ments | Specify the com-<br>ments for the<br>stage. This will be<br>visible in all the<br>stages | Input                       | Free<br>Text        | 600      | Mandatory               |                  |

#### **Action Buttons**

After providing required data, you will be able to perform one of the below actions -

- a) **Submit –** On Submit, the checklists applicable for the stage will be defaulted based on the application category. On Verifying all the checklist and on selection of the Outcome of the task the task will be submitted.
- b) **Save & Close** On click of Save & Close, the details of the captured will be saved.
  - a. If mandatory fields have not been captured, system will display error until the mandatory fields have been captured.
- c) **Hold** On Click of Hold the task status will be suspended and the task will be available in the Hold queue.
  - a. If mandatory fields have not been captured, system will display error until the mandatory fields have been captured.
- d) **Cancel** On Click the system will ask for confirmation and on confirming the task will be closed without saving the data.
- e) Back On Click of Back, the previous screen will be opened.

### 2.18. Collateral Submission

As a Credit Officer, the user will be able to select the list documents that should sent for registration in order to secure the Interest. Following details will available for the user to review the collateral.

- Collateral Summary
- Collateral Submission
- Checklist
- Comments

## 2.18.1. Collateral Summary

| FuTura Bank My Tasks                     |                              |                     | 1 In-Country (004) 04/13/18 | Jayshre               |
|------------------------------------------|------------------------------|---------------------|-----------------------------|-----------------------|
| llateral Perfection - Customer Agreement |                              |                     |                             | i Documents           |
| Review Details                           |                              | Customer Acceptance | Comments                    |                       |
| Basic Info                               | Ownership                    | Seniority Of Charge |                             |                       |
| Customer Name WAL                        | WAL                          |                     |                             |                       |
| Collateral Type Bond                     |                              |                     |                             |                       |
| Description Bond colla                   | 100%                         | Second Charge       |                             |                       |
| Available From 23-05-2018                |                              |                     |                             |                       |
| Available Till                           |                              |                     |                             |                       |
| Documents                                | External Check Details       | Risk Profile        |                             |                       |
|                                          | 1                            | 1                   |                             |                       |
|                                          | External Check Details Count | Risk Details Count  |                             |                       |
|                                          |                              |                     | Hold Back N                 | ext Save & Close Cano |

| Field Name             | Description                                     | Attribute<br>Type | Object<br>Type | Size | Mandatory/Optional | Field Val-<br>idation |
|------------------------|-------------------------------------------------|-------------------|----------------|------|--------------------|-----------------------|
| Basic Info             | Displays the basic info details of collateral.  | Display           | Tile           |      |                    |                       |
| Ownership              | Displays the<br>ownership de-<br>tails.         | Display           | Tile           |      |                    |                       |
| Seniority Of<br>Charge | Displays the<br>seniority of<br>charge details. | Display           | Tile           |      |                    |                       |
| Documents              | Displays the<br>document de-<br>tails.          | Display           | Tile           |      |                    |                       |
| Collateral<br>Type     | Displays the<br>collateral type<br>details.     | Display           | Tile           |      |                    |                       |
| Legal Opin-<br>ion     | Displays the<br>Legal Opinion                   | Display           | Tile           |      |                    |                       |
| Risk Evalu-<br>ation   | Displays the<br>Risk Evaluation                 | Display           | Tile           |      |                    |                       |
| Valuation              | Displays the<br>Valuation of the<br>Collateral  | Display           | Tile           |      |                    |                       |

- a. Save & Close On click of Save & Close the screen gets closed.
- b. **Hold** On Click of Hold the task status will be suspended and the task will be available in the Hold queue.
  - a. If mandatory fields have not been captured, system will display error until the mandatory fields have been captured.

**c.** Cancel – On Click the system will ask for confirmation and on confirming the task will be closed without saving the data.

**d.** Next – On click of Next, the details of the captured will be saved and then system will move to the Next Screen.

b. If mandatory fields have not been captured, system will display error until the mandatory fields have been captured.

### 2.18.2. Collateral Submission

As a Credit Officer, the user will be able to select the list documents that should sent for registration in order to secure the Interest.

| 😑 🍞 FuTura Bank 🛛 My Tasks                    |                   |           |         | fin In-Country | (004) 04/13/18 |                   | Jayshree               |
|-----------------------------------------------|-------------------|-----------|---------|----------------|----------------|-------------------|------------------------|
| Collateral Perfection - Collateral Submission |                   |           |         |                |                | i Nocuments       | $_{\mu^{\ell'}}\times$ |
| Collateral Submi                              | ssion             |           |         | Comments       |                |                   |                        |
| Collateral Submission                         |                   |           |         |                |                |                   |                        |
| Document Id Document Title                    | Registration Date | Agency Id | Actions |                |                |                   |                        |
| No items to display.                          |                   |           |         |                |                |                   |                        |
| Page 1 (0 items) K < 1 > 3                    |                   |           |         |                |                |                   |                        |
|                                               |                   |           |         | Hole           | Back P         | lext Save & Close | Cancel                 |

| Field Name                      | Description                           | Attribute<br>Type | Object<br>Type | Size | Mandatory/Optional | Field Valida-<br>tion                                    |
|---------------------------------|---------------------------------------|-------------------|----------------|------|--------------------|----------------------------------------------------------|
| Document ID                     |                                       | ReadOnly          | text           |      |                    |                                                          |
| Document<br>Description         | Enter the<br>description              | Input             | Free<br>Text   |      | Optional           |                                                          |
| Agency                          | Capture the<br>Agency                 | Input             | LOV            | 4    | Optional           |                                                          |
| Registration<br>Request<br>Date | Request date<br>for registra-<br>tion | Input             | Date           |      | Mandatory          | The request<br>date should<br>not be below<br>start date |

- a. Save & Close On click of Save & Close the screen gets closed.
- b. **Hold** On Click of Hold the task status will be suspended and the task will be available in the Hold queue.
  - a. If mandatory fields have not been captured, system will display error until the mandatory fields have been captured.

**c.** Cancel – On Click the system will ask for confirmation and on confirming the task will be closed without saving the data.

**d.** Next – On click of Next, the details of the captured will be saved and then system will move to the Next Screen.

b. If mandatory fields have not been captured, system will display error until the mandatory fields have been captured.

# 2.18.3. Comments

| 😑 🍞 FuTura Bank My Tasks                                     |                     |                                     | fin In-Country | (004) 04/13/18 |                   | Jayshree              |
|--------------------------------------------------------------|---------------------|-------------------------------------|----------------|----------------|-------------------|-----------------------|
| Collateral Perfection - Collateral Submission                |                     |                                     |                |                | i Nocuments       | $ _{\mu^{k'}} \times$ |
|                                                              | Contract Submission |                                     | Comments       |                |                   |                       |
| Comments                                                     |                     |                                     |                |                |                   |                       |
|                                                              |                     |                                     |                |                |                   |                       |
|                                                              |                     |                                     |                |                |                   | Submit                |
|                                                              |                     |                                     |                |                |                   |                       |
| JAVASHREE<br>Review<br>May 28th, 2018 at 7:00 pm             |                     | review stage completed successfully |                |                |                   |                       |
| JAYASHREE<br>Valuation<br>May 25th, 2018 at 5:42 pm          |                     | valuation stage completed           |                |                |                   |                       |
| JAYASHREE<br>Internal Valuation<br>May 25th, 2018 at 5:34 pm |                     | Internal Valuation stage completed  |                |                |                   |                       |
|                                                              |                     |                                     |                |                |                   | Show More             |
|                                                              |                     |                                     |                |                |                   |                       |
|                                                              |                     |                                     |                |                |                   |                       |
|                                                              |                     |                                     |                |                |                   |                       |
|                                                              |                     |                                     |                |                |                   |                       |
|                                                              |                     |                                     |                |                |                   |                       |
|                                                              |                     |                                     | Hold Back      | Next Sav       | ve & Close Submit | Cancel                |

| Field<br>Name | Description                                                                              | At-<br>trib-<br>ute<br>Type | Ob-<br>ject<br>Type | Siz<br>e | Mandato-<br>ry/Optional | Field Validation |
|---------------|------------------------------------------------------------------------------------------|-----------------------------|---------------------|----------|-------------------------|------------------|
| Com-<br>ments | Specify the com-<br>ments for the<br>stage. This will be<br>visible in all the<br>stages | Input                       | Free<br>Text        | 600      | Mandatory               |                  |

#### **Action Buttons**

- a) **Submit –** On Submit, the checklists applicable for the stage will be defaulted based on the application category. On Verifying all the checklist and on selection of the Outcome of the task the task will be submitted.
- b) Save & Close On click of Save & Close, the details of the captured will be saved.
  - a. If mandatory fields have not been captured, system will display error until the mandatory fields have been captured.
- c) **Hold** On Click of Hold the task status will be suspended and the task will be available in the Hold queue.
  - a. If mandatory fields have not been captured, system will display error until the mandatory fields have been captured.
- d) **Cancel** On Click the system will ask for confirmation and on confirming the task will be closed without saving the data.
- e) **Back** On Click of Back, the previous screen will be opened.

# 2.19. Await for Registration Confirmation

As a Credit Officer, the user will be able to capture the registration confirmation details

Following details will available for the user.

- Collateral Summary
- Await for Registration Confirmation
- Checklist
- Comments

## 2.19.1. Collateral Summary

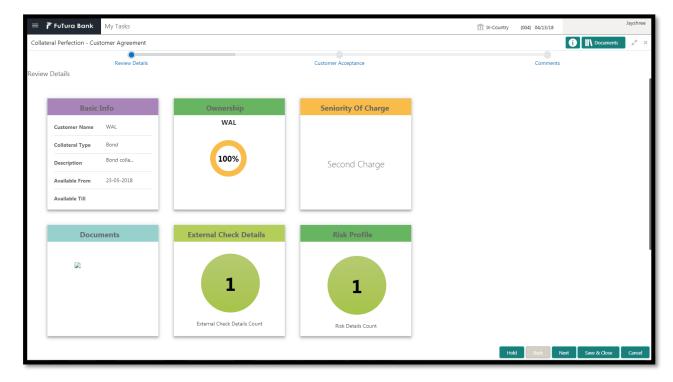

| Field Name             | Description                                     | Attribute<br>Type | Object<br>Type | Size | Mandatory/Optional | Field Val-<br>idation |
|------------------------|-------------------------------------------------|-------------------|----------------|------|--------------------|-----------------------|
| Basic Info             | Displays the basic info details of collateral.  | Display           | Tile           |      |                    |                       |
| Ownership              | Displays the<br>ownership de-<br>tails.         | Display           | Tile           |      |                    |                       |
| Seniority Of<br>Charge | Displays the<br>seniority of<br>charge details. | Display           | Tile           |      |                    |                       |
| Documents              | Displays the document de-<br>tails.             | Display           | Tile           |      |                    |                       |

| Collateral<br>Type   | Displays the collateral type details.          | Display | Tile |  |  |
|----------------------|------------------------------------------------|---------|------|--|--|
| Legal Opin-<br>ion   | Displays the<br>Legal Opinion                  | Display | Tile |  |  |
| Risk Evalu-<br>ation | Displays the<br>Risk Evaluation                | Display | Tile |  |  |
| Valuation            | Displays the<br>Valuation of the<br>Collateral | Display | Tile |  |  |

- a. Save & Close On click of Save & Close the screen gets closed.
- b. **Hold** On Click of Hold the task status will be suspended and the task will be available in the Hold queue.
  - a. If mandatory fields have not been captured, system will display error until the mandatory fields have been captured.

**c.** Cancel – On Click the system will ask for confirmation and on confirming the task will be closed without saving the data.

**d.** Next – On click of Next, the details of the captured will be saved and then system will move to the Next Screen.

b. If mandatory fields have not been captured, system will display error until the mandatory fields have been captured.

### 2.19.2. Await for Registration Confirmation

As a Credit Officer, the user will be able to capture the registration confirmation details.

| = 7     | 🕈 FuTura Bo     | ınk  | My Tasks                   |                             |                   |                   |                      | 🏦 Bank Futura - | (004) 04/13/18 |                   | Jayshree            |
|---------|-----------------|------|----------------------------|-----------------------------|-------------------|-------------------|----------------------|-----------------|----------------|-------------------|---------------------|
| Collate | eral Perfection | - C  | ollateral Awaiting Registr | ation Completion            |                   |                   |                      |                 |                | i Documents       | $_{\mu^{d'}}\times$ |
|         |                 |      | Awaiti                     | ng Registration Completion  |                   |                   |                      | Comments        |                |                   |                     |
| Awaitin | ng Registrati   | on ( | Completion                 |                             |                   |                   |                      |                 |                |                   |                     |
|         |                 | R    | Refresh Add View           | Edit Delete                 |                   |                   |                      |                 |                |                   |                     |
|         |                 | Ag   | gency                      | Document Id                 | Registration Date | Confirmation Date | Document Description | Actions         |                |                   |                     |
|         |                 |      |                            |                             | May 15, 2018      | May 31, 2018      |                      | Download        |                |                   |                     |
|         |                 |      |                            |                             |                   |                   |                      |                 |                |                   |                     |
|         |                 |      |                            |                             |                   |                   |                      |                 |                |                   |                     |
|         |                 |      |                            |                             |                   |                   |                      |                 |                |                   |                     |
|         |                 |      |                            |                             |                   |                   |                      |                 |                |                   |                     |
|         |                 |      |                            |                             |                   |                   |                      |                 |                |                   |                     |
|         | Pa              | ge 1 | 1 of 1 (1 of 1 items) K    | $\langle 1 \rangle \rangle$ |                   |                   |                      |                 |                |                   |                     |
|         |                 |      |                            |                             |                   |                   |                      |                 |                |                   |                     |
|         |                 |      |                            |                             |                   |                   |                      |                 |                |                   |                     |
|         |                 |      |                            |                             |                   |                   |                      |                 |                |                   |                     |
|         |                 |      |                            |                             |                   |                   |                      |                 |                |                   |                     |
|         |                 |      |                            |                             |                   |                   |                      |                 |                |                   |                     |
|         |                 |      |                            |                             |                   |                   |                      |                 |                |                   |                     |
|         |                 |      |                            |                             |                   |                   |                      |                 |                |                   |                     |
|         |                 |      |                            |                             |                   |                   |                      |                 |                |                   |                     |
|         |                 |      |                            |                             |                   |                   |                      | Hold            | Back           | Next Save & Close | Cancel              |

| Field Name                          | Description                                                       | Attribute<br>Type | Object<br>Type | Size | Mandatory/Optional | Field Vali-<br>dation                                           |
|-------------------------------------|-------------------------------------------------------------------|-------------------|----------------|------|--------------------|-----------------------------------------------------------------|
| Document ID                         |                                                                   | ReadOnly          | text           |      |                    |                                                                 |
| Registration<br>Reference<br>Number | Enter the ref-<br>erence num-<br>ber for regis-<br>tration number | Input             | Free<br>Text   | 12   | Optional           | Alpha nu-<br>meric field<br>with limit<br>upto 12<br>characters |
| Agency                              | Capture the<br>Agency                                             | Read<br>Only      | LOV            | 4    |                    |                                                                 |
| Registration<br>Request Date        | Request date for registration                                     | Read<br>Only      | Date           |      |                    |                                                                 |
| Registration<br>Date                | Date for regis-<br>tration                                        | Input             | Date           |      |                    |                                                                 |
| Is Confirma-<br>tion Received       | If confirmation<br>is received                                    | Input             | switch         |      |                    |                                                                 |
| Document<br>Description             |                                                                   | ReadOnly          | text           |      |                    |                                                                 |
| Registration<br>Status              | The status of<br>registration                                     | Input             | LOV            |      |                    |                                                                 |
| Confirmation<br>Date                | The date of<br>confirmation                                       | Input             | Date           | 3    |                    |                                                                 |

- a. Save & Close On click of Save & Close the screen gets closed.
- b. **Hold** On Click of Hold the task status will be suspended and the task will be available in the Hold queue.
  - a. If mandatory fields have not been captured, system will display error until the mandatory fields have been captured.

**c. Cancel** – On Click the system will ask for confirmation and on confirming the task will be closed without saving the data.

**d.** Next – On click of Next, the details of the captured will be saved and then system will move to the Next Screen.

b. If mandatory fields have not been captured, system will display error until the mandatory fields have been captured.

# 2.19.3. Comments

| 😑 🍞 FuTura Bank 🛛 My Tasks                                   |                                  |                                     | 🏦 Bank Futura - | (004) 04/13/18 |                   | Jayshree            |
|--------------------------------------------------------------|----------------------------------|-------------------------------------|-----------------|----------------|-------------------|---------------------|
| Collateral Perfection - Collateral Awaiting                  | Registration Completion          |                                     |                 |                | i N Documents     | $_{\mu^{k'}}\times$ |
|                                                              | Awaiting Registration Completion |                                     | Comments        |                |                   |                     |
| Comments                                                     |                                  |                                     |                 |                |                   |                     |
|                                                              |                                  |                                     |                 |                |                   |                     |
|                                                              |                                  |                                     |                 |                |                   |                     |
|                                                              |                                  |                                     |                 |                |                   | Submit              |
| JAYASHREE<br>Review<br>May 28th, 2018 at 7:00 pm             |                                  | review stage completed successfully |                 |                |                   |                     |
| JAYASHREE<br>Valuation<br><i>May 25th, 2018 at 5:42 pm</i>   |                                  | valuation stage completed           |                 |                |                   |                     |
| JAYASHREE<br>Internal Valuation<br>May 25th, 2018 at 5:34 pm |                                  | Internal Valuation stage completed  |                 |                |                   |                     |
|                                                              |                                  |                                     |                 |                | s                 | Show More           |
|                                                              |                                  |                                     |                 |                |                   |                     |
|                                                              |                                  |                                     |                 |                |                   |                     |
|                                                              |                                  |                                     |                 |                |                   |                     |
|                                                              |                                  |                                     |                 |                |                   |                     |
|                                                              |                                  |                                     | Hold Back       | Next Sa        | ve & Close Submit | Cancel              |

| Field<br>Name | Description                                                                              | At-<br>trib-<br>ute<br>Type | Ob-<br>ject<br>Type | Siz<br>e | Mandato-<br>ry/Optional | Field Validation |
|---------------|------------------------------------------------------------------------------------------|-----------------------------|---------------------|----------|-------------------------|------------------|
| Com-<br>ments | Specify the com-<br>ments for the<br>stage. This will be<br>visible in all the<br>stages | Input                       | Free<br>Text        | 600      | Mandatory               |                  |

#### **Action Buttons**

- a) **Submit –** On Submit, the checklists applicable for the stage will be defaulted based on the application category. On Verifying all the checklist and on selection of the Outcome of the task the task will be submitted.
- b) Save & Close On click of Save & Close, the details of the captured will be saved.
  - a. If mandatory fields have not been captured, system will display error until the mandatory fields have been captured.
- c) **Hold** On Click of Hold the task status will be suspended and the task will be available in the Hold queue.
  - a. If mandatory fields have not been captured, system will display error until the mandatory fields have been captured.
- d) **Cancel** On Click the system will ask for confirmation and on confirming the task will be closed without saving the data.
- e) **Back** On Click of Back, the previous screen will be opened.

# 2.20. Collateral Safekeeping

As a Document Handling Officer, the user will send the collateral documents for safekeeping. The user will be able to select the list of document to be sent for External Safekeeping and list of document to be sent for Internal Safekeeping along with the details of the safe. Following details will available for the user.

- Collateral Summary
- Collateral Safekeeping
- Checklist
- Comments

## 2.20.1. Collateral Summary

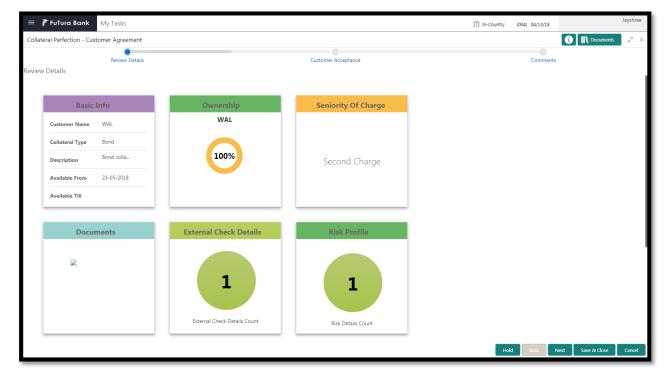

| Field Name             | Description                                     | Attribute<br>Type | Object<br>Type | Size | Mandatory/Optional | Field Val-<br>idation |
|------------------------|-------------------------------------------------|-------------------|----------------|------|--------------------|-----------------------|
| Basic Info             | Displays the basic info details of collateral.  | Display           | Tile           |      |                    |                       |
| Ownership              | Displays the<br>ownership de-<br>tails.         | Display           | Tile           |      |                    |                       |
| Seniority Of<br>Charge | Displays the<br>seniority of<br>charge details. | Display           | Tile           |      |                    |                       |
| Documents              | Displays the<br>document de-<br>tails.          | Display           | Tile           |      |                    |                       |

| Collateral<br>Type   | Displays the collateral type details.          | Display | Tile |  |  |
|----------------------|------------------------------------------------|---------|------|--|--|
| Legal Opin-<br>ion   | Displays the<br>Legal Opinion                  | Display | Tile |  |  |
| Risk Evalu-<br>ation | Displays the<br>Risk Evaluation                | Display | Tile |  |  |
| Valuation            | Displays the<br>Valuation of the<br>Collateral | Display | Tile |  |  |

- a. Save & Close On click of Save & Close the screen gets closed.
- b. **Hold** On Click of Hold the task status will be suspended and the task will be available in the Hold queue.
  - a. If mandatory fields have not been captured, system will display error until the mandatory fields have been captured.

**c.** Cancel – On Click the system will ask for confirmation and on confirming the task will be closed without saving the data.

**d.** Next – On click of Next, the details of the captured will be saved and then system will move to the Next Screen.

b. If mandatory fields have not been captured, system will display error until the mandatory fields have been captured.

## 2.20.2. Collateral Safekeeping

As a Document Handling Officer, the user will send the collateral documents for safekeeping. The user will be able to select the list of document to be sent for External Safekeeping and list of document to be sent for Internal Safekeeping along with the details of the safe.

| 😑 🍞 FuTura Bank 🛛 My Tasks                  |                |                  |                        | 1 Bank Futura - (004) 04/13/1 | 3                 | Jayshree               |
|---------------------------------------------|----------------|------------------|------------------------|-------------------------------|-------------------|------------------------|
| Collateral Perfection - Collateral Safe Kee | eping          |                  |                        |                               | i Documents       | $_{\mu^{R_{-}}}\times$ |
| Collateral Summary Colla                    |                |                  | Collateral Safekeeping | Comme                         |                   | _                      |
| Collateral Safekeeping                      |                |                  |                        |                               |                   |                        |
| Document Id                                 | Document Title | Reference Number | Agency Id              |                               |                   |                        |
| Page 1 (0 items) K < 1 > X                  |                |                  |                        |                               |                   |                        |
|                                             |                |                  |                        | Hold Back                     | Next Save & Close | Cancel                 |

| 😑 🍞 FuTura Bank My Tasks                        |                                                                        | 1 Bank Futura - (004) 04/13/18 | Jayshree                 |
|-------------------------------------------------|------------------------------------------------------------------------|--------------------------------|--------------------------|
| Collateral Perfection - Collateral Safe Keeping |                                                                        |                                | Documents 🔎 🗙            |
| 0                                               | •                                                                      |                                |                          |
| Collateral Summary                              | Collateral Safekeeping                                                 | Comme                          | nts                      |
| Collateral Safekeeping                          | Document Safekeeping                                                   | ×                              |                          |
| Document Id Do                                  |                                                                        |                                |                          |
| No items to display.                            | Document Id Document Title Document Description Document Status Remove |                                |                          |
|                                                 | No data to display.                                                    |                                |                          |
|                                                 |                                                                        |                                |                          |
|                                                 | Safekeeping Reference Number * Safekeeping Type *                      |                                |                          |
|                                                 | REF007 External                                                        | v                              |                          |
|                                                 | Agency Id * Safekeeping Request Date *                                 |                                |                          |
|                                                 | IDBI Trusteeship Services Limited 💌 05/22/18                           | <b>m</b>                       |                          |
|                                                 | Safekeeping Location SafeKeeping Room                                  |                                |                          |
|                                                 | Banglore B5                                                            |                                |                          |
|                                                 | Shelf Number Drawer Number                                             |                                |                          |
| Page 1 (0 items) K < 1 > >                      | 201A A2                                                                |                                |                          |
|                                                 | Key Number Is Confirmation Received *                                  |                                |                          |
|                                                 | 007                                                                    |                                |                          |
|                                                 | Confirmation Date                                                      |                                |                          |
|                                                 | 05/29/18                                                               |                                |                          |
|                                                 |                                                                        |                                |                          |
|                                                 |                                                                        | Ok Cancel                      |                          |
|                                                 |                                                                        | Calcer                         |                          |
|                                                 |                                                                        |                                |                          |
|                                                 |                                                                        |                                |                          |
|                                                 |                                                                        |                                |                          |
|                                                 |                                                                        | Hold Back                      | Next Save & Close Cancel |

| Field Name              | Description | Attribute<br>Type | Object<br>Type | Size | Mandatory/Optional | Field Valida-<br>tion |
|-------------------------|-------------|-------------------|----------------|------|--------------------|-----------------------|
| Document Id             |             | ReadOnly          | text           |      |                    |                       |
| Document<br>Title       |             | ReadOnly          | text           |      |                    |                       |
| Document<br>Description |             | ReadOnly          | text           |      |                    |                       |
| Document<br>Status      |             | ReadOnly          | text           |      |                    |                       |

| Safekeeping<br>Reference<br>Number | Capture<br>Safekeeping<br>Reference<br>Number | Input | text   | 22 | Mandatory | The field<br>should allow<br>alphanumeric<br>values up to 22<br>characters |
|------------------------------------|-----------------------------------------------|-------|--------|----|-----------|----------------------------------------------------------------------------|
| Safekeeping<br>Type                | select the<br>safekeeping<br>type             | Input | LOV    | 3  | Mandatory |                                                                            |
| Agency Id                          | Select the<br>agency Id                       | Input | LOV    | 4  | Mandatory |                                                                            |
| Safekeeping<br>Location            | Enter the lo-<br>cation                       | Input | text   | 22 | Optional  | The field<br>should allow<br>alphanumeric<br>values up to 22<br>characters |
| Safekeeping<br>Room                | Enter the room                                | Input | text   |    | Optional  |                                                                            |
| Drawer<br>Number                   | Enter the<br>drawer<br>number                 | Input | text   |    | Optional  |                                                                            |
| Key number                         | Enter key<br>number                           | Input | text   |    | Optional  |                                                                            |
| Shelf number                       | Enter the<br>shelf number                     | Input | text   |    | Optional  |                                                                            |
| Is confirma-<br>tion received      | Is confirma-<br>tion received                 | Input | Switch |    | Mandatory |                                                                            |
| Confirmation<br>Date               | Date of Con-<br>firmation                     | Input | Date   |    | Optional  |                                                                            |
| Safekeeping<br>Request<br>Date     | Request for safekeeping                       | Input | Date   |    | Mandatory | The date<br>should be less<br>than or equal<br>to current date             |

- a. Save & Close On click of Save & Close the screen gets closed.
- b. **Hold** On Click of Hold the task status will be suspended and the task will be available in the Hold queue.
  - a. If mandatory fields have not been captured, system will display error until the mandatory fields have been captured.

**c. Cancel** – On Click the system will ask for confirmation and on confirming the task will be closed without saving the data.

**d.** Next – On click of Next, the details of the captured will be saved and then system will move to the Next Screen.

b. If mandatory fields have not been captured, system will display error until the mandatory fields have been captured.

### 2.20.3. Comments

| Field<br>Name | Description                                                                              | At-<br>trib-<br>ute<br>Type | Ob-<br>ject<br>Type | Siz<br>e | Mandato-<br>ry/Optional | Field Validation |
|---------------|------------------------------------------------------------------------------------------|-----------------------------|---------------------|----------|-------------------------|------------------|
| Com-<br>ments | Specify the com-<br>ments for the<br>stage. This will be<br>visible in all the<br>stages | Input                       | Free<br>Text        | 600      | Mandatory               |                  |

| 😑 🍞 FuTura Bank My Tasks                             |                             | 1 Bank Futura - (004) 04/13/18 | Jayshree                |
|------------------------------------------------------|-----------------------------|--------------------------------|-------------------------|
| Collateral Perfection - Collateral Safe Keeping      |                             |                                | i Documents 💉 🗙         |
| Collateral Summary                                   | Collateral Safekeeping      | Comments                       |                         |
| Comments                                             |                             |                                |                         |
|                                                      |                             |                                |                         |
|                                                      |                             |                                |                         |
|                                                      |                             |                                |                         |
|                                                      |                             |                                | Submit                  |
| JAYASHREE                                            |                             |                                |                         |
| Collateral Safe Keeping<br>May 29th, 2018 at 7:10 pm | safekeeping stage completed |                                |                         |
|                                                      |                             |                                |                         |
|                                                      |                             |                                |                         |
|                                                      |                             |                                |                         |
|                                                      |                             |                                |                         |
|                                                      |                             |                                |                         |
|                                                      |                             |                                |                         |
|                                                      |                             |                                |                         |
|                                                      |                             |                                |                         |
|                                                      |                             |                                |                         |
|                                                      |                             |                                |                         |
|                                                      |                             |                                |                         |
|                                                      |                             |                                |                         |
|                                                      |                             | Hold Back Next Sav             | e & Close Submit Cancel |

### Action Buttons

- a) **Submit –** On Submit, the checklists applicable for the stage will be defaulted based on the application category. On Verifying all the checklist and on selection of the Outcome of the task the task will be submitted.
- b) Save & Close On click of Save & Close, the details of the captured will be saved.
  - a. If mandatory fields have not been captured, system will display error until the mandatory fields have been captured.
- c) **Hold** On Click of Hold the task status will be suspended and the task will be available in the Hold queue.
  - a. If mandatory fields have not been captured, system will display error until the mandatory fields have been captured.
- d) **Cancel** On Click the system will ask for confirmation and on confirming the task will be closed without saving the data.
- e) **Back** On Click of Back, the previous screen will be opened.

## 2.21. Hand off to Back office System

Once collateral perfection has been successfully completed the collateral will be handed off to the back office system. If the handoff fails then the task will be moved to the Manual Retry Stage.

### 2.22. Manual Retry

As a Credit Officer, the user can retry the hand off after solving the handoff failure issues.

The solving the handoff failure issue is a manual activity.

Collateral Summary

### 2.22.1. Collateral Summary

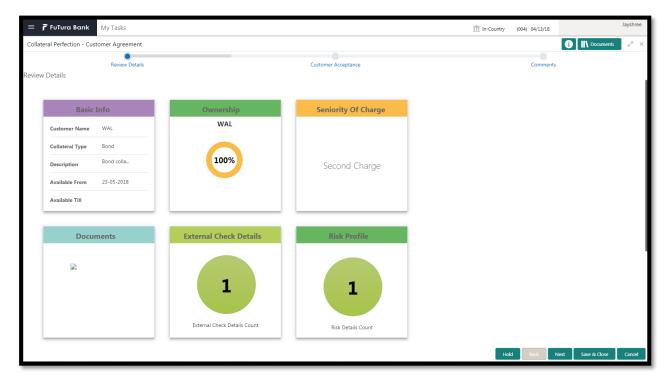

| Field Name             | Description                                     | Attribute<br>Type | Object<br>Type | Size | Mandatory/Optional | Field Val-<br>idation |
|------------------------|-------------------------------------------------|-------------------|----------------|------|--------------------|-----------------------|
| Basic Info             | Displays the basic info details of collateral.  | Display           | Tile           |      |                    |                       |
| Ownership              | Displays the<br>ownership de-<br>tails.         | Display           | Tile           |      |                    |                       |
| Seniority Of<br>Charge | Displays the<br>seniority of<br>charge details. | Display           | Tile           |      |                    |                       |
| Documents              | Displays the document de-                       | Display           | Tile           |      |                    |                       |

|                      | tails.                                         |         |      |  |  |
|----------------------|------------------------------------------------|---------|------|--|--|
| Collateral<br>Type   | Displays the collateral type details.          | Display | Tile |  |  |
| Legal Opin-<br>ion   | Displays the<br>Legal Opinion                  | Display | Tile |  |  |
| Risk Evalu-<br>ation | Displays the<br>Risk Evaluation                | Display | Tile |  |  |
| Valuation            | Displays the<br>Valuation of the<br>Collateral | Display | Tile |  |  |

### **Action Buttons**

- a) **Submit –** On Submit, the checklists applicable for the stage will be defaulted based on the application category. On Verifying all the checklist and on selection of the Outcome of the task the task will be submitted and the collateral will be handed off to the backoffice.
- b) Save & Close On click of Save & Close, the details of the captured will be saved.
  - a. If mandatory fields have not been captured, system will display error until the mandatory fields have been captured.
- c) **Hold** On Click of Hold the task status will be suspended and the task will be available in the Hold queue.
  - a. If mandatory fields have not been captured, system will display error until the mandatory fields have been captured.
- d) **Cancel** On Click the system will ask for confirmation and on confirming the task will be closed without saving the data.

# **3. Document Upload and Checklist**

### 3.1 Document Upload

Documents to be uploaded and the checklist of verified for each stage of the process can be maintained. Click on the Documents button to view /upload the documents that has to be uploaded for the stage or to view/ upload the documents which are uploaded for the task.

| Documents                                                  |                                                                      | ×                                   |
|------------------------------------------------------------|----------------------------------------------------------------------|-------------------------------------|
| Credit Appraisal<br>Documents<br>Profit AND Loss Statement | Credit Appraisal<br>Documents<br>Supplier Contracts or<br>Agreements | L<br>BalanceSheet1617.xls ×<br>By - |
| <u></u>                                                    | <u></u>                                                              | Created - 2018-06-27                |

#### **Action Buttons**

- a) **Upload** On click of Upload, the Document upload screen will be opened and the user can specify the document title, description, remarks, expiry date and select the document to be uploaded. This button will be visible only for the documents which are not yet uploaded.
- b) View On click of View button the document will be either downloaded or opened based on the browser capability. This button will be visible only for the documents which are already uploaded.
- c) **Edit** On Click of Edit the Document upload screen will be opened and the user can specify the document title, description, remarks, expiry date and select the document to be re-uploaded. This button will be visible only for the documents which are already uploaded.
- d) **Download** On Click of Download the document will be downloaded. This button will be visible only for the documents which are already uploaded.
- e) **Delete** This button will be visible only for the documents which are already uploaded. Click on the X button to delete the uploaded document.

### User can click on the upload button to upload the documents

| Document                   |                      | × |
|----------------------------|----------------------|---|
| Document Type *            | Document Code *      |   |
| Collateral Documents       | Application Form     |   |
| Document Title *           | Document Description |   |
|                            |                      |   |
|                            | 4                    |   |
| Remarks                    | Document Expiry Date |   |
|                            | mm/dd/yy             |   |
|                            |                      |   |
| Drop files here or cl      | ick to select        |   |
| Current selected files: [] |                      |   |

Upload

| Field<br>Name                     | Description                                                    | At-<br>trib-<br>ute<br>Type | Ob-<br>ject<br>Type         | Siz<br>e | Mandato-<br>ry/Optional | Field Validation |
|-----------------------------------|----------------------------------------------------------------|-----------------------------|-----------------------------|----------|-------------------------|------------------|
| Docu-<br>ment<br>Type             | System displays the document type                              | Dis-<br>play                | Free<br>Text                |          | NA                      |                  |
| Docu-<br>ment<br>Code             | System displays<br>the document<br>Code                        | Dis-<br>play                | Free<br>Text                |          | NA                      |                  |
| Docu-<br>ment Title               | Specify the Doc-<br>ument Title                                | Input                       | Free<br>Text                | 30       | Mandatory               |                  |
| Docu-<br>ment<br>Descrip-<br>tion | Specify the short description of the document                  | Input                       | Free<br>Text                | 150      |                         |                  |
| Remarks                           | Specify the re-<br>marks if any                                | Input                       | Free<br>Text                | 150      |                         |                  |
| Docu-<br>ment Ex-<br>piry         | Specify the Doc-<br>ument Expiry Date                          | Input                       | Date                        |          |                         |                  |
| Docu-<br>ment<br>Upload           | Drag and Drop or<br>click to select the<br>file to be uploaded | Input                       | Docu<br>ment<br>Up-<br>load |          |                         |                  |

## 3.2 Checklist

On click of the submit button the checklist for the stage of the process will be displayed. User can confirm each of the check list by clicking on the checkbox and can capture the remarks by clicking on the remarks button.

| Checklist |                                                | ×      |
|-----------|------------------------------------------------|--------|
|           | Proposal Enrichment                            |        |
|           | Company Registration document Uploaded Remarks |        |
|           | Incorporation document Uploaded Remarks        |        |
|           | Collateral document Uploaded Remarks           |        |
|           |                                                |        |
|           |                                                |        |
|           | * Outcome Proceed 💌                            | Submit |

| Field<br>Name                 | Description                                                      | At-<br>trib-<br>ute<br>Type | Ob-<br>ject<br>Type  | Siz<br>e | Mandato-<br>ry/Optional | Field Validation                                                        |
|-------------------------------|------------------------------------------------------------------|-----------------------------|----------------------|----------|-------------------------|-------------------------------------------------------------------------|
| Checklist<br>Descrip-<br>tion | System displays<br>the checklists<br>maintained for the<br>stage | Dis-<br>play                | Free<br>Text         |          | Mandatory               | Verify the entire<br>checklist before<br>clicking the submit<br>button. |
| Remarks                       | Specify the re-<br>marks                                         | Input                       | But-<br>ton/Te<br>xt |          | NA                      |                                                                         |

# 4. Reference and Feedback

### 4.1.References

For more information on any related features, you can refer to the following documents:

- Oracle Banking Getting Started User Guide
- Security Management System User Guide
- Common Core User Guide
- Process Maintenance Worklist User Guide
- Oracle Banking Credit Facilities Process Management Installation Guides

**Documentation Accessibility** 

For information about Oracle's commitment to accessibility, visit the Oracle Accessibility Program website at http://www.oracle.com/pls/topic/lookup?ctx=acc&id=docacc.

# 4.2. Feedback and Support

Oracle welcomes customers' comments and suggestions on the quality and usefulness of the document. Your feedback is important to us. If you have a query that is not covered in this user guide or if you still need assistance, please contact documentation team.